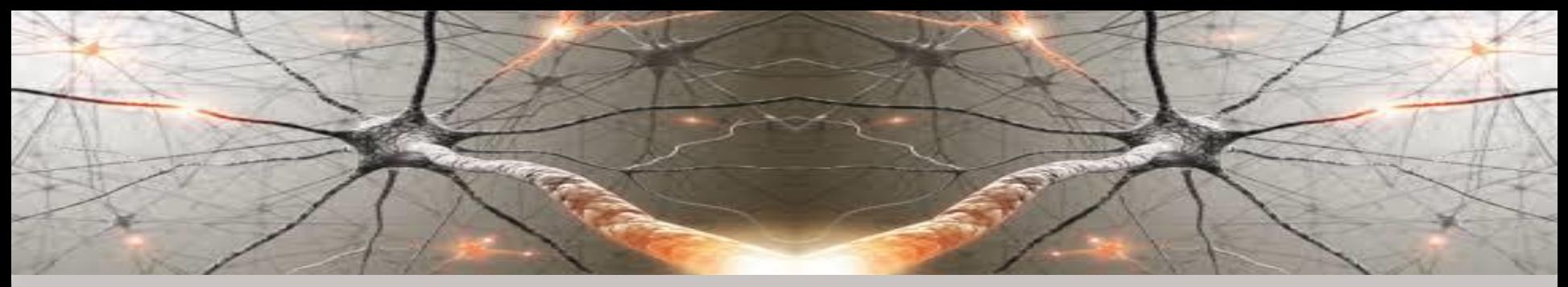

### **KNOWLEDGE-BASED COMPUTATIONAL INTELLIGENCE** AND DATA MINING AND BIOMEDICINE

### **Deep Learning of Convolutional Neural Networks** in Python Frameworks and Notebooks

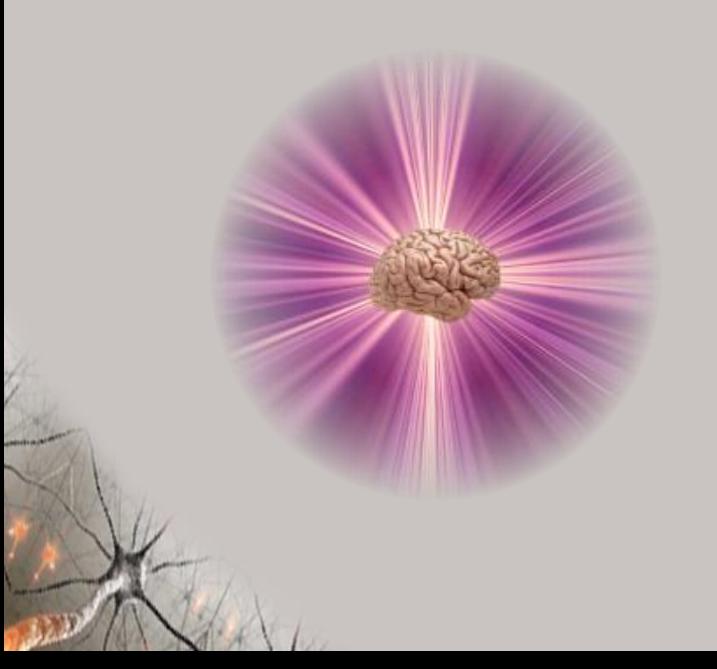

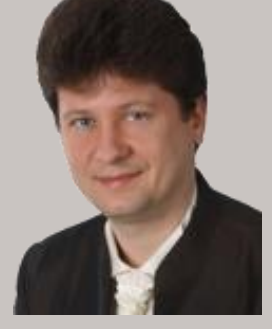

#### **Adrian Horzyk**

**[horzyk@agh.edu.pl](mailto:horzyk@agh.edu.pl)**

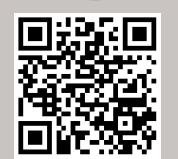

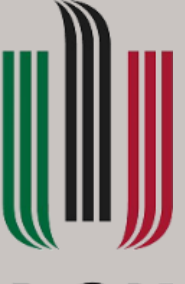

### **AGH**

**AGH University of Science and Technology Krakow, Poland**

**Your Current Understanding** What do you mean by:  $\triangleright$  Knowledge?  $\triangleright$  Intelligence?  $\triangleright$  Artificial Intelligence? **Computational Intelligence?**  $\triangleright$  $\triangleright$  Data Mining?

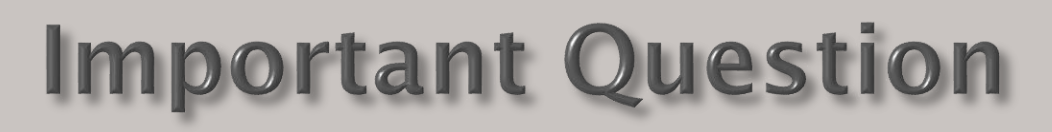

# What would you like to learn during this course?

## Scope

## We will address the following topics:

- **Models and methods of Computational Intelligence for**  $\blacktriangleright$ classification, detection, regression, and clustering.
- $\blacktriangleright$ Frameworks and notebooks for the development of **Computational Intelligence (CI) and Data Mining (DM)** solutions in Python.
- Deep learning of classic and convolutional models with  $\geqslant$ tuning, regularization, optimization of models and learning strategies.
- Classic data mining models for frequent pattern search.  $\blacktriangleright$ 
	- Associative knowledge-based systems for similarity search and recommendation systems.

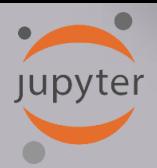

### Deep Learning

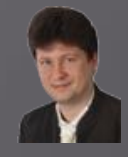

Deep learning (also known as hierarchical learning) is a class of machine learning algorithms and learning strategies that:

- Develop hierarchical deep structures and representation of primary and secondary (derived) features, representing different levels of abstraction.
- Use a cascade of many layers of neurons (or other processing units) of various kinds for gradual feature extraction and their transformation to achieve a hierarchy of secondary, derived features which can led to better final results of such constructed neural network. In this way, they try to determine higher level features which are derived from lower level features.
- ✓ Apply various supervised and unsupervised
- $\checkmark$  learning strategies to various layers.
- Gradually upgrade and develop a structure until
	- significant improvement in performance is achieved.

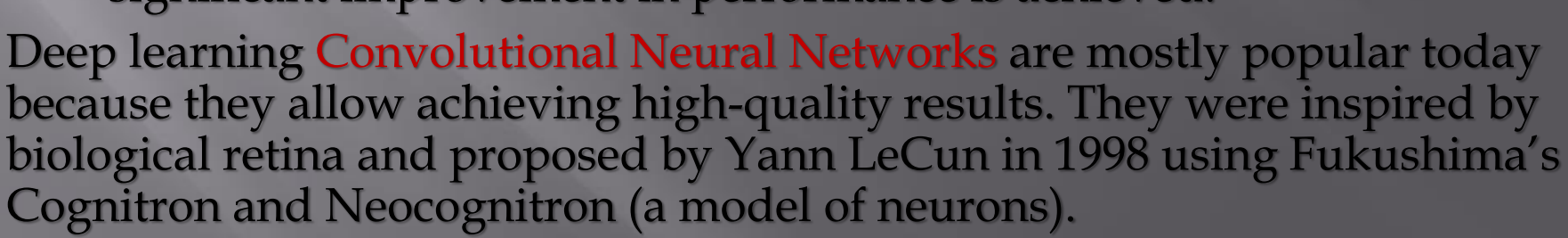

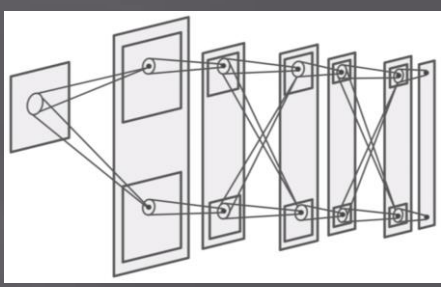

#### **CNN to Biomedical Image Classification Jupyter**

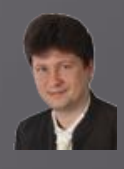

Deep learning strategies assume the ability to:

- update only a selected part of neurons that respond best to the given input data, so the other neurons and their parameters (e.g. weights, thresholds) are not updated,
- $\vee$  avoid connecting all neurons between successive layers, so we do not use all-to-all connection strategy known and commonly used in MLP and other networks, but we try to allow neurons to specialize in recognizing of subpatterns that can be extracted from the limited subsets of inputs,

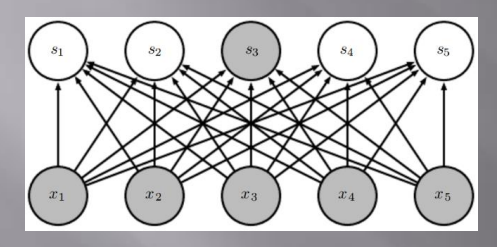

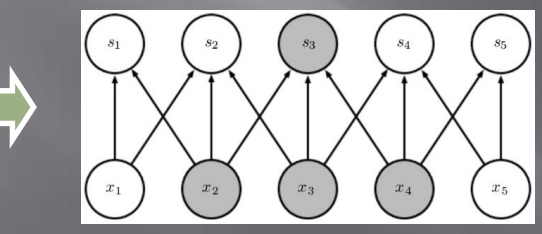

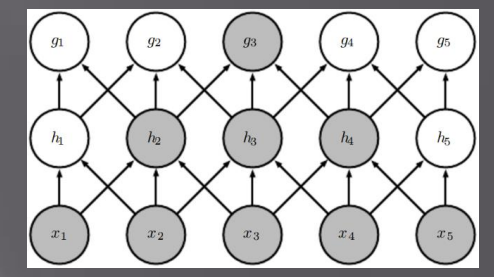

 $\Box$ 

- create connections between various layers and subnetworks, not only between successive layers
- $\checkmark$  use many subnetworks that can be connected in different ways in order to allow neurons from these subnetworks to specialize in defining or recognizing of a limited subsets of features or subpatterns,
- ✓ let neurons specialize and not overlap represented regions and represent the same features or subpatterns.

# **Jupyter**

## Convolutional Neural Networks (CNN)

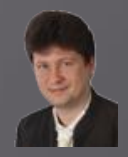

For classification of images where objects can be located in different places of the image, Convolutional Neural Networks are especially useful because their convolutional layers are insensitive for shifting the objects in the image, and they still work correctly.

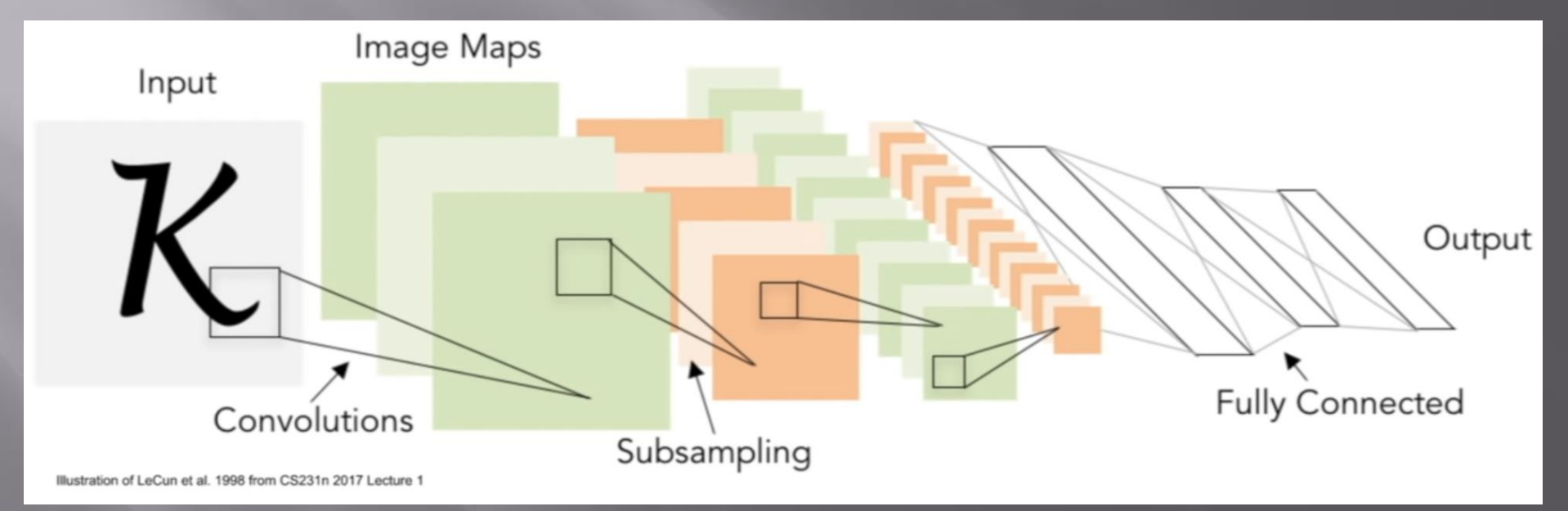

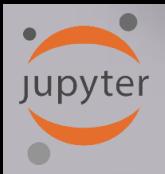

### Convolutional Neural Networks (CNN)

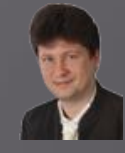

**Convolutional Neural Networks** arrange computational units (neurons) in 3D (**width, height, and depth)**. The neurons in each layer are only connected to a small region of the previous layer instead of all-to-all (fully-connected) met in typical artificial neural networks.

Moreover, CNNs (e.g. CIFAR-10) reduces full images to a single output vector of class scores, arranged along the depth dimension as shown in the figure below.

The following figure presents the comparison of typical and a deep convolutional architecture:

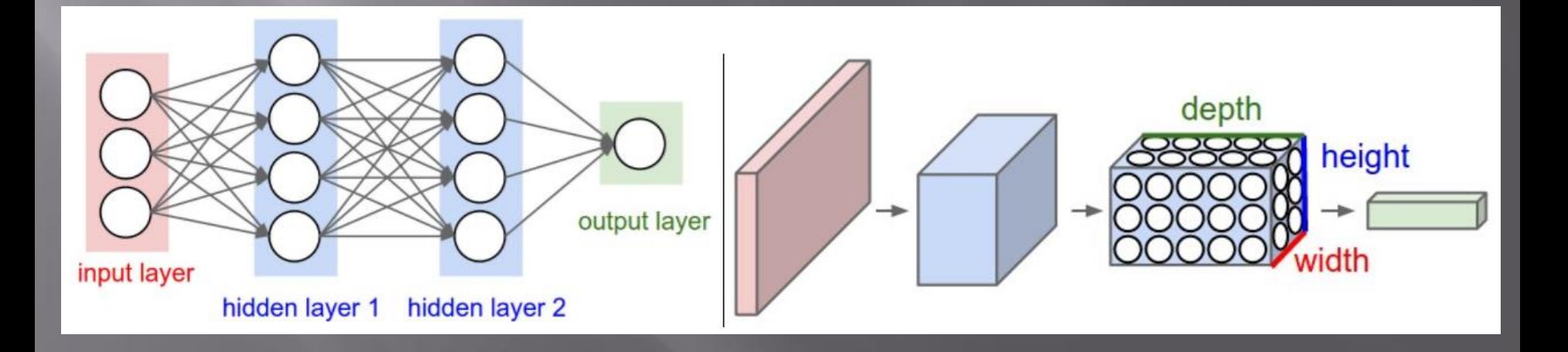

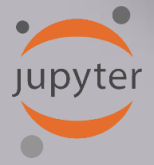

### Convolutional Neural Networks (CNN)

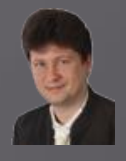

Convolutional Neural Networks consist of (sample):

- 1. Input image [32x32x3] where the third parameter codes colors from R, G, and B channels separately.
- **2. Convolutional layer (CONV)** computes the output of neurons that are connected to local regions in the input image, each layer computes a **dot product** between their weights and a small region. This may result in volume such as [32x32x8] if we decide to use 8 convolutional filters.
- **3. ReLU layer (RELU)** applies an elementwise activation function (such as the max(0,x) introduced before) thresholding at zero. This layer leaves the size of the volume unchanged [32x32x8].
- **4. Pooling layer (POOL)** performs a downsampling operation along the spatial dimension (width x height), resulting in the volume such as [16x16x8]
- **5. Fully connected layer** of a selected artificial neural network (FCNN) computes the **class scores** (classification), resulting in volume of size [1x1x5], where each individual output corresponds to one of 5 classes (scores, categories). This layer is fully connected to all outputs of the previous layer and is trained using a gradient descent method.

### **Convolutional Layers Compute DotProduct**

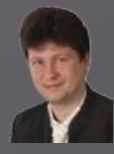

A **dot product** (called also a **scalar product**) is an algebraic operation that takes two equal-length sequences of numbers (usually vectors, however matrices can be used as well) and returns a single number that is computed as a sum of products of equivalent values from these two sequences (vectors or matrices):

Suppose, we have two vectors:

jupyter

$$
A = [a_1, a_2, ..., a_n]
$$
 and  $B = [b_1, b_2, ..., b_n]$ 

The dot product of these two vectors is defined as:

$$
A \cdot B = \sum_{i=1}^{n} a_i \cdot b_i
$$

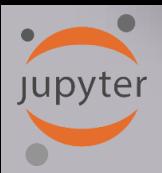

### **Shared Weights and Biases**

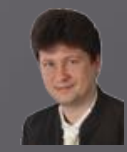

Each depth **slice** uses the same weights and bias for all neurons. In practice, every neuron in the volume will compute the gradient for its weights during backpropagation, but these gradients will be added up across each depth slice and only update a single set of weights per slice. Thus, all neurons in a single slice are using the same weight vector. The convolutional layer using this vector computes a convolution of the neuron's weights with the input volume. Because the same set of weights is used it can be treated as an **adaptive filter** convolving the input into the output scalar value.

Example of 96 filters [11x11x3] learned by Krizhevsky at al. Each filter is shared by 55x55 neurons in

one depth slice.

If detecting e.g. vertical line at some location in the image, it should be useful at some other location as well

due to the translationally-invariant structure of images.

Therefore, **we do not need to relearn to detect a vertical line at every one** of the 55x55 distinct locations in the convolutional layer output volume.

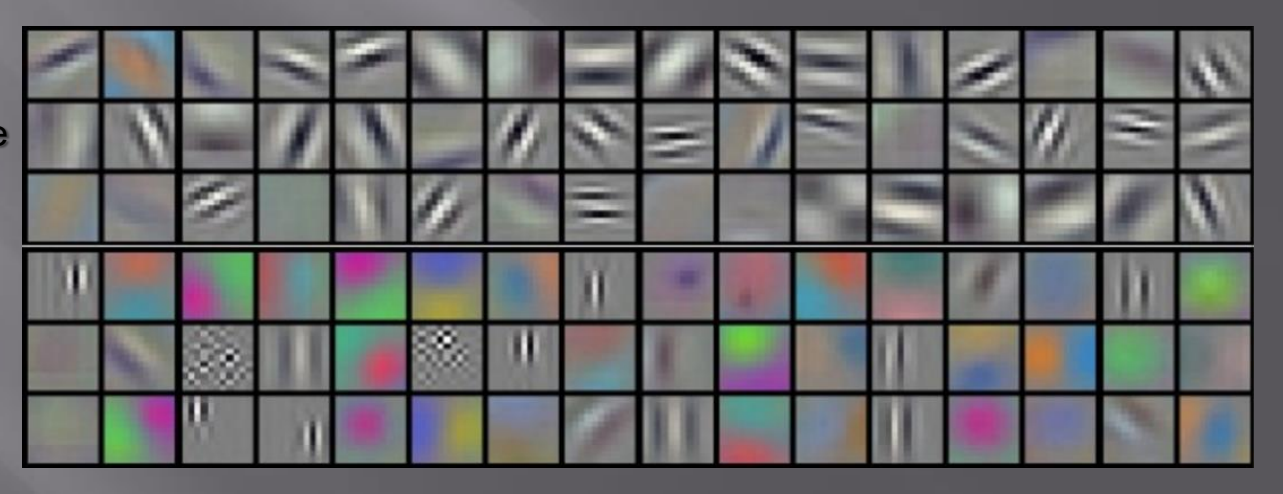

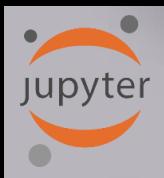

### **Convolutional Layers**

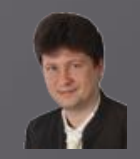

- Preserve a spatial structure of the image and its depth usually defined by the color components.
- $\checkmark$  Convolve the filter (weight matrix) with the image, sliding the filter over the image spatially computing dot products as a result of the convolution (we call it a feature map).
- ✓ Such filters extend the full depth (here 3) of the input volume.

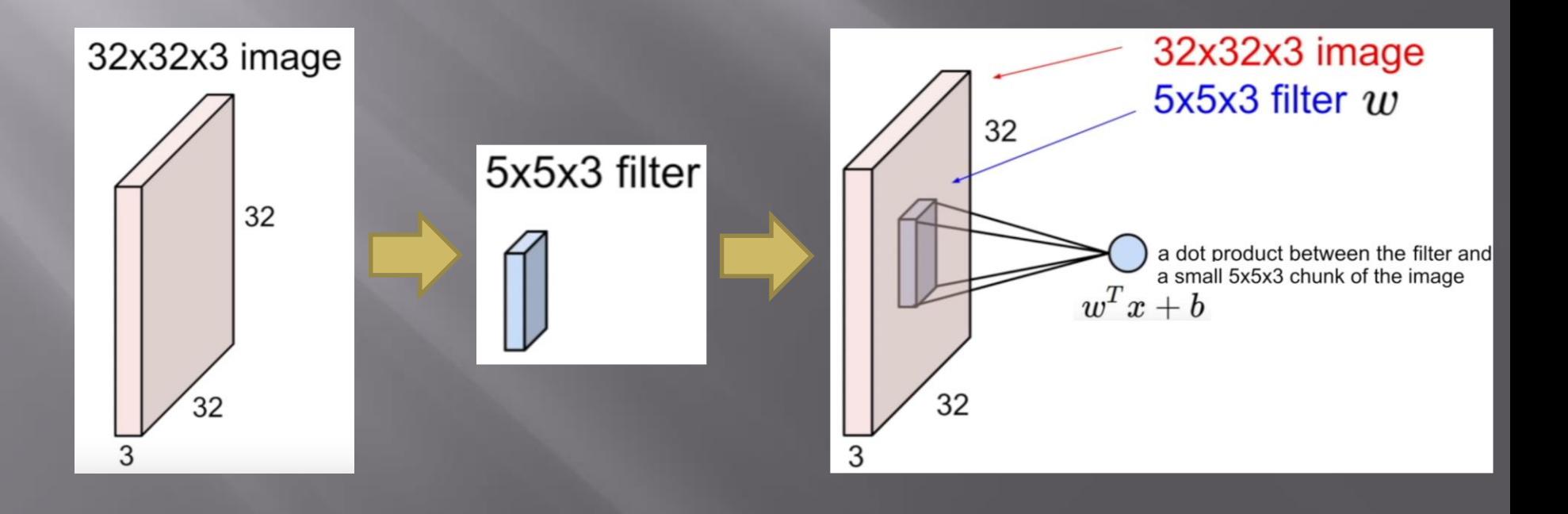

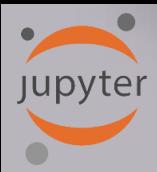

### **Adaptive Filtering**

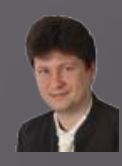

**A convolutional layer** works as an **adaptive filter** that allow to set values in such matrices:

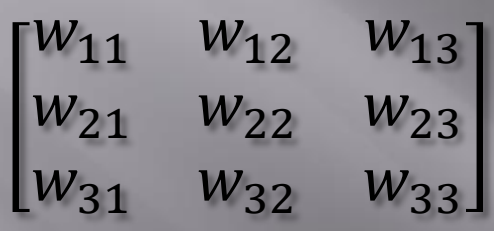

Using the other well-known filters we can convolve an input image as shown on the right.

We call the layer convolutional because it is related to the convolution of two signals, i.e. a filter and the signal:

$$
f[x,y]*g[x,y] = \sum_{n_1 = -\infty}^{\infty} \sum_{n_2 = -\infty}^{\infty} f[n_1, n_2] \cdot g[x - n_1, y - n_2]
$$

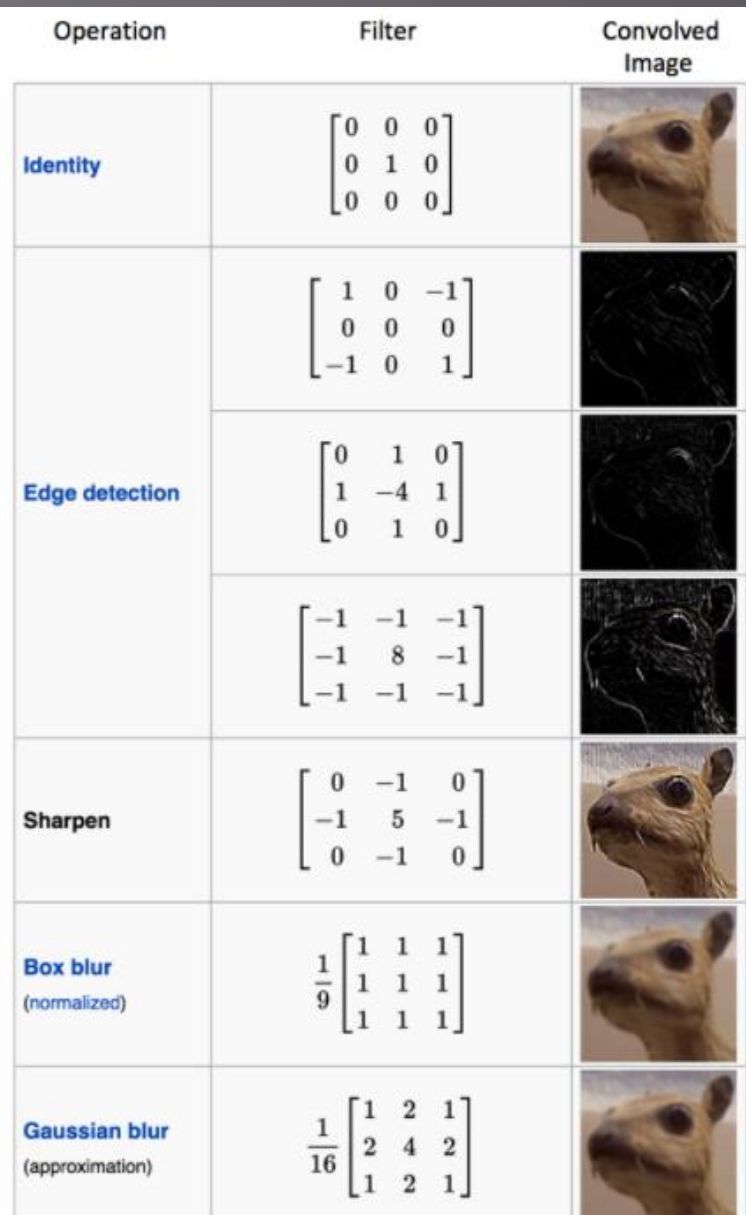

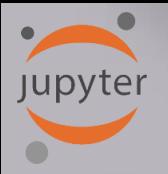

### **Convolution and Sliding Filters**

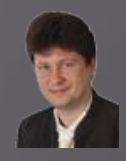

### Sliding a filter over the image:

- When sliding the filter over the image, we always use the same filter for a given slice of neurons.
- $\checkmark$  The resultant matrix consisting of the dot products of the filter and the chunks of the image is called an activation map or a feature map.
- $\checkmark$  Its dimension can be smaller due to the size of the filter, used boarder and stride that control the way how we slide the filter over the image.

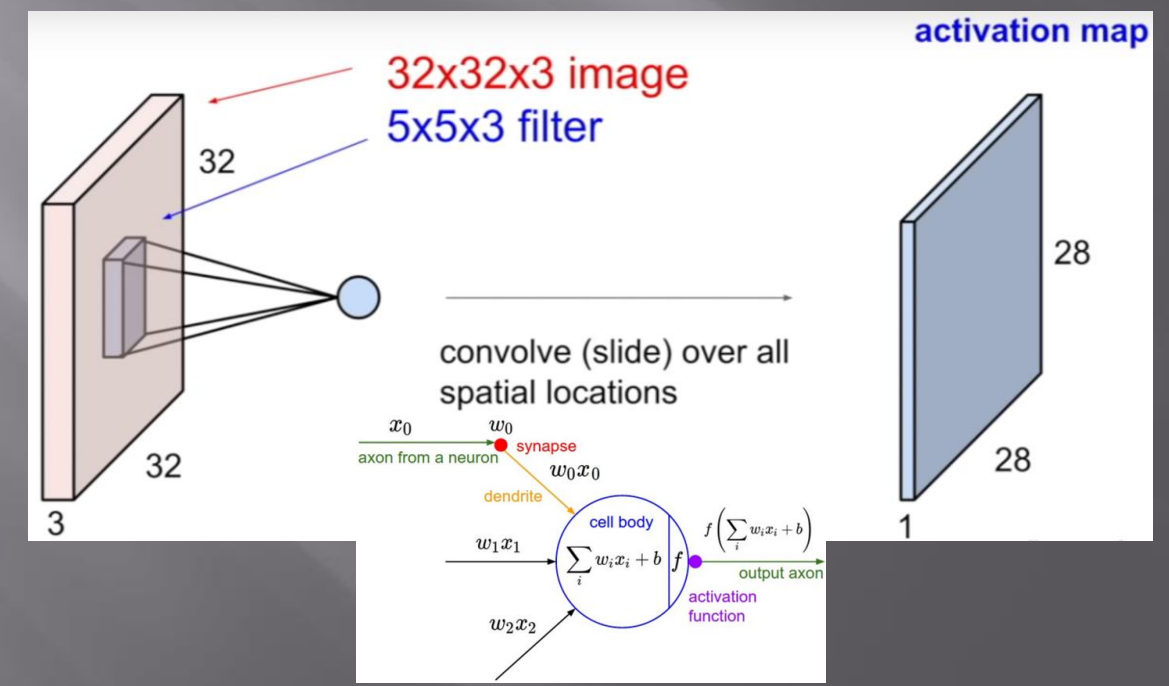

### Many Adaptive Filters in Conv Layers

**Jupyter** 

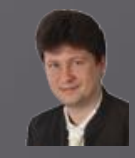

We use many filters in each convolutional layer represented by slices of neurons:

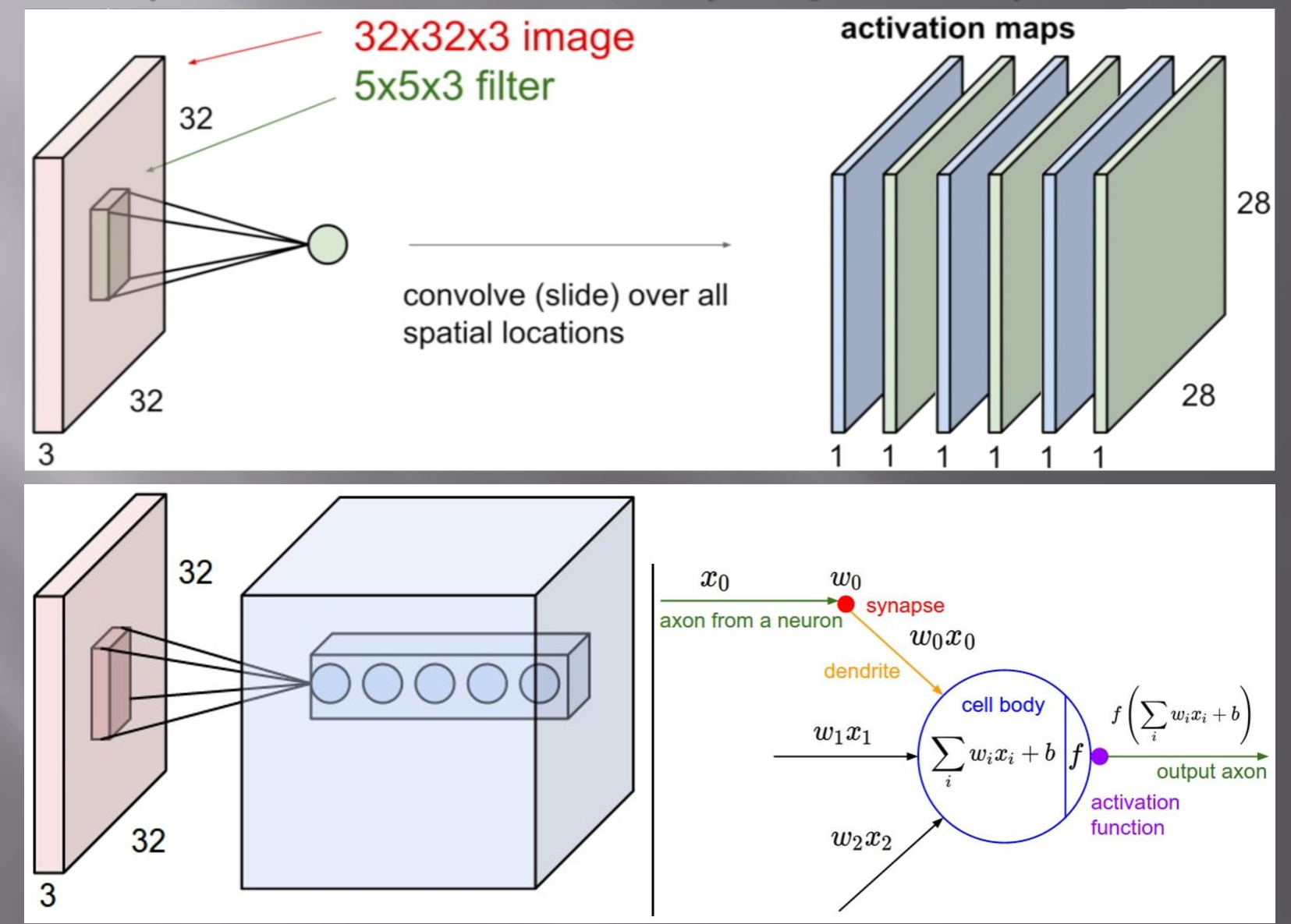

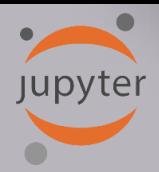

### **Example of Convolution**

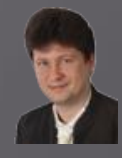

In this example, 3 separate tables are used to visualize 3 slice of the 3D input volume [5x5x3].

The input volume is in blue, the weight volumes are in red, and the output volume is in green.

In this convolutional layer we will use the following parameters:

- $K = 2$  (number of filters),
- $F = 3$  (filter size  $3x3$  in green),
- $S = 2$  (stride),
- $P = 1$  (padding), which makes the outer border of the input volume zero (in grey).

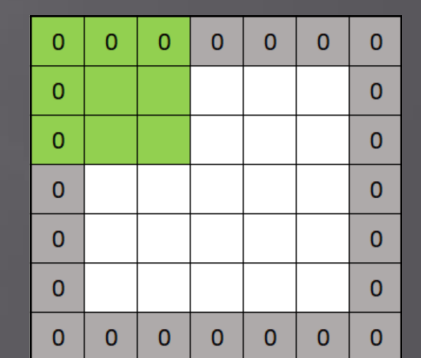

Hence, the output volume size is equal  $(5 - 3 + 2 \cdot 1) / 2 + 1 = 3$ 

The following visualization iterates over the green output activations, and shows that each element is computed by elementwise multiplying the highlighted blue input with the red filter, summing it up, and then offsetting the result by the bias.

#### How Does Convolution Work?

#### **The weights are shared during the dot product computation:**

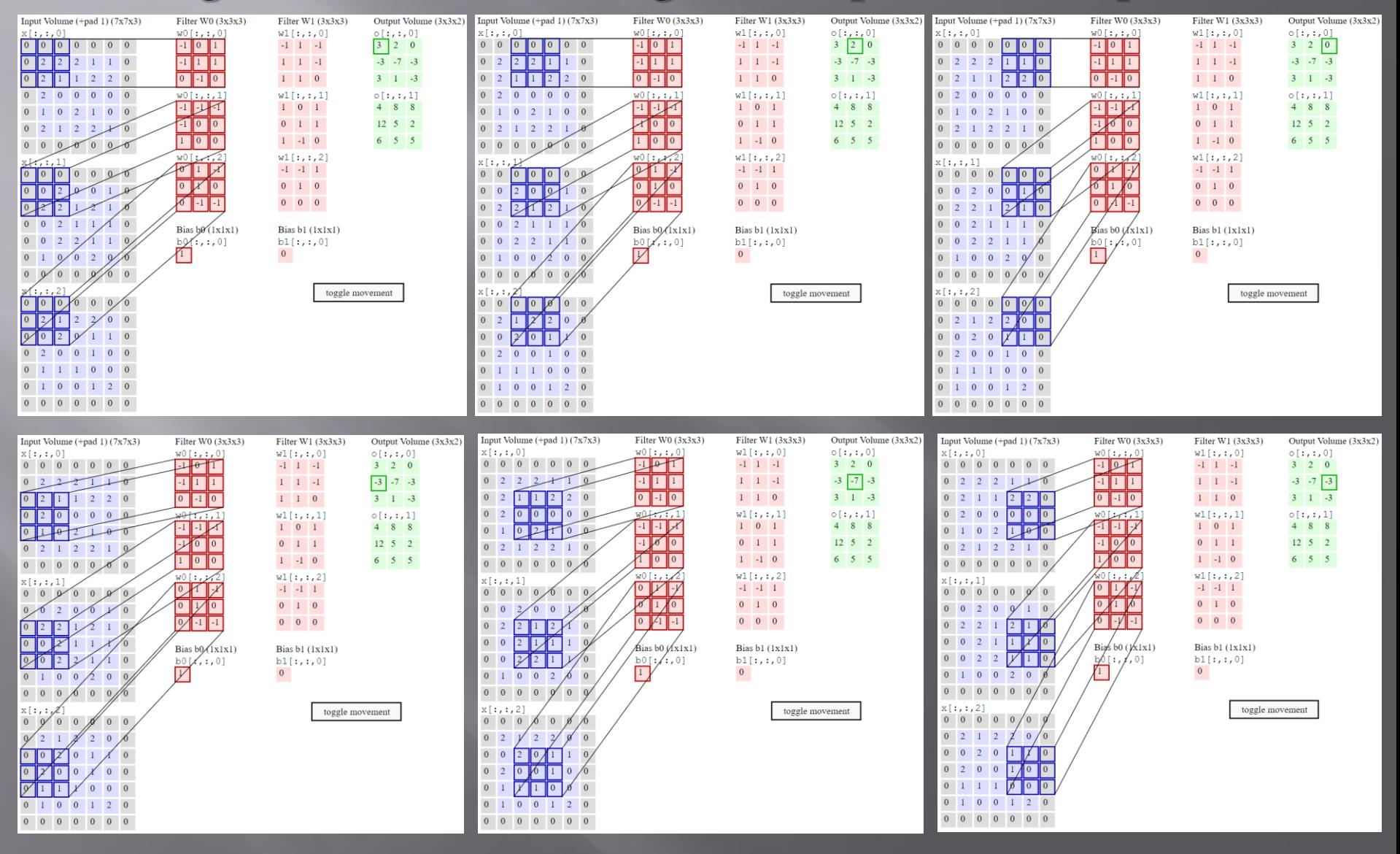

#### **How Does Convolution Work?**

#### **The weights are shared during the dot product computation:**

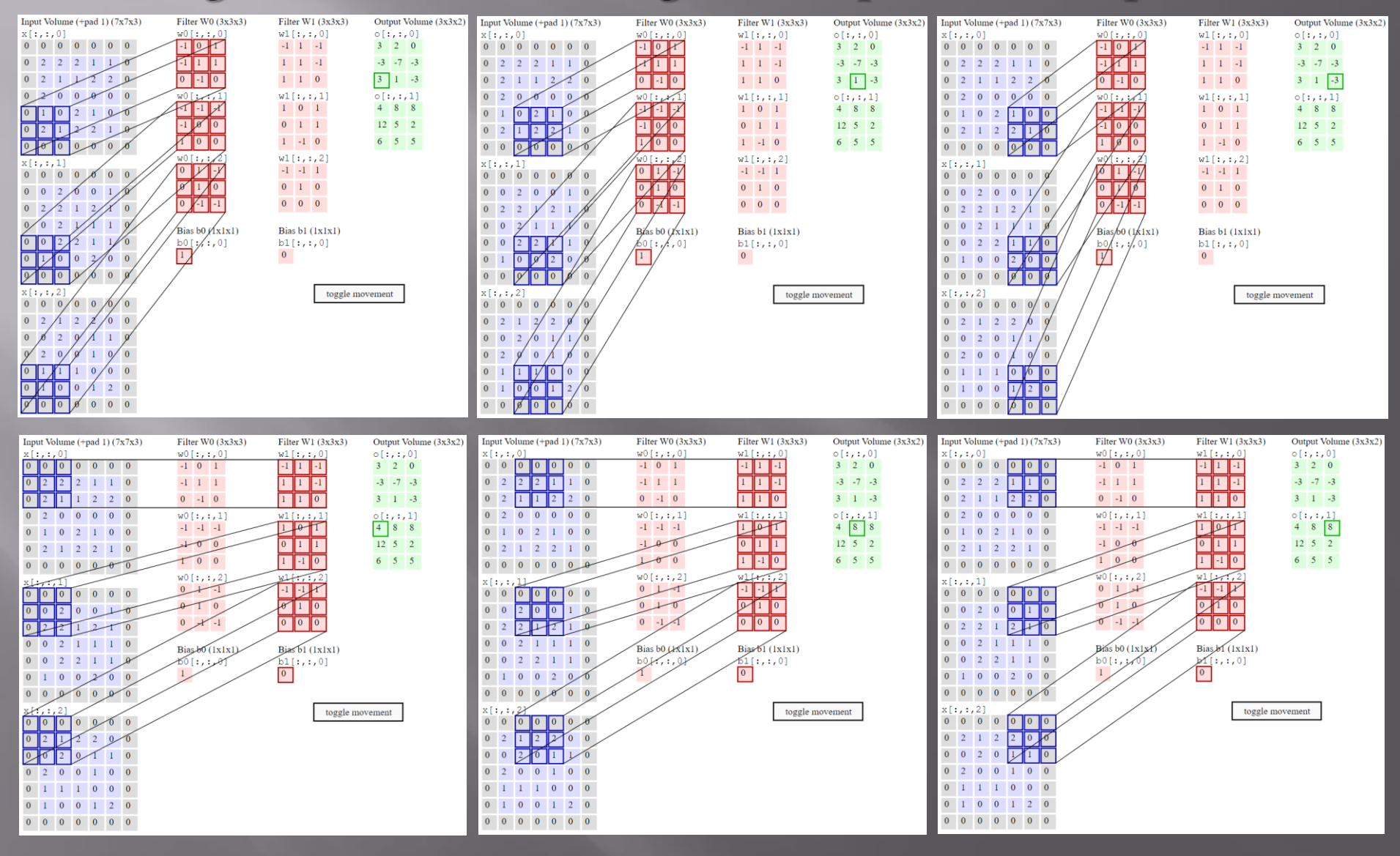

#### **How Does Convolution Work?**

#### **The weights are shared during the dot product computation:**

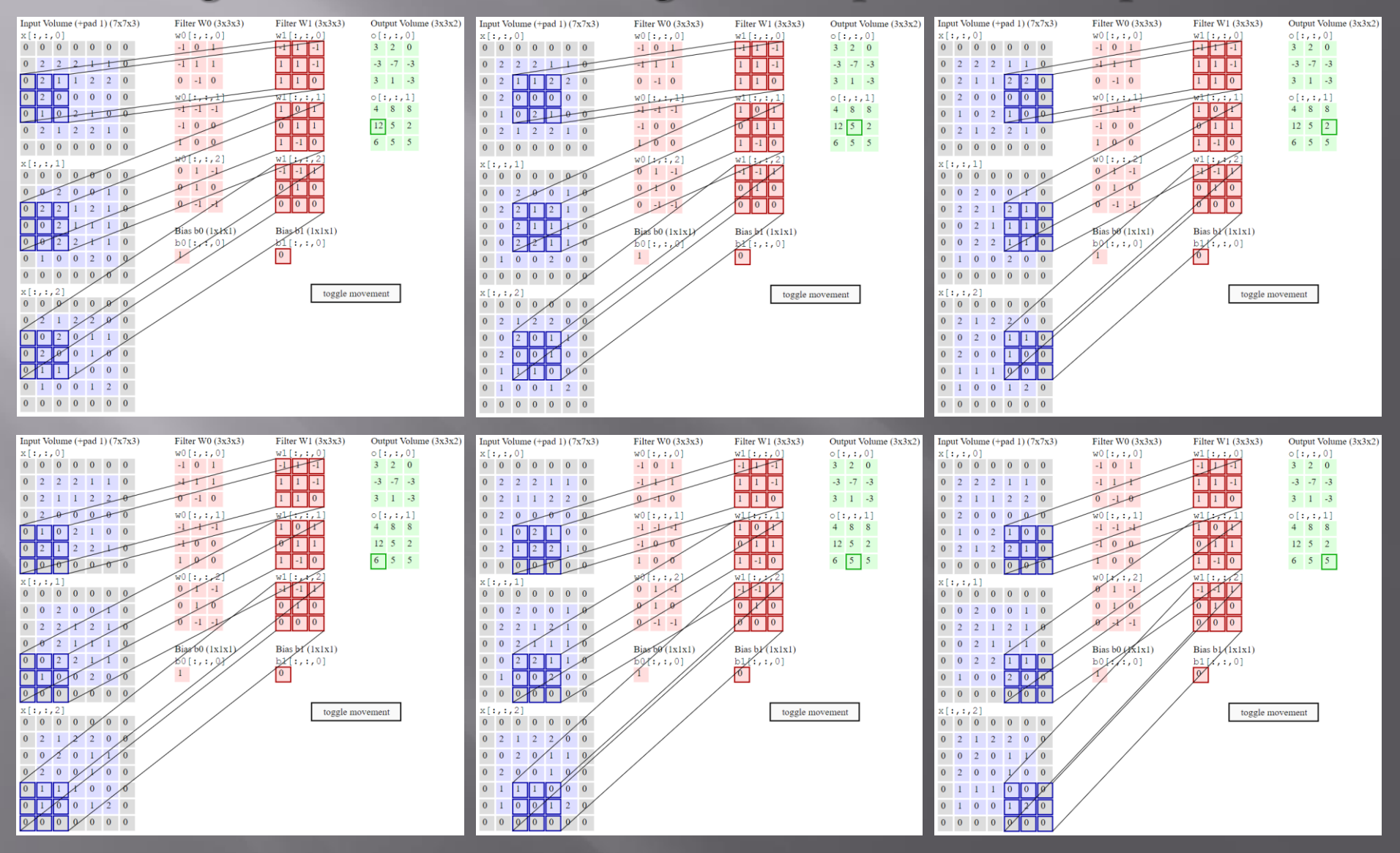

## **Jupyter**

### Convolutional Network Construction

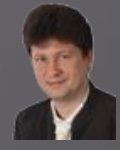

The popular ConvNets are constructed as a sequence of many convolutional layers that represent still more abstract features starting from low-level (primary, simpliest) features, through mid-level (secondary) features, to high-level (more complex) features which are finally used by dense layers (softmax) for classification.

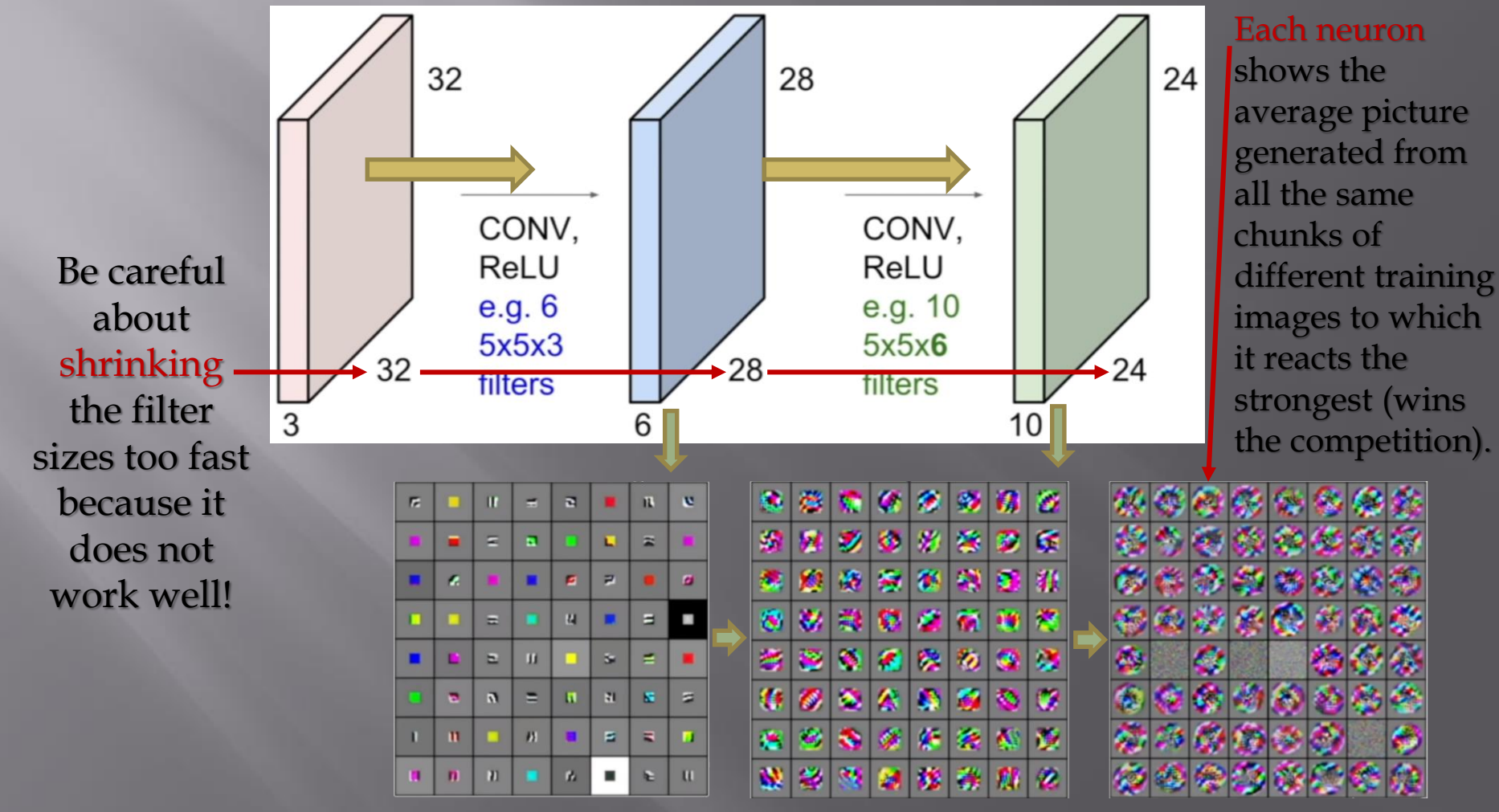

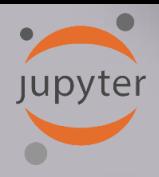

### **Max Pooling**

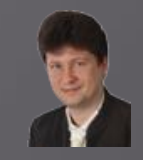

The pooling layer typically uses **MAX operation** independently on every depth slice of the input and **resizes it spatially**.

The most common form of pooling is to use filters of size 2x2 applied with the stride 2, downsampling every depth slice in the input by 2 along both width and height, discarding 75% of the activations, because we always choose 1 maximum activation from four activations in the region 2x2 in each depth slice. The depth is always preserved.

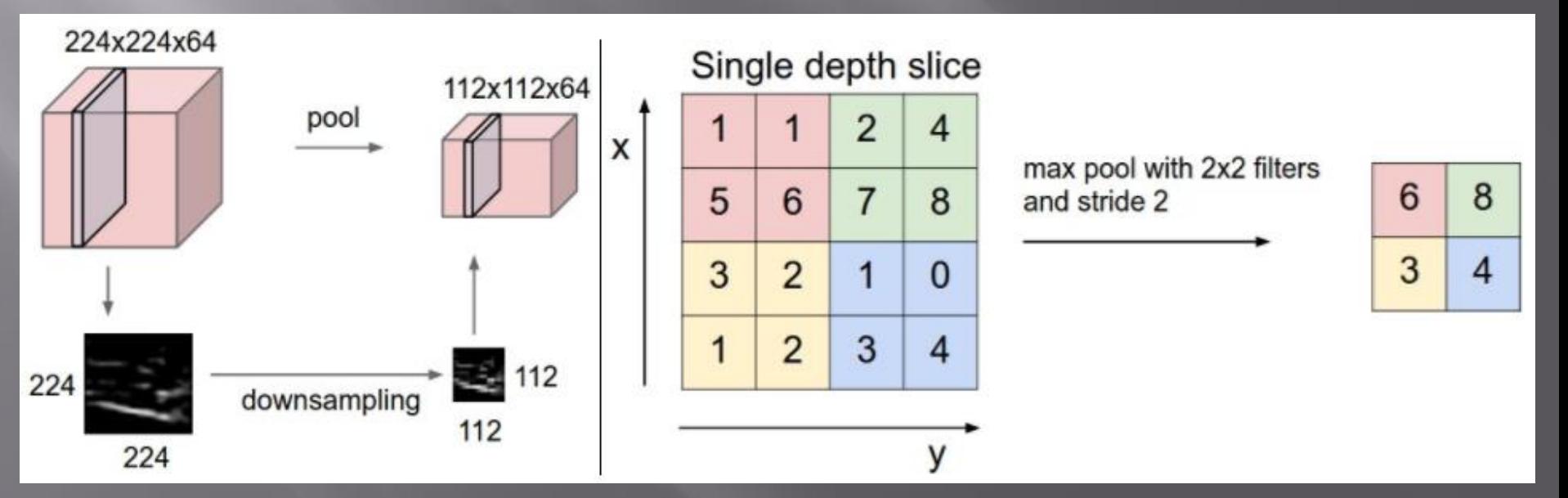

#### **CNN to Biomedical Image Classification** jupyter

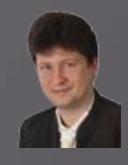

### Example of the recognition of human organs on RT images:

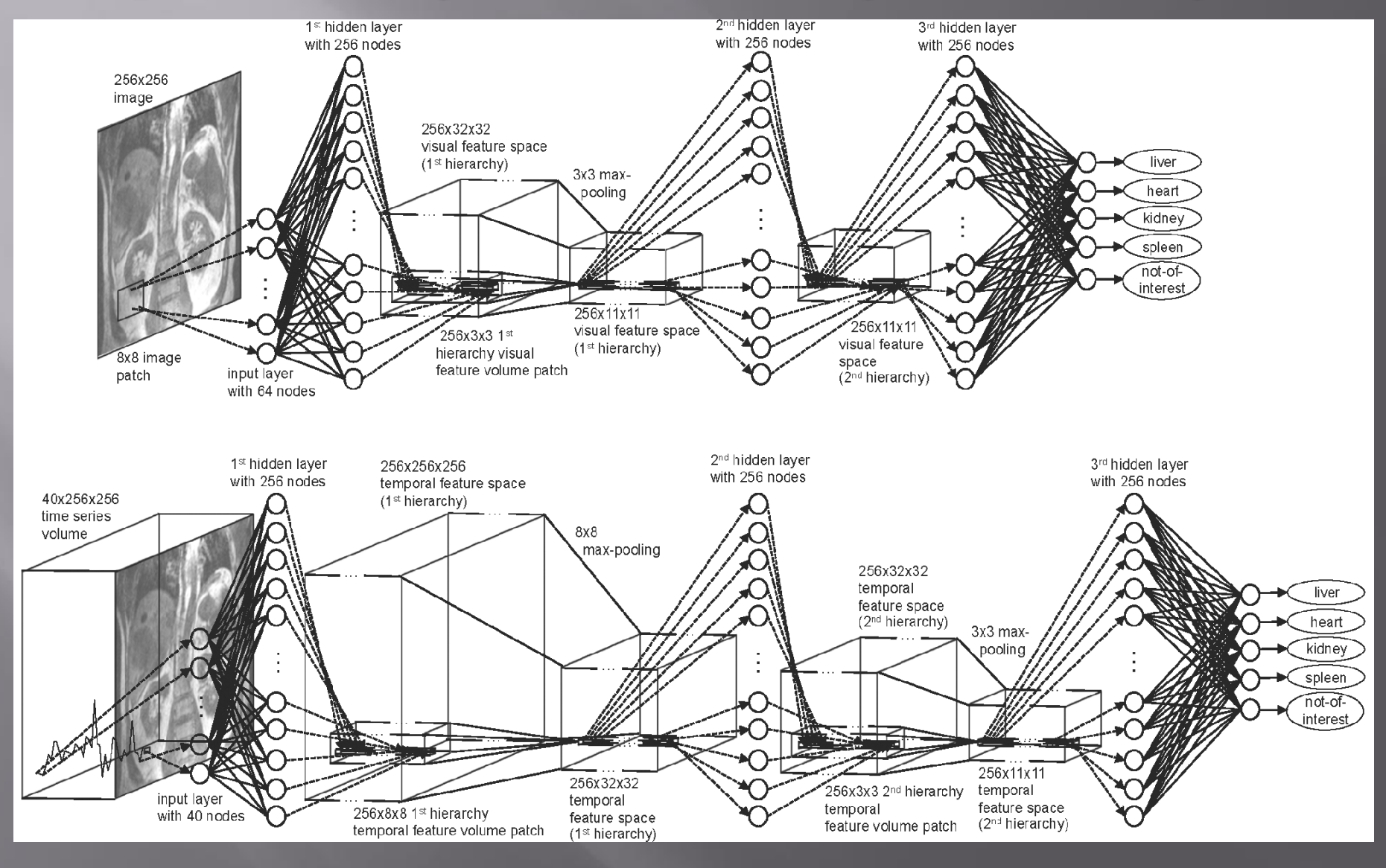

#### **CNN to Biomedical Image Classification Jupyter**

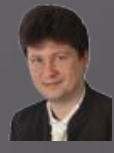

**A Convolutional Neural Network (CNN)** comprises of one or more convolutional layers (typically with a subsampling step) and then followed by one or more fully connected layers as in a standard multilayer neural network (e.g. MLPs), SVM, SoftMax etc.

**A Deep CNN** consists of more layers. The CNNs are easier to train and have many fewer parameters (using the same weights) than typical neural networks with regards to the number of convolutional layers and their size.

This kind of networks are naturally suited to perform computations on 2D structures (images).

In the figure, the first layer of a convolutional neural network with pooling. Units of the same color have tied weights and units of different color represent different filter maps:

<http://ufldl.stanford.edu/tutorial/supervised/ConvolutionalNeuralNetwork/>

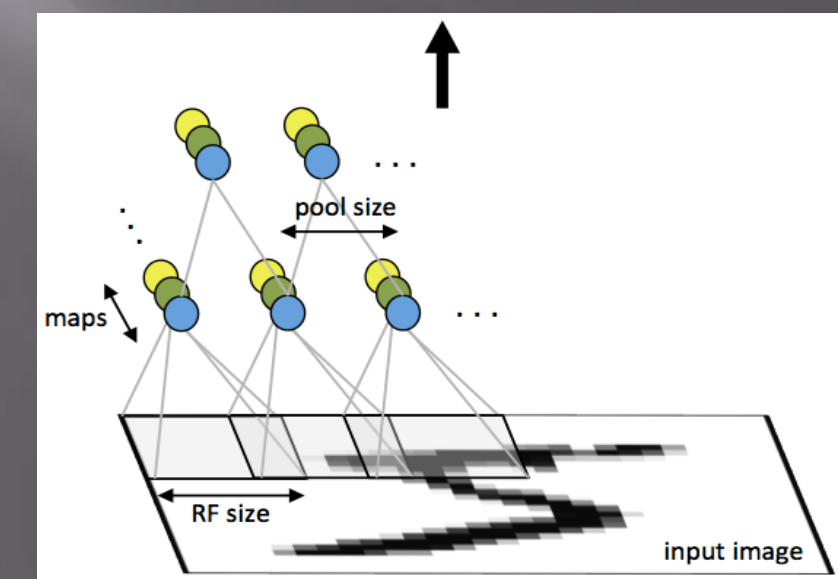

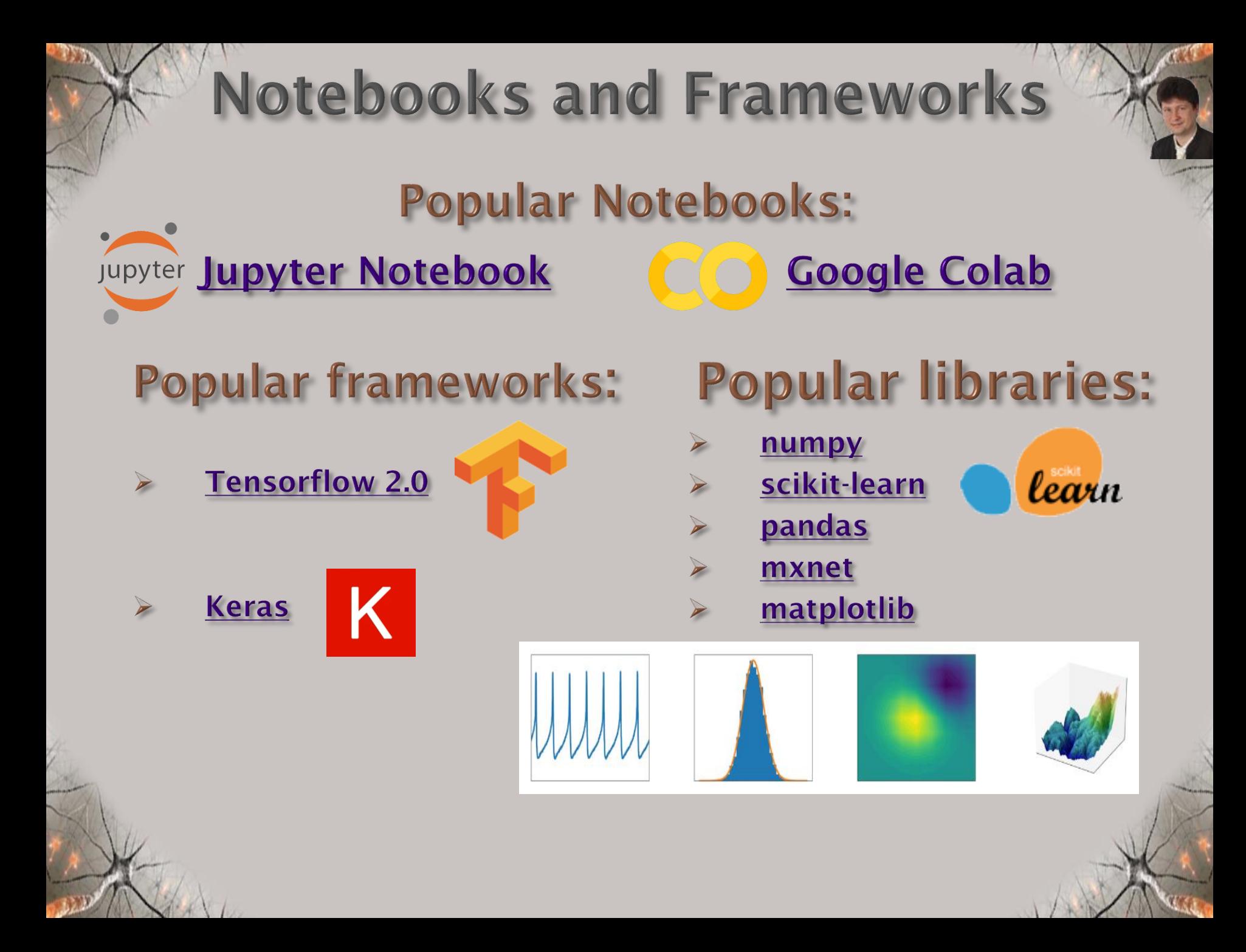

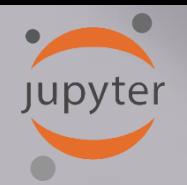

## Jupyter Notebook

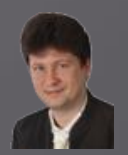

#### **[Jupyter](https://jupyter.org/) is open, free and very popular:**

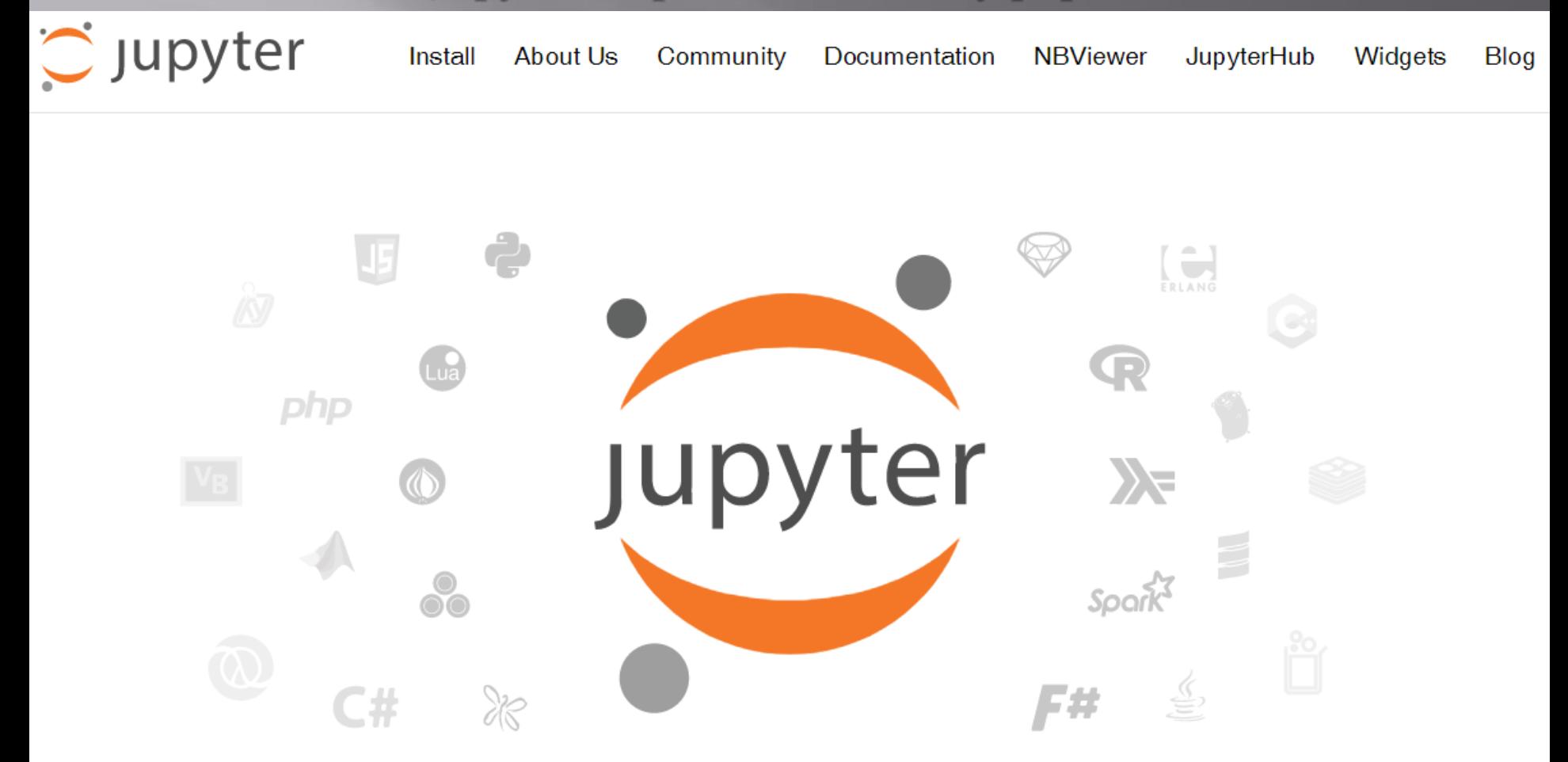

Project Jupyter exists to develop open-source software, open-standards, and services for interactive computing across dozens of programming languages.

## **Google Colaboratory**

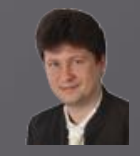

#### **[Google Colab](https://colab.research.google.com/notebooks/intro.ipynb) is an alternative notebook supported by Google using a Google cloud where the computation can be executed (< 8 hours for free):**

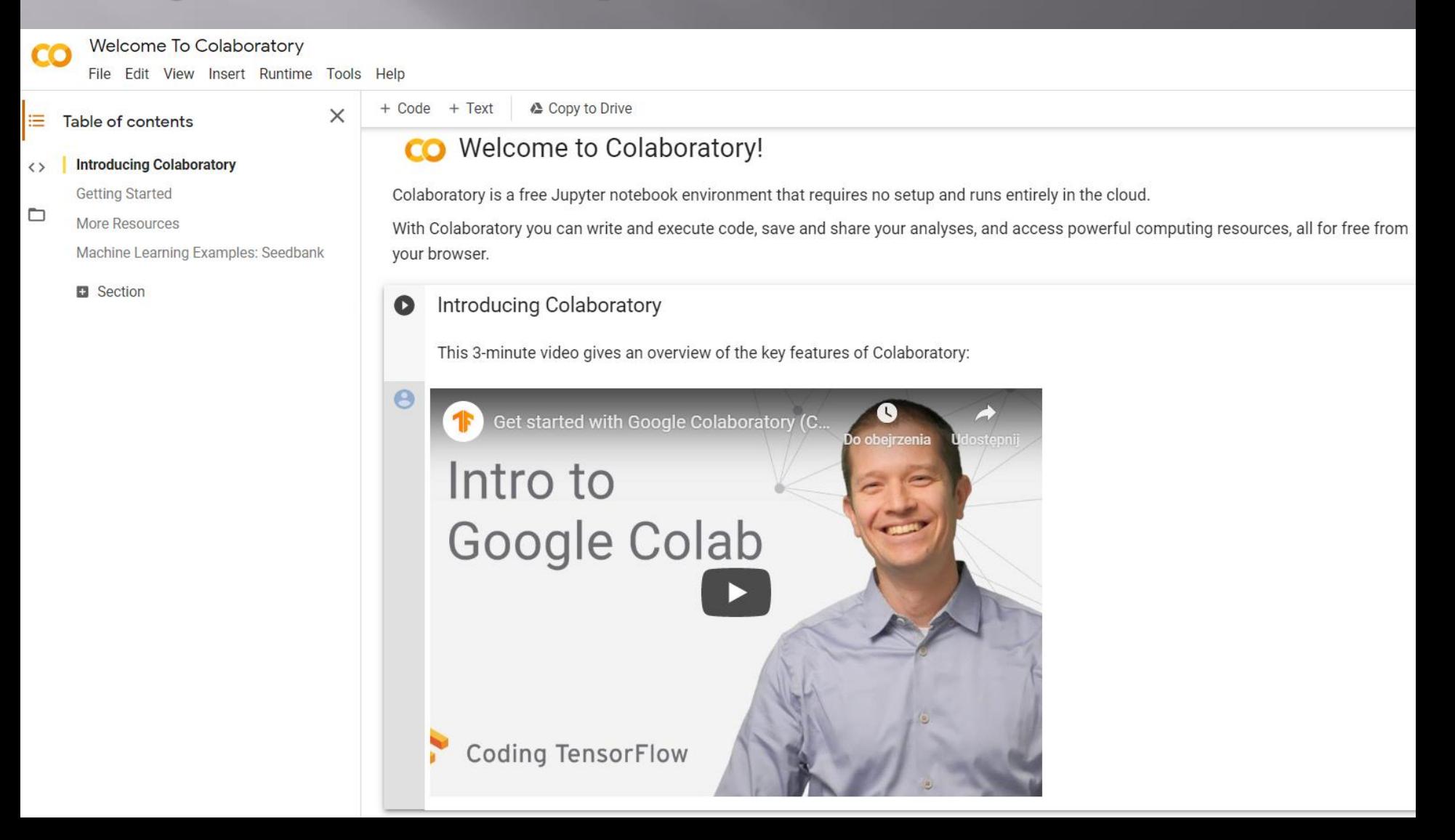

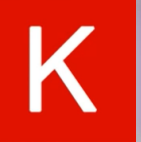

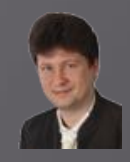

#### **Keras developed by François Chollet:**

- **Is an official high-level and high-performing API of TensorFlow used to specify and train different programs.**
- **Runs on top of TensorFlow, Theano, MXNet, or CNTK.**
- **Builds models by stacking layers and connecting graphs.**
- **Is actively developed by thousands of contributors across the world, e.g. Microsoft, Google, Nvidia, AWS.**
- **Is used by hundred thousands of developers, e.g. NetFlix, Uber, Google, Huawei, NVidia.**
- **Has a good amount of documentation and easy to grasp all concepts.**
- **Supports GPU both of Nvidia and AMD and runs seamlessly on CPU and GPU.**
- **Is multi-platform (Python, R) and multi-backend.**
- **Allows for fast prototyping and leaves freedom to design and architecture**

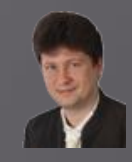

#### **Keras:**

- **Follows best practices for reducing cognitive load**
- **Offers consistent and simple APIs.**
- **Minimizes the number of user actions required for common use cases.**
- **Provides clear feedback upon user errors.**
- **More productive than many other frameworks.**
- **Integrates with lower-level Deep Learning languages like TensorFlow or Theano.**
- **Implements everything which was built-in the base language, i.e. TensorFlow.**
- **Produces models using GPU acceleration for various systems like Windows, Linux, Android, iOS, Raspberry Pi.**

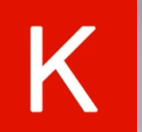

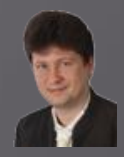

#### **Keras is based on Computational Graphs like:**

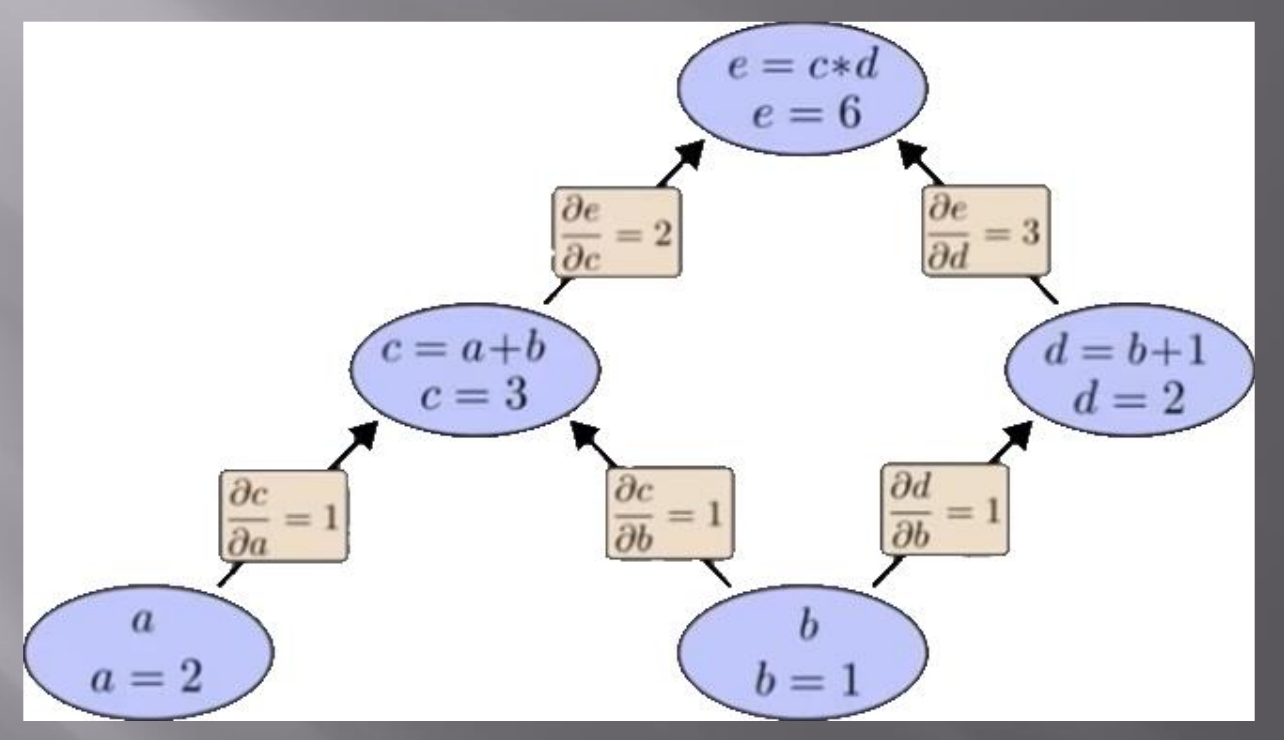

**Where "a" and "b" are inputs used to compute "e" as an output using intermediate variables "c" and "d". Computational Graphs allow expressing complex expressions as a combination of simple operations.**

### KERAS SEQUENTIAL MODELS

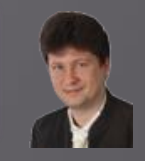

**We can create various sequential models which linearly stack layers and can be used for classification networks or autoencoders (consisting of encoders and decoders) like:**

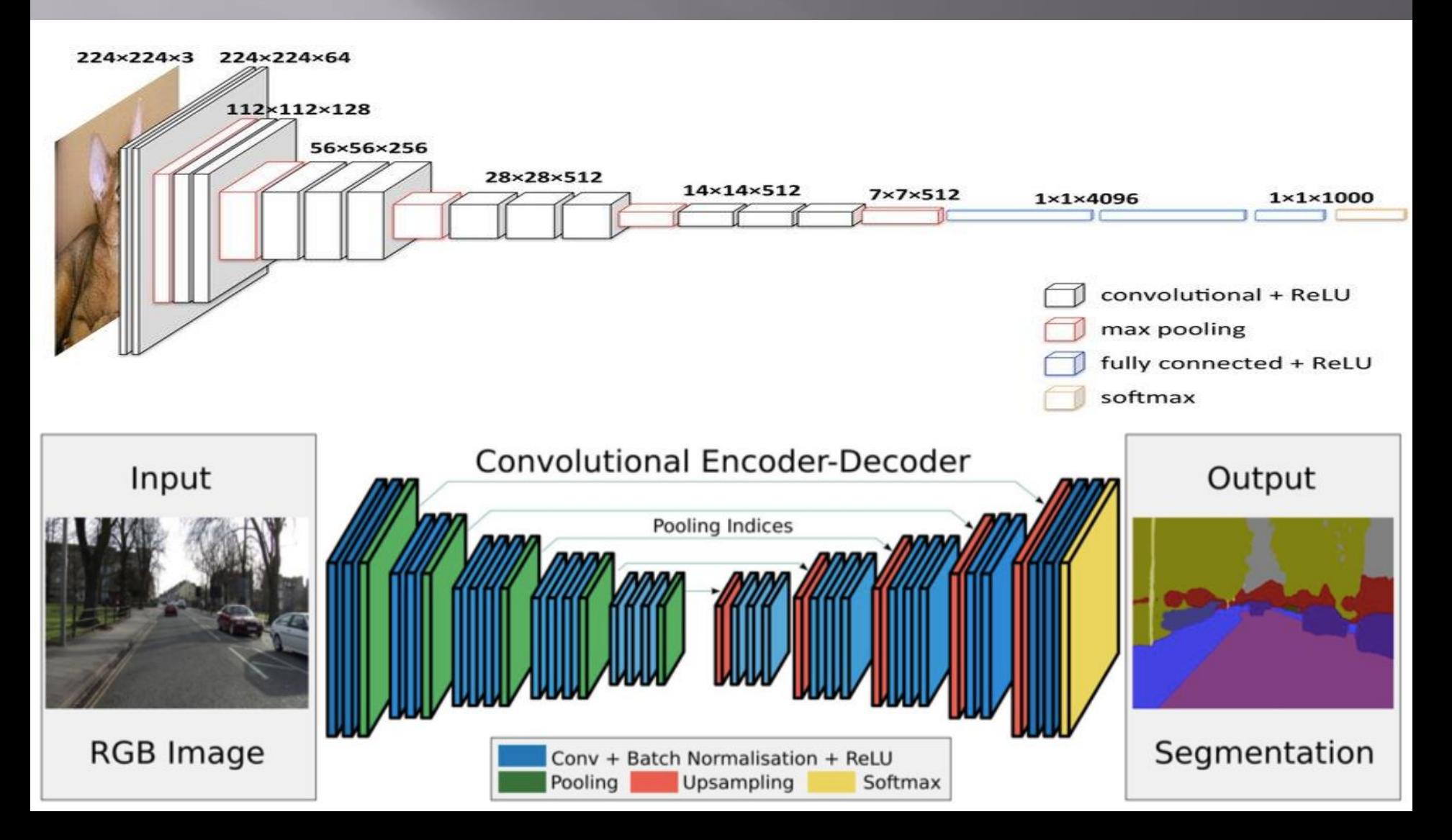

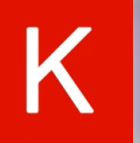

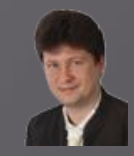

### **Keras models can:**

- **Use multi-input, multi-output and arbitrary static graph topologies,**
- **Branch into two or more submodels,**
- **Share layers and/or weights.**

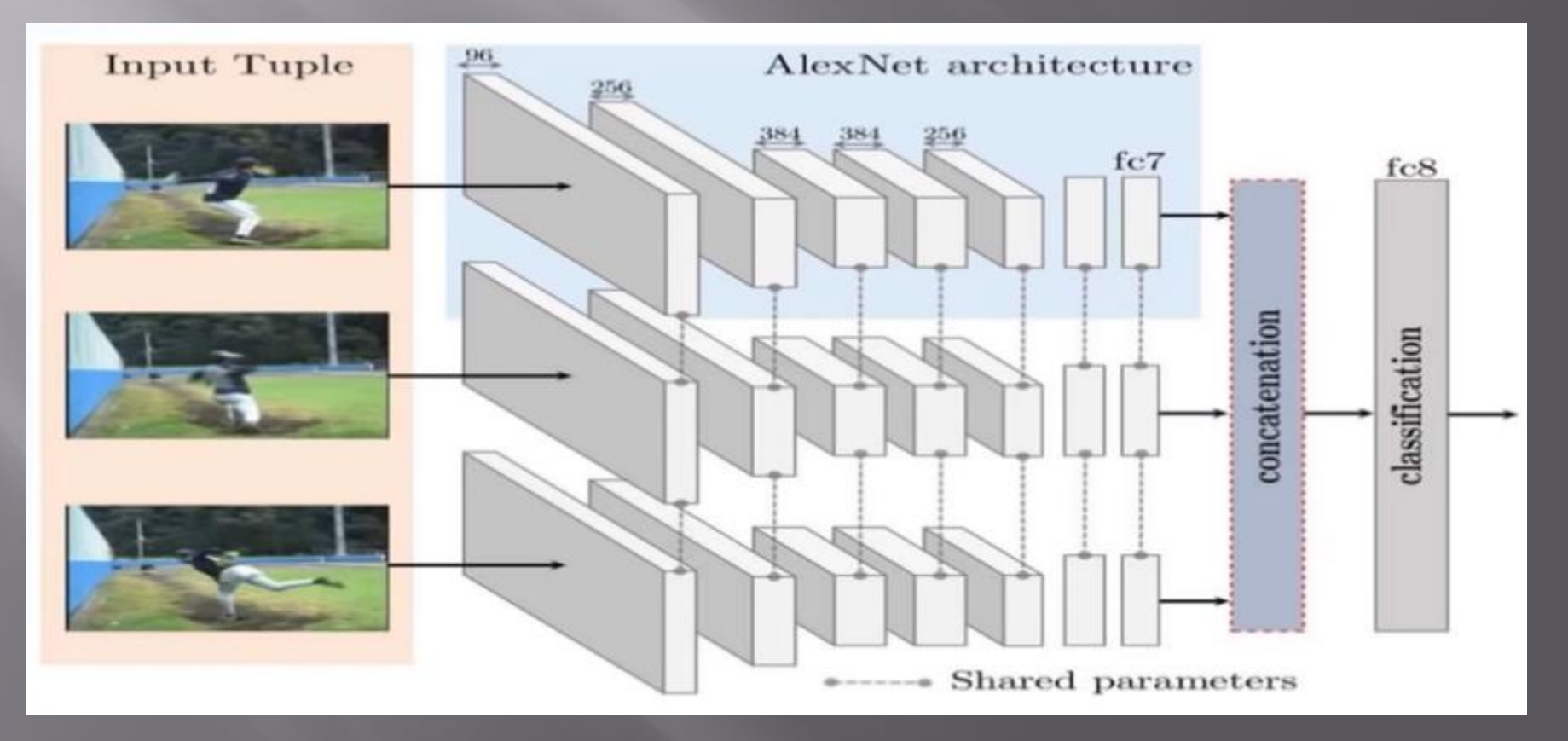

#### <u>ERX BIOLITION OF A BIKAS</u> **MODELS**

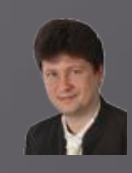

### **We can execute Keras model in two ways:**

### **1. Deferred (symbolic)**

- Using Python to build a computational graph, next compiling and executing it.
- Symbolic tensors **don't have a value** in the Python code.

### **2. Eager (imperative)**

- Here the Python runtime is the execution runtime, which is similar to the execution with Numpy.
- Eager tensors **have a value** in the Python code.
- With the eager execution, **value-dependent dynamic topologies** (tree-RNNs) can be constructed and used.

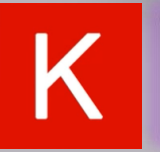

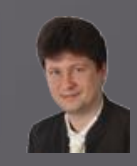

- **1. Prepare Input (e.g. text, audio, images, video)** and specify the input dimension (size).
- **2. Define the Model:** its architecture, build the computational graph, define the sequential or functional style of the model and the kind of the network (MLP, CNN, RNN etc.).
- **3. Specify the Optimizers** (Stochastic Gradient Descent (SGD), Root Mean Square (RMSprop), Adam etc.) to configure the learning process.
- **4. Define the Loss Function (e.g. Mean Square Error (MSE), Cross Entropy, Hinge)** for checking the accuracy of the achieved prediction to adapt and improve the model.
- **5. Train using training data, Test using testing/validation data, and Evaluate the Model.**

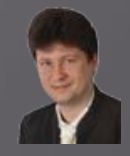

#### **To start working with TensorFlow and Keras in Jupyter Notebook, you have to install them using the following commands in the Anaconda Prompt window:**

- conda install pip  $#$  install pip in the virtual environment
- pip install --upgrade tensorflow  $#$  for python 2.7
- pip3 install --upgrade tensorflow  $#$  for python 3.\*
- It is recommended to install tensorflow with parameter –gpu to use GPU unit and make computations faster:

#### **pip install tensorflow-gpu**

- \$ pip install Keras
- If successfully installed check in Jupyter Notebook the version of the TensorFlow using:

#### In  $[3]$ : N. import tensorflow as tf print ("TensorFlow version: " + tf. \_version

#### TensorFlow version: 2.1.0

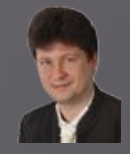

**We will try to create and train a simple [Convolutional Neural Network \(CNN\)](https://victorzhou.com/blog/intro-to-cnns-part-1/) to tackle with handwritten digit classification problem using [MNIST](http://yann.lecun.com/exdb/mnist/) dataset:**

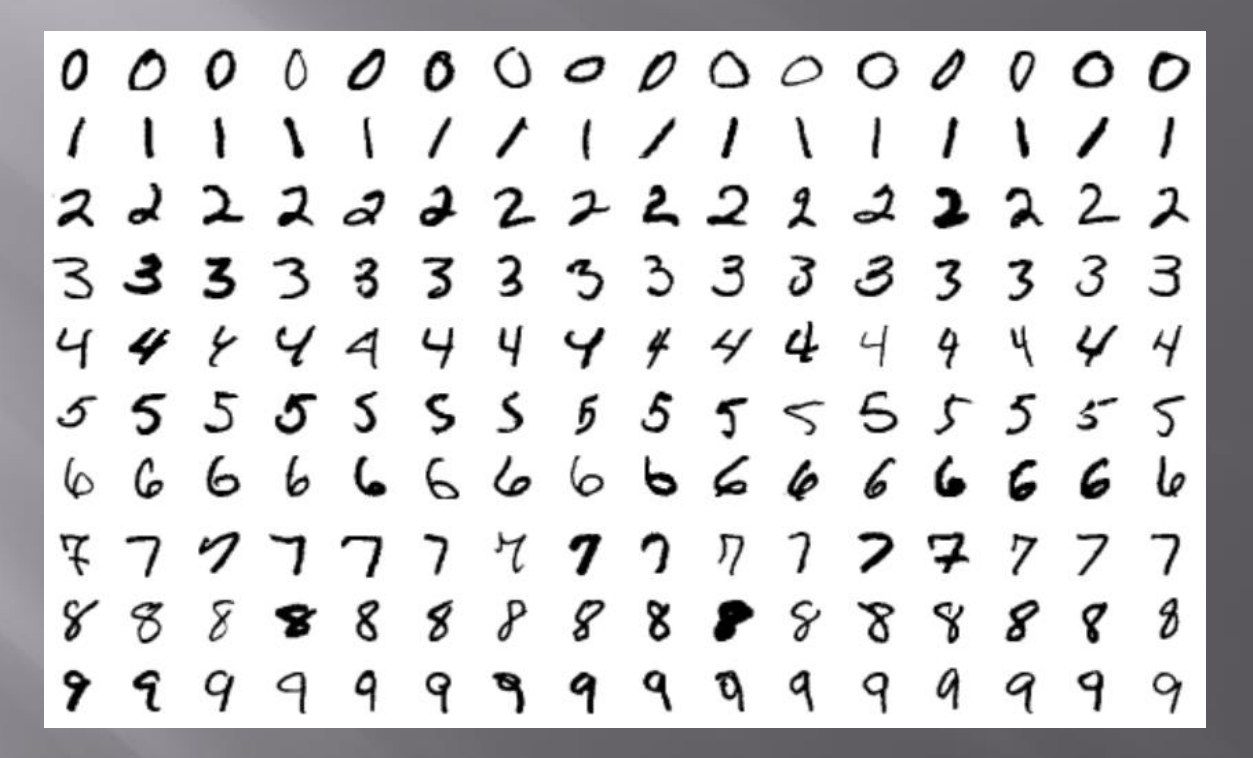

**Each image in the MNIST dataset is 28x28 pixels and contains a centred, grayscale digit form 0 to 9. Our goal is to classify these images to one of the ten classes using ten output neurons of the CNN network.**

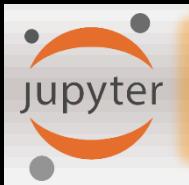

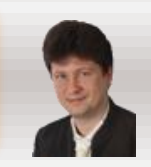

### **The Jupyter Notebook:**

- **is an open-source web application that allows you to create and share documents that contain live code, equations, visualizations, and narrative text;**
- **includes data cleaning and transformation, numerical simulation, statistical modeling, data visualization, machine learning, and much more.**

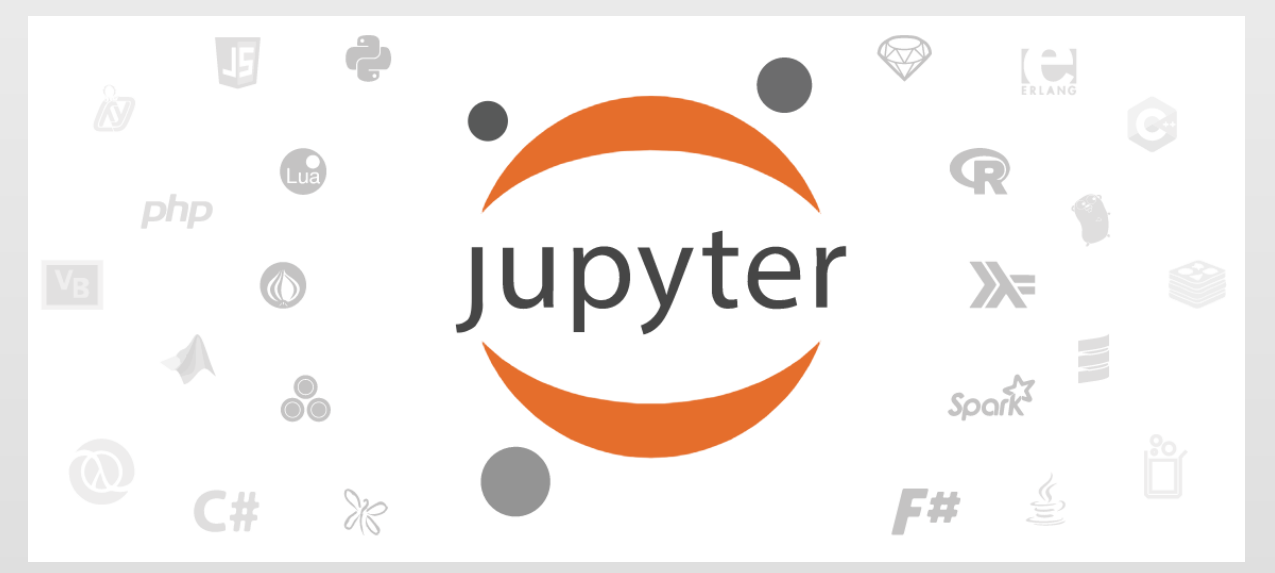

**We will use it to demonstrate various algorithms, so you are asked to install it.**

[Jupyter in your browser](https://jupyter.org/try) **[Install a Jupyter Notebook](https://jupyter.org/install.html)**
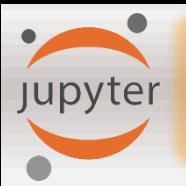

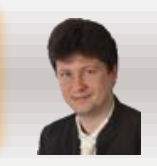

## **Install Jupyter using [Anaconda](https://www.anaconda.com/distribution/) with built in Python 3.7+**

- **It includes many other commonly used packages for scientific computing, data science, machine learning, and computational intelligence libraries.**
- **It manages libraries, dependencies, and environments with Conda.**
- **It allows developing and training various machine learning and deep learning models with scikit-learn, TensorFlow, Keras, Theano etc.**
- **It supplies us with data analysis including scalability and performance with Dask, NumPy, pandas, and Numba.**
- **It quickly visualizes results with Matplotlib, Bokeh, Datashader, and Holoviews.**

**And [run it](https://jupyter.readthedocs.io/en/latest/running.html#running) at the Terminal (Mac/Linux) or Command Prompt (Windows):**

jupyter notebook

ANACONDA

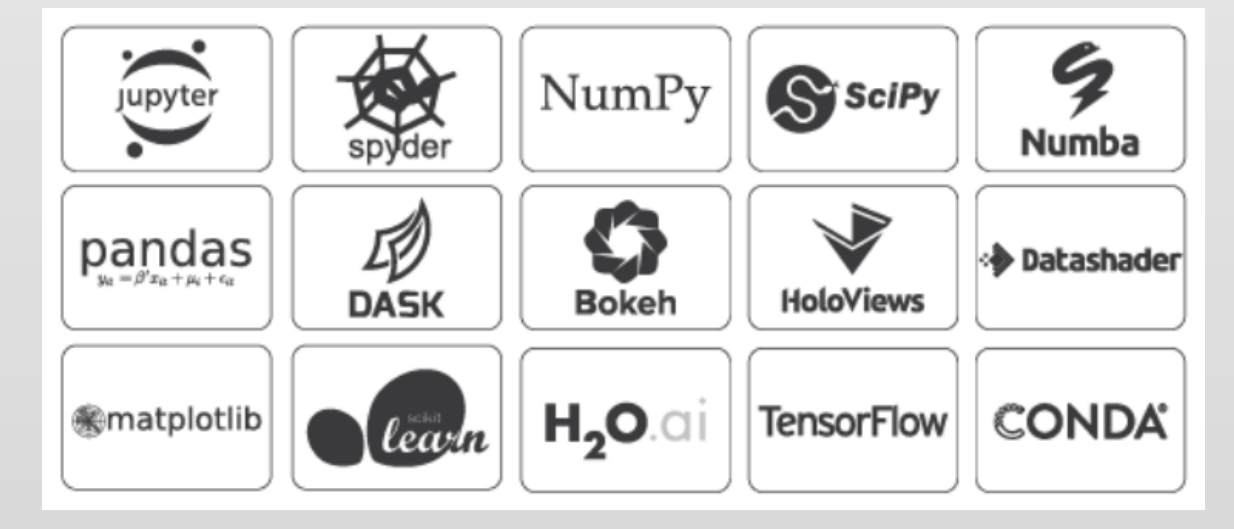

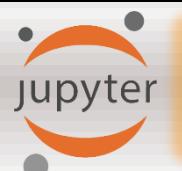

## **Anaconda Cloud**

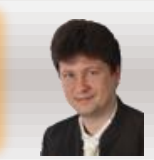

**C ANACONDA CLOUD** 

Search Anaconda Cloud

 $\alpha$ 

View  $\blacktriangleright$  Help  $\blacktriangleright$   $\frac{2}{2}$  adrianhorz...  $\blacktriangleright$ 

#### My Anaconda Landscape

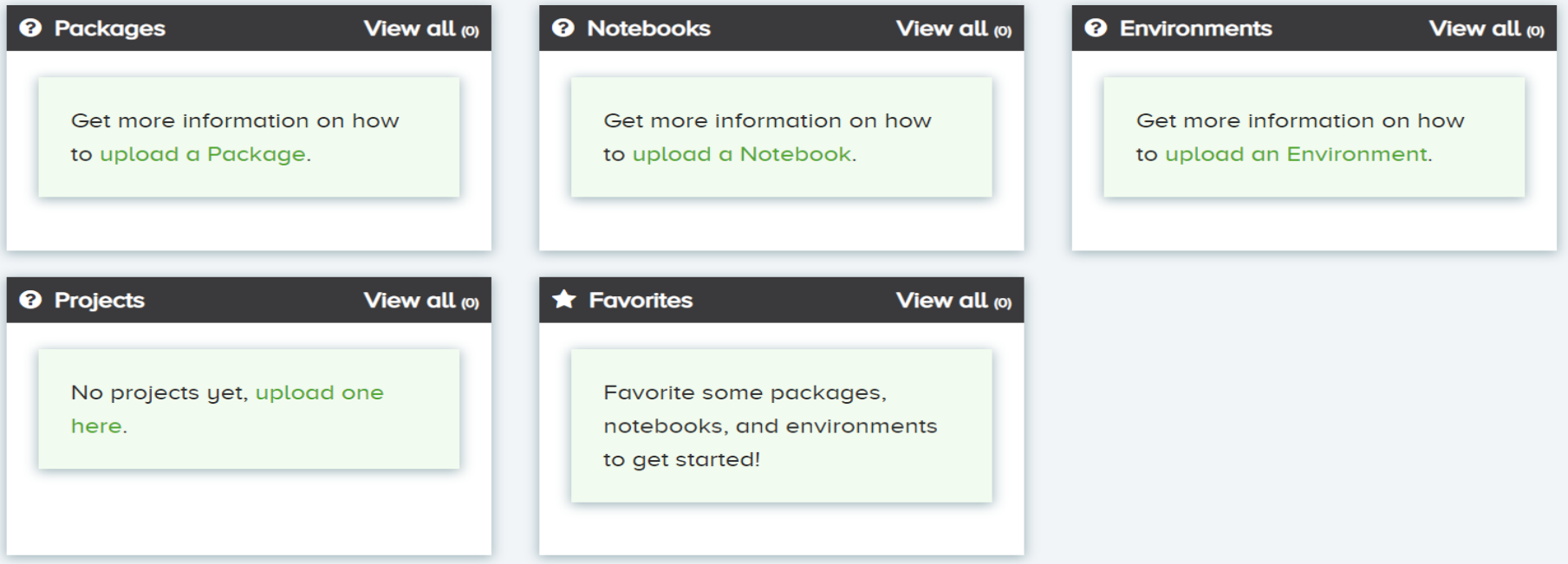

#### **6** Activity Feed

**View more** 

Melcome to Anaconda Cloud! 10 months and 22 hours ago

Anaconda Cloud allows you to create or distribute software packages.

Getting started: Installing your first package

Getting started: Distributing your first package

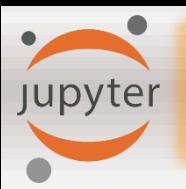

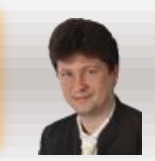

## **It is recommended to install [PyCharm](https://www.jetbrains.com/pycharm/promo/anaconda/) for Anaconda:**

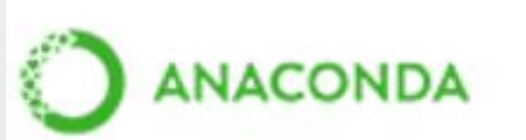

Anaconda3 2019.03 (64-bit)

Anaconda + JetBrains

Anaconda and JetBrains are working together to bring you Anaconda-powered environments tightly integrated in the PyCharm IDE.

PyCharm for Anaconda is available at:

https://www.anaconda.com/pycharm

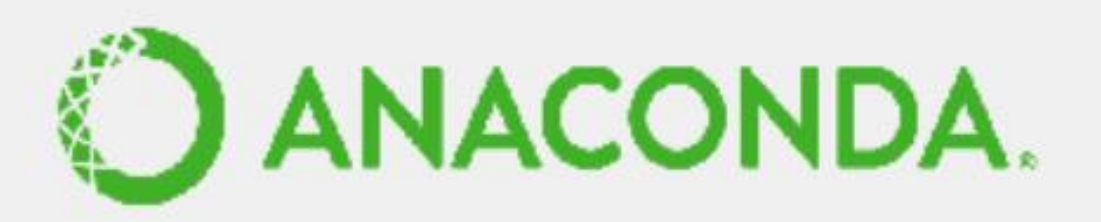

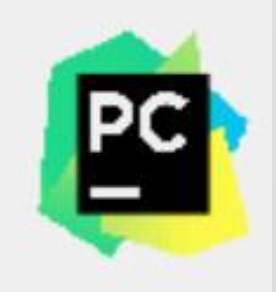

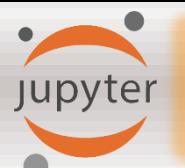

## **Jupyter Notebook**

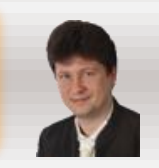

# **[PyCharm](https://www.jetbrains.com/pycharm/) is a python IDE for Professional Developers**

• **It includes scientific mode to interactively analyze your data.**

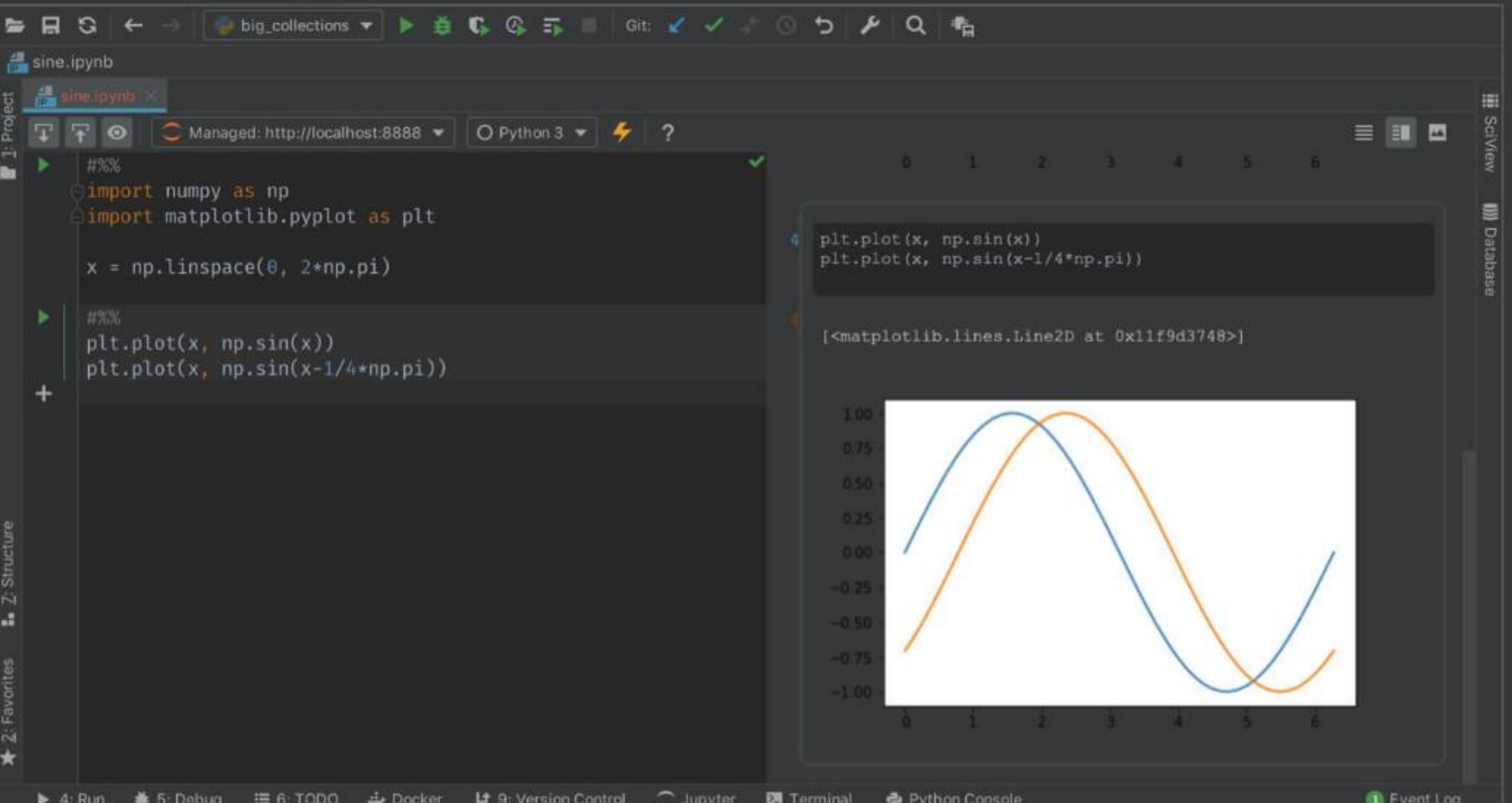

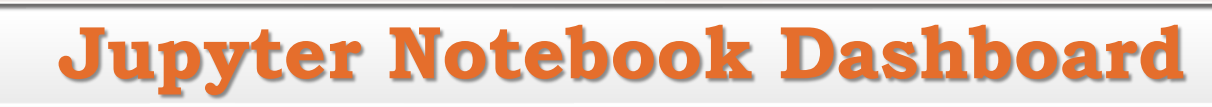

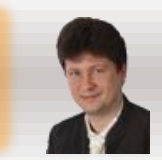

## **Running a Jupyter Notebook in your browser:**

**Jupyter** 

- **When the Jupyter Notebook opens in your browser, you will see the Jupyter Notebook Dashboard, which will show you a list of the notebooks, files, and subdirectories in the directory where the notebook server was started by the command line "jupyter notebook".**
- **Most of the time, you will wish to start a notebook server in the highest level directory containing notebooks. Often this will be your home directory.**

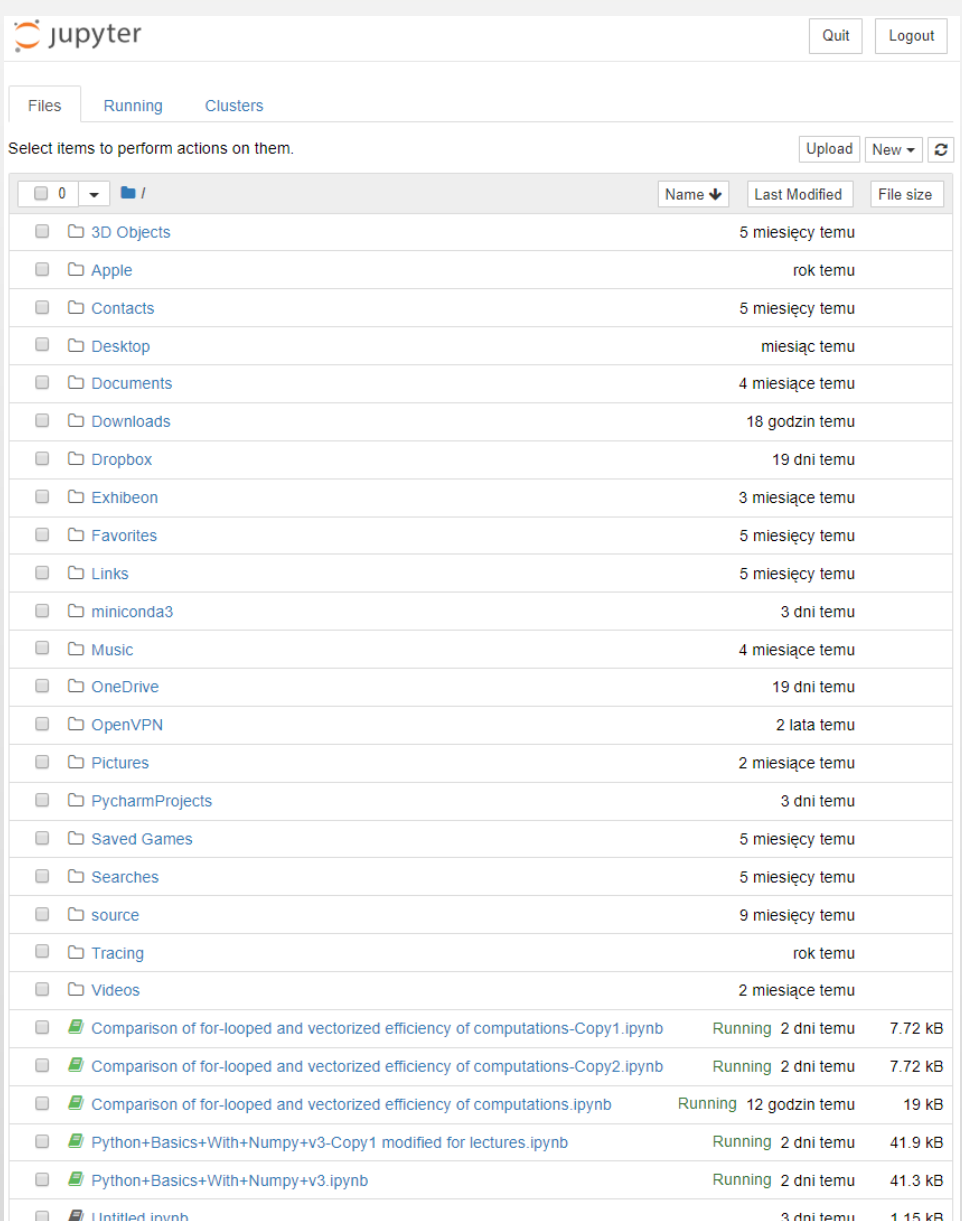

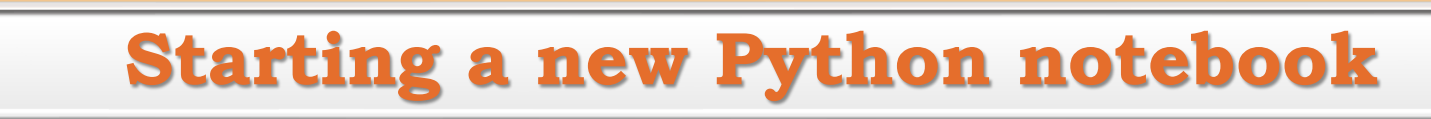

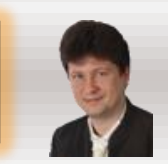

## **Start a new Python notebook:**

• **Clicking New** → **Python 3**

jupyter

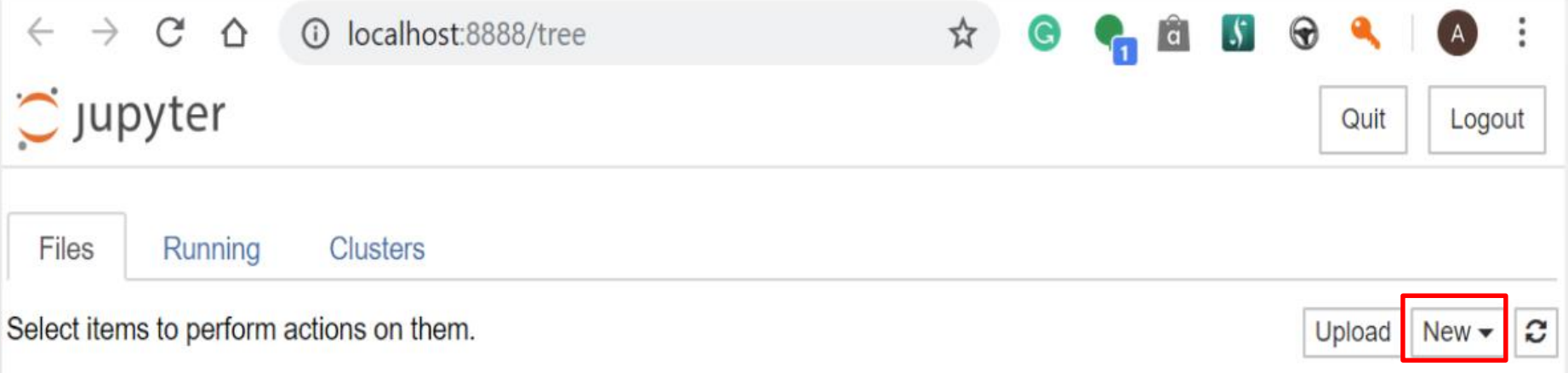

#### • **And a new Python project in the Jupyter Notebook will be started:**

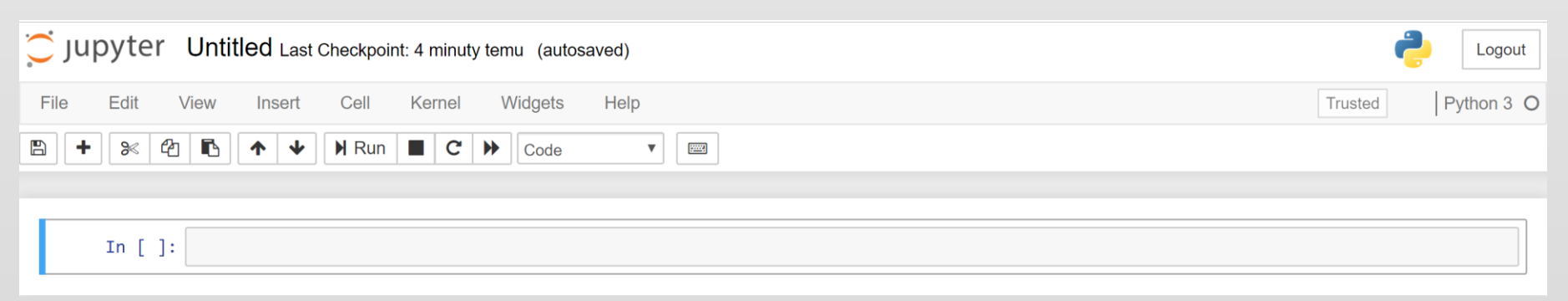

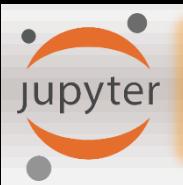

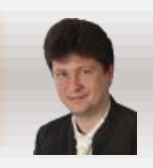

**In the next assignments and examples, we well use the following packages:**

- **[numpy](https://szyzjsuseqjcgnardvvexv.coursera-apps.org/notebooks/Week%202/Logistic%20Regression%20as%20a%20Neural%20Network/www.numpy.org) is the fundamental package for scientific computing with Python.**
- **[h5py](http://www.h5py.org/) is a common package to interact with a dataset that is stored on an H5 file.**
- **[matplotlib](http://matplotlib.org/) is a famous library to plot graphs in Python.**
- **[PIL](http://www.pythonware.com/products/pil/) and [scipy](https://www.scipy.org/) are used here to test your model with your own picture at the end.**

#### **They must be imported:**

```
In \lceil 2 \rceil:
         import numpy as np
         import matplotlib.pyplot as plt
         import h5py
         import scipy
         from PIL import Image
         from scipy import ndimage
         from Ir utils import load dataset
         %matplotlib inline
```
Jupyter MNIST Classification in Jupyter Notebook

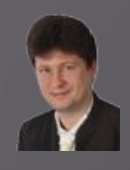

#### Import of libraries and setting of the parameters:

In [1]:  $\mathbb{N}$  | ''Trains a simple ConvNet on the MNIST dataset. It gets over 99.60% test accuracy after 48 epochs (but there is still a margin for hyperparameter tuning). Training can take an hour or so!'''

> # Import Libraries from future import print function import numpy as np import math from math import ceil import tensorflow as tf import os import seaborn as sns **import** matplotlib.pyplot as plt # library for plotting math functions import pandas as pd import keras # Import keras framework with various functions, models and structures from keras.datasets import mnist # gets MNIST dataset from repository from keras.models import Sequential from keras. layers import Dense, Dropout, Flatten from keras. layers import Conv2D, MaxPooling2D from keras import backend as K from keras.preprocessing.image import ImageDataGenerator from keras.callbacks import ReduceLROnPlateau from sklearn import metrics from sklearn.metrics import confusion matrix, classification report # Set parameters for plots %matplotlib inline plt.rcParams['image.interpolation'] = 'nearest'

```
plt.rcParameters['image.cmap'] = 'gray'
```

```
print ("TensorFlow version: " + tf. version )
```
TensorFlow version: 2.1.0

**MNIST Classification in Jupyter Notebook** 

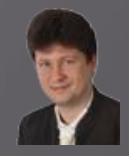

#### Defining of hyperparameters and the function presenting results:

```
N LABELS= ['0', '1', '2', '3', '4', '5', '6', '7', '8', '9']
In \lceil 2 \rceil:
            # Define the confusion matrix for the results
            def show confusion matrix(validations, predictions, num classes):
                matrix = metrics.config. matrix (validations, predictions)
                plt.figure(figsize=(num_classes, num_classes))
                hm = sns.heatmap(matrix,cmap='coolwarm',
                             linecolor='white',
                             linewidths=1.
                             xticklabels=LABELS,
                             yticklabels=LABELS,
                             annot=True,
                             fmt = 'd')plt.yticks(rotation = 0) # Don't rotate (vertically) the y-axis labels
                hm.invert yaxis() # Invert the Labels of the y-axis
                hm.set ylim(0, len(matrix))plt.title('Confusion Matrix')
                plt.ylabel('True Label')
                plt.xlabel('Predicted Label')
                plt.show()
```
**Jupyter** 

```
\blacktriangleright # Define hyperparameters
In \lceil 3 \rceil:
            batch_size = 512 # size of mini-baches
             num classes = 10 # number of classes/digits: 0, 1, 2, ..., 9
            epochs = 3 \# how many times all traing examples will be used to train the model
            # Input image dimensions
             img rows, img cols = 28, 28# Split the data between train and test sets
             (x_train, y_train), (x_test, y_test) = mnist.load_data() # 60000 training and 10000 testing example
```
**IIST Classification in Jupyter Notebook** 

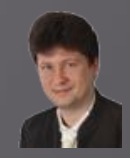

### **Sample training examples from MNIST set (handwritten digits):**

**Jupyter** 

```
\blacktriangleright | # Show a few sample digits from the training set
In [4]:
             plt.rcParams['figure.figsize'] = (2.5, 2.5) # set default size of plotsc_011 = 10
             row1 = 1Class 5 Class 0 Class 4 Class 1 Class 9 Class 2 Class 1 Class 3 Class 1 Class 4
             fig = plt.figure(figsize=(coll, row1))for index in range(\theta, coll*row1):
                 fig.add subplot(row1, col1, index +1)
                 plt.axis('off')
                 plt.inshow(x train[index]) # index of the sample picture
                 plt.title("Class " + str(y train[index]))plt.show()
             # Show a few sample digits from the training set
             plt.rcParams['figure.figsize'] = (1.0, 1.0) # set default size of plots
             col2 = 20row2 = 10fig = plt.figure(figsize=(col2, row2))for index in range(col1*row1, col1*row1 + col2*row2):
                 fig.add subplot(row2, col2, index - col1*row1 + 1)
                 plt.axis('off')
                 plt.imshow(x train[index]) # index of the sample picture
             plt.show()
```
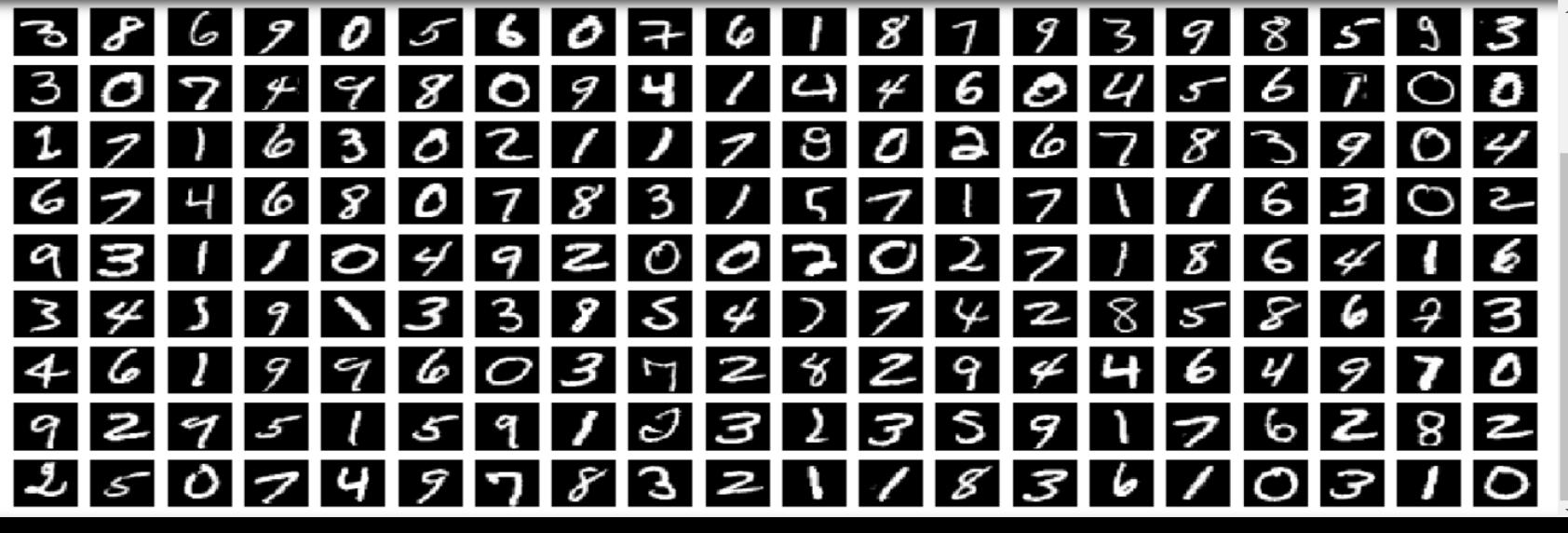

**MNIST Classification in Jupyter Notebook** 

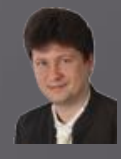

**Loading training data, changing the shapes of the matrices storing training and test data, transformation of the input data from [0, 255] to [0.0, 1.0] range, and conversion of numeric class names into categories:**

```
In [5]:
         \blacktriangleright |# According to the different formats reshape training and testing data
             if K.image_data_format() == 'channels_first':
                 x train = x train.reshape(x train.shape[0], 1, img rows, img cols)
                 x_t test = x_t test. reshape(x_t test. shape[\theta], 1, img rows, img cols)
                 input shape = (1, \text{img rows}, \text{img colors})else:
                 x_t train = x_t train. reshape(x_t train. shape[\theta], img rows, img cols, 1)
                 x_t test = x_t test. reshape(x_t test. shape[\theta], img rows, img cols, 1)
                 input shape = (img rows, img cols, 1)# Transform training and testing data and show their shapes
             x train = x train.astype('float32') # Copy this array and cast it to a specified type
             x test = x test.astype('float32') # Copy this array and cast it to a specified type
             x train /= 255 # Transfrom the training data from the range of 0 and 255 to the range of 0 and 1
             x test /= 255 # Transfrom the testing data from the range of 0 and 255 to the range of 0 and 1
             print('x train shape:', x train.shape)
             print(x_train.shape[0], 'train samples')print(x test.shape[0], 'test samples')# Convert class vectors (integers) to binary class matrices using as specific
             y_train = keras.utils.to_categorical(y_train, num_classes) # y_train - a converted class vector int
             y test = keras.utils.to categorical(y test, num classes) # y test - a converted class vector into d
```
x train shape: (60000, 28, 28, 1) 60000 train samples 10000 test samples

jupyter

MNIST Classification in Jupyter Notebook **Jupyter** 

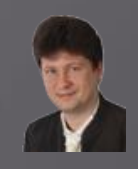

### **Building a neural network structure (computational model):**

```
\blacktriangleright | # Define the sequential Keras model composed of a few layers
In [6]:
            model = Sequential() # establishes the type of the network model
            # Conv2D - creates a convolutional layer (https://keras.io/layers/convolutional/#conv2d) with
            # filters - specified number of convolutional filters
            # kernel_size - defines the frame (sliding window) size where the convolutional filter is implement
            # activation - sets the activation function for this layers, here ReLU
            # input shape - defines the shape of the input matrix (vector), here input shape = (1, img rows, in
            model.add(Conv2D(filters=32, kernel size=(3, 3),activation='relu', input shape=input shape))
            # model.add(Conv2D(32, (3, 3), activation='relu')) - shoter way of the above code
            # MaxPooling2D pools the max value from the frame (sliding window) of 2 x 2 size
            model.add(MaxPooling2D(pool size=(2, 2)))
            model.add(Dropout(0.20)) # Implements the drop out with the probability of 0.20
            model.add(Conv2D(64, (3, 3), activation='relu', padding='same'))model.add(MaxPooling2D(pool size=(2, 2)))model.add(Dropout(0.25))model.add(Conv2D(128, (3, 3), activation='relu', padding='same'))
            model.add(MaxPooling2D(pool size=(2, 2)))
            model.add(Dropout(0.30))
            model.add(Conv2D(256, (3, 3), activation='relu', padding='same'))#model.add(MaxPooling2D(pool size=(2, 2)))
            model.add(Dropout(0.40))model.add(Conv2D(512,(3, 3), activation='relu',padding='same'))
            #model.add(MaxPooling2D(pool size=(2, 2)))
            model.add(Dropout(0.50))# Finish the convolutional model and flatten the layer which does not affect the batch size.
            model.add(Flatten())# Use a dense layer (MLP) consisting of 256 neurons with relu activation functions
            model.add(Dense(256, activation='relu'))
            model.add(Dropout(0.35))model.add(Dense(128, activation='relu'))
            model.add(Dropout(0.25))model.add(Dense(num classes, activation='softmax'))
```
 $\left\langle \cdot \right\rangle$  . The set of  $\left\langle \cdot \right\rangle$ 

**MNIST Classification in Jupyter Notebook** 

jupyter

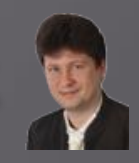

#### **Compilation, optimization, data generation, augmentation and learning:**

```
\blacktriangleright | # Compile the model using optimizer
In [8]:
            model.compile(loss=keras.losses.categorical crossentropy,
                          optimizer=keras.optimizers.Adadelta(), # choose the optimizer
                          metrics=['acc']) # List of metrics to be evaluated by the model during training and i
            # Learning rate reduction durint the training process: https://keras.io/callbacks/#reducelronplated
            learning_rate_reduction = ReduceLROnPlateau(monitor='val_acc', # quantity to be monitored (val_loss
                                                         factor=0.5, # factor by which the learning rate will be
                                                         patience=5, # number of epochs that produced the monite
                                                         verbose=1, \# 0: quiet, 1: update messages.
                                                         min Ir=0.001) # Lower bound on the Learning rate
            # Augmentation of training data. It generates batches of tensor image data with real-time data augh
            datagen = ImageDataGenerator(rotation range=5, # rotate images in degrees up to the given degrees
                    zoom range=0.2, # zoom images
                    width_shift_range=0.15, # shift images horizontally
                    height_shift_range=0.15) # shift images vertically
            # Computes the internal data stats related to the data-dependent transformations, based on an array
            datagen.fit(x train) # Fits the data generator to the sample data x train.
            # Simple train the model, validate, evaluate, and present scores
            ""history = model.fit(x_train, y_train,
                      batch_size=batch_size,
                      epochs=epochs, # no of training epochs
                      verbose=1, # \theta = silent, 1 = progress bar, 2 = one line per epoch
                      validation_data=(x_test, y_test),
                      validation_split=0.2, # cross-validation split 1/5
                      shuffle=True) # method of how to shuffle training and validation data '''
            # Advanced train the model, validate, evaluate, and present scores: https://keras.io/models/model/#
            history = model.fit_generator(datagen.flow(x_train, y_train, batch_size=batch_size),
                                         epochs=epochs, # no of training epochs
                                         steps_per_epoch=x_train.shape[0]//batch_size, # no of mini-batches
                                         validation_data=(x_test, y_test),
                                         verbose=1, # \theta = silent, 1 = progress bar, 2 = one line per epoch
                                         callbacks=[learning_rate_reduction])
```
**MNIST Classification in Jupyter Notebook Jupyter** 

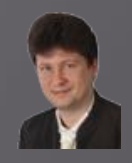

#### **Model evaluation, convergence drawing and error charts:**

Epoch  $1/3$ 117/117 [=============================] - 239s 2s/step - loss: 1.9395 - acc: 0.2978 - val loss: 1.0056 - val acc: 0.6138 Epoch  $2/3$ 117/117 [==============================] - 254s 2s/step - loss: 0.8777 - acc: 0.7117 - val loss: 0.1801 - val acc: 0.9456 Epoch  $3/3$ 117/117 [=============================] - 252s 2s/step - loss: 0.3709 - acc: 0.8885 - val loss: 0.0808 - val acc: 0.9753

#### Evaluate, score and plot the accuracy and the loss

```
\blacktriangleright \blacktriangleright # Evaluate the model and print out the final scores for the test set
In [8]:
            score = model.evaluate(x_test, y_test, verbose=0) # evaluate the model on the test set
            print('Test loss:', score[0]) # print out the loss = score[0] (generalization error)
            print('Test accuracy:', score[1]) # print out the generalization accuracy = score[1] of the model on test set
            # Plot training & validation accuracy values: https://keras.io/visualization/#training-history-visualization
            plt.rcParams['figure.figsize'] = (15.0, 5.0) # set default size of plots
            plt.plot(history.history['acc']) # The history object gets returned by the fit method of models.
            plt.plot(history.history['val_acc']) # val_accuracy
            plt.title('Model accuracy')
            plt.ylabel('Accuracy')
            plt.xlabel('Epoch')
            plt.legend(['Train', 'Test'], loc='upper left') # OR plt.legend(['Train', 'Validation'], loc='upper left')
            plt.show()
            # Plot training & validation loss values: https://keras.io/visualization/#training-history-visualizatio
            plt.plot(history.history['loss']) # The history object gets returned by the fit method of models.
            plt.plot(history.history['val_loss'])
            plt.title('Model loss')
            plt.ylabel('Loss')
            plt.xlabel('Epoch')
            plt.legend(['Train', 'Test'], loc ='upper left') # OR plt.legend(['Train', 'Validation'], loc='upper left')
            plt.show()
```
Test loss: 0.08078844527509063 Test accuracy: 0.9753000140190125

**INIST Classification in Jupyter Notebook Jupyter** 

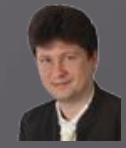

## **Model evaluation, convergence drawing and error charts:**

Test loss: 0.08078844527509063 Test accuracy: 0.9753000140190125

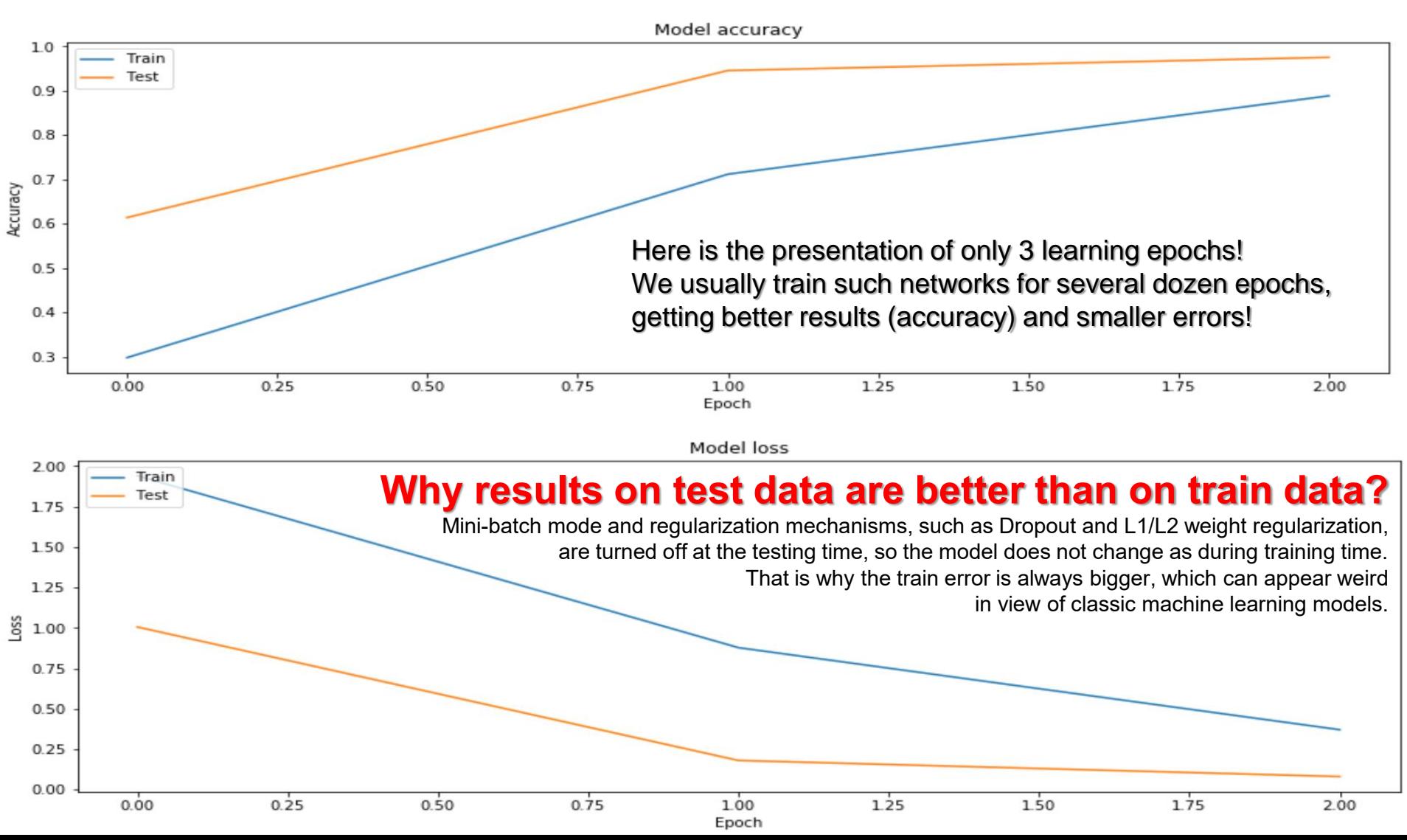

MNIST Classification in Jupyter Notebook

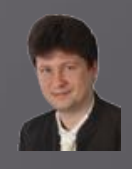

#### **Generation of summaries of the learning process**

```
In [11]:
              # Use the trained model for predictions of the test data
           \mathbf{H}y pred test = model.predict(x test)
```
Jupyter

# Take the class with the highest probability from the test predictions as a winning one max y pred test =  $np.argvmax(y \text{ pred test}, axis=1)$ max y test =  $np.argvmax(y test, axis=1)$ 

# Show the confution matrix of the collected results show\_confusion\_matrix(max\_y\_test, max\_y\_pred\_test, num\_classes)

# Print classification report print(classification report(max\_y\_test, max\_y\_pred\_test))

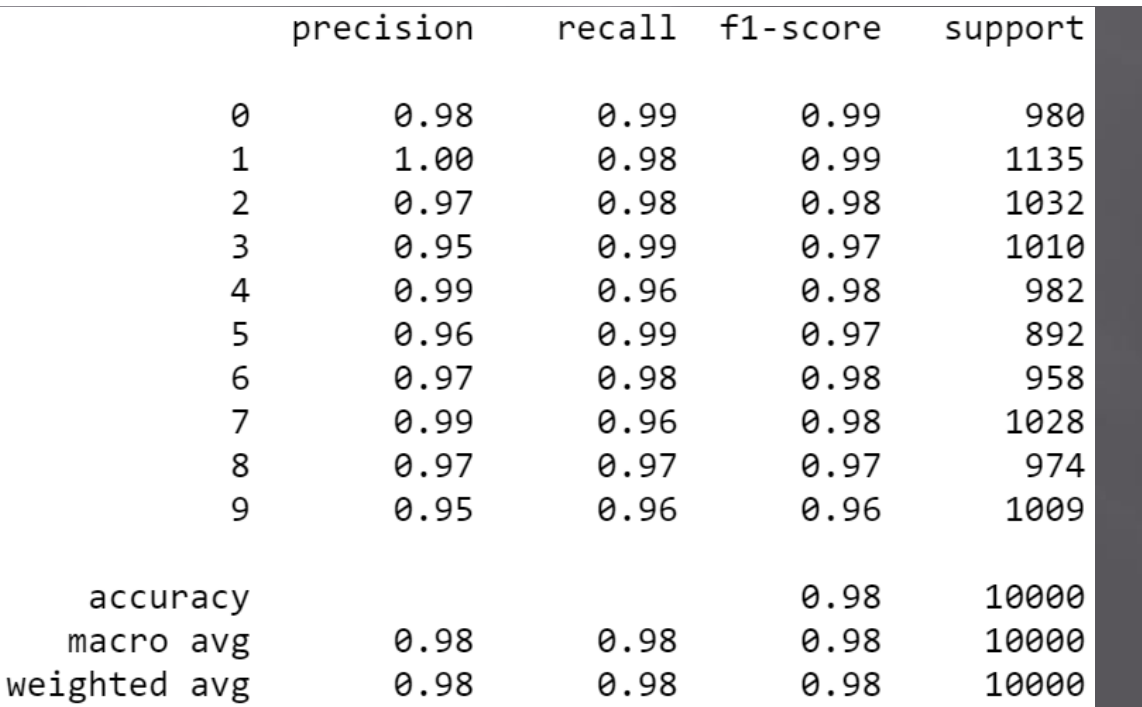

MNIST Classification in Jupyter Notebook jupyter

#### **Generation of a confusion (error) matrix in the form of a heat map:**

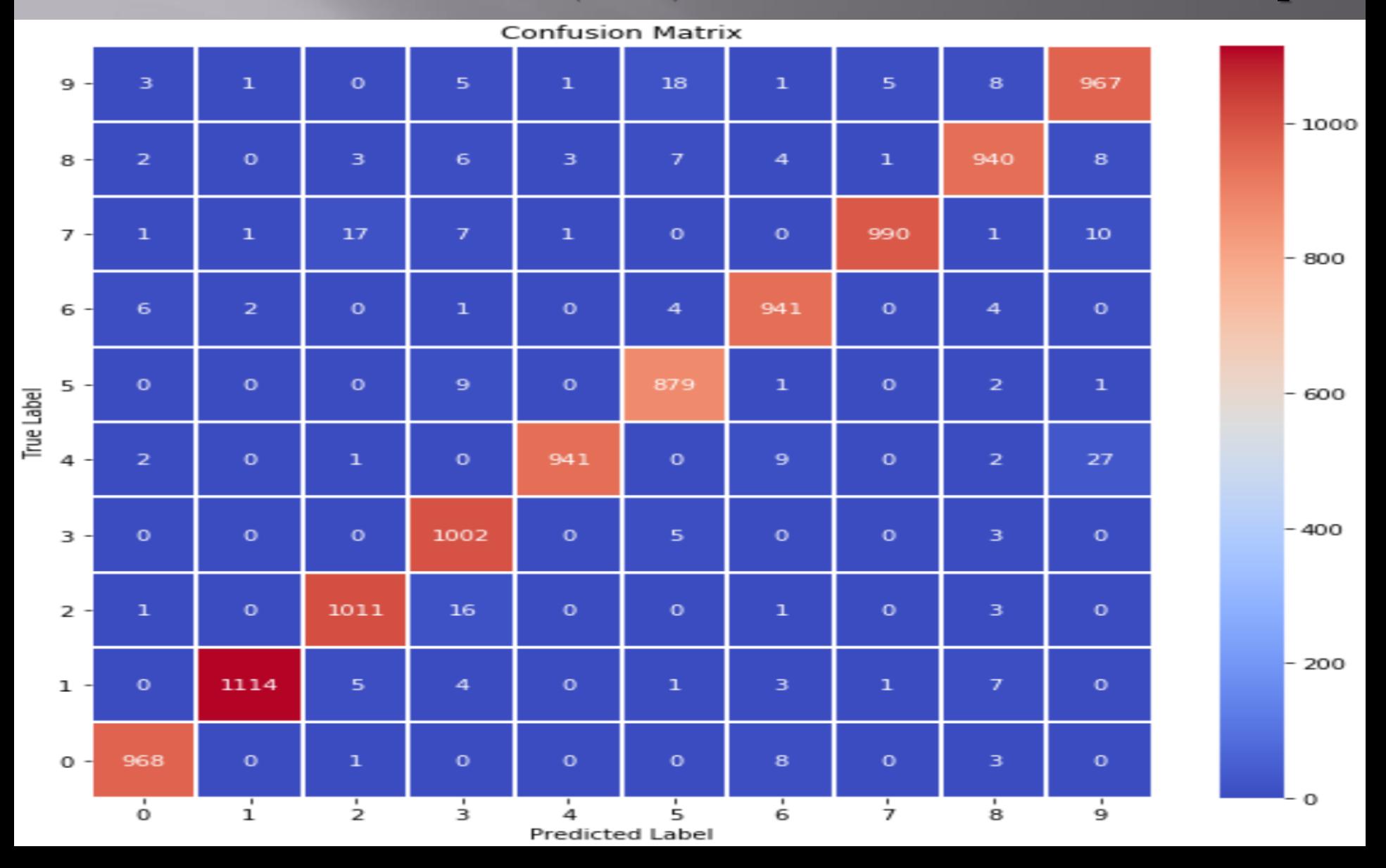

**MNIST Classification in Jupyter Notebook** 

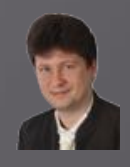

## Counting and filtering incorrectly classified test data:

**Jupyter** 

```
In \lceil 10 \rceil: \blacktriangleright | # Find out misclassified examples
               classcheck = max y test - max y pred test # \theta - when the class is the same, 1 - otherwise
               misclassified = np.where(classcheck != 0)[0]
               num misclassified = len(misclassified)
```

```
# Print misclassification report
print('Number of misclassified examples: ', str(num misclassified))
print('Misclassified examples:')
print(misclassified)
```

```
# Show misclassified examples:
print('Misclassified images (original class : predicted class):')
plt.rcParams['figure.figsize'] = (2.5, 2.5) # set default size of plots
col = 10row = 2 * \text{math.ceil(num misclassified / col)fig = plt.figure(figsize=(col, row))for index in range(0, num misclassified):
   fig.add subplot(row, col, index + 1 + \text{col}^*(\text{index}/\text{col}))plt.axis('off')
    plt.imshow(x test[misclassified[index]].reshape(img rows, img cols)) # index of the test sample picture
    plt.title(str(max y test[misclassified[index]]) + ":" + str(max y pred test[misclassified[index]]))
plt.show()
```

```
Number of misclassified examples: 247
Misclassified examples:
```

```
320
\sqrt{2}62
            78 151 160 184 206 241 247 259
                                                  264
                                                            324 376
 412 420 435 479 497 511 542 571 582 619 629
                                                       646 674 684
 691 717 726 740 774 810 829 881 916 926 938 947 956 1014
1039 1050 1107 1112 1114 1119 1156 1182 1226 1228 1232 1247 1273 1279
1289 1299 1364 1393 1403 1453 1459 1527 1553 1621 1654 1709 1721 1754
1782 1790 1813 1878 1941 1965 2016 2035 2043 2070 2118 2129 2130 2135
2148 2182 2189 2237 2266 2293 2387 2447 2454 2462 2535 2597 2607 2654
2659 2705 2780 2823 2896 2939 2959 2995 3069 3073 3132 3166 3240 3269
3288 3289 3330 3333 3441 3504 3533 3534 3567 3597 3604 3716 3726 3762
3767 3780 3808 3811 3906 3926 4001 4007 4013 4015 4063 4065 4078 4137
4145 4207 4212 4224 4265 4271 4360 4477 4482 4497 4500 4571 4575 4604
4639 4690 4751 4761 4783 4808 4814 4823 4838 4860 4874 4879 4880 4943
4956 5159 5176 5183 5209 5642 5654 5749 5835 5842 5858 5887 5888 5903
5906 5914 5937 6011 6023 6065 6071 6081 6091 6166 6505 6554 6555 6558
6571 6572 6576 6584 6617 6625 6651 6783 6796 6883 6895 7121 7259 7434
7473 7812 7899 7915 8081 8094 8115 8236 8243 8245 8316 8382 8408 8469
8509 8520 8527 9009 9015 9019 9024 9036 9071 9280 9505 9530 9539 9629
9642 9679 9729 9770 9850 9856 9892 9904 9922]
```
MNIST Classification in Jupyter Notebook **Jupyter** 

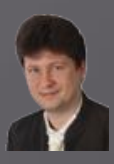

**247 out of 10,000 incorrectly classified test patterns:**

**One might wonder why the network had difficulty in classifying them?**

**Of course, such a network can be taught further to achieve a smaller error!**

**This network was taught only for 3 epochs!**

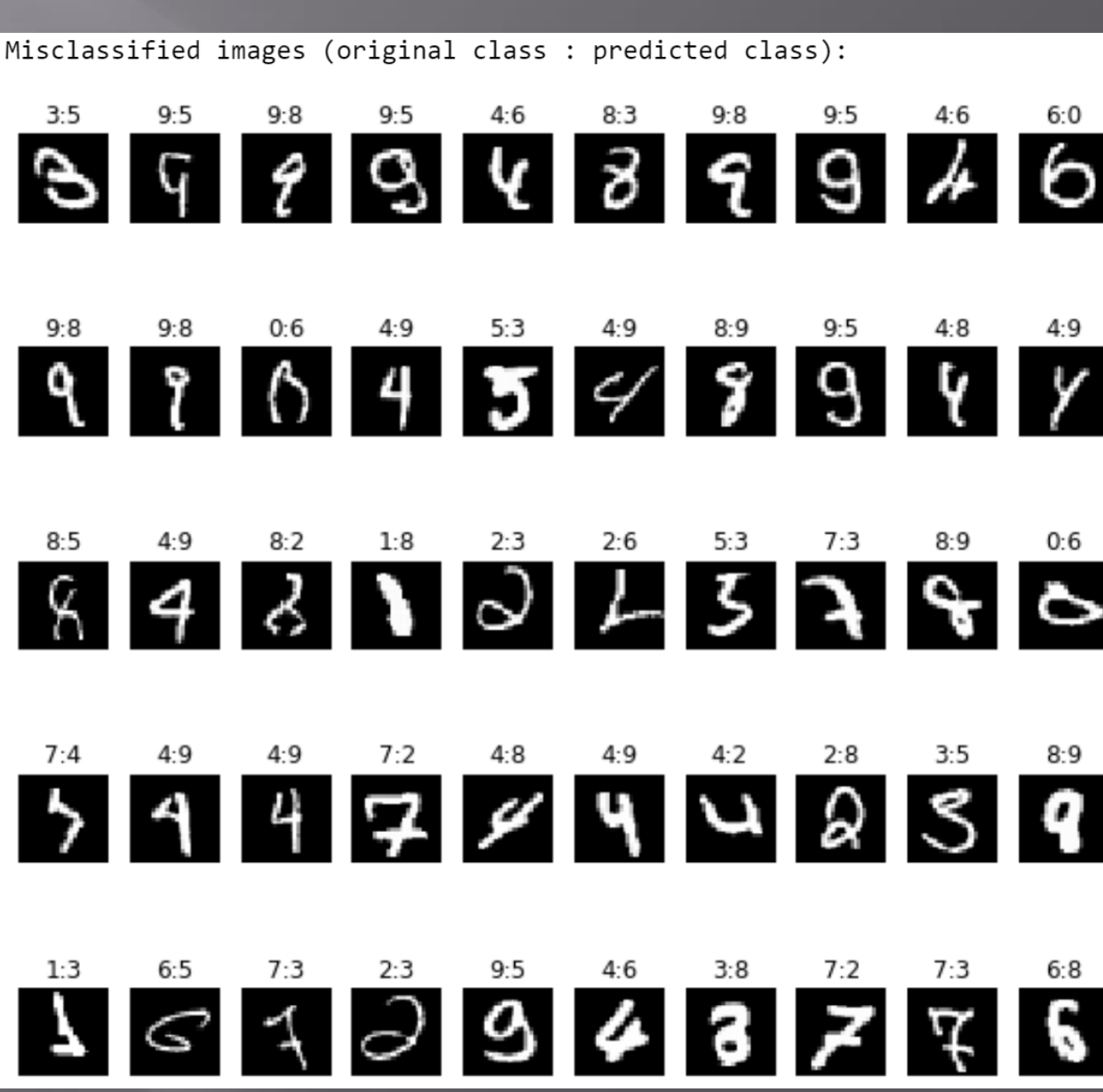

**MNIST Classification in Jupyter Notebook** jupyter

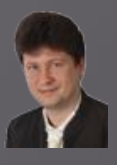

#### **Now, let's try to train the network for 50 epochs:**

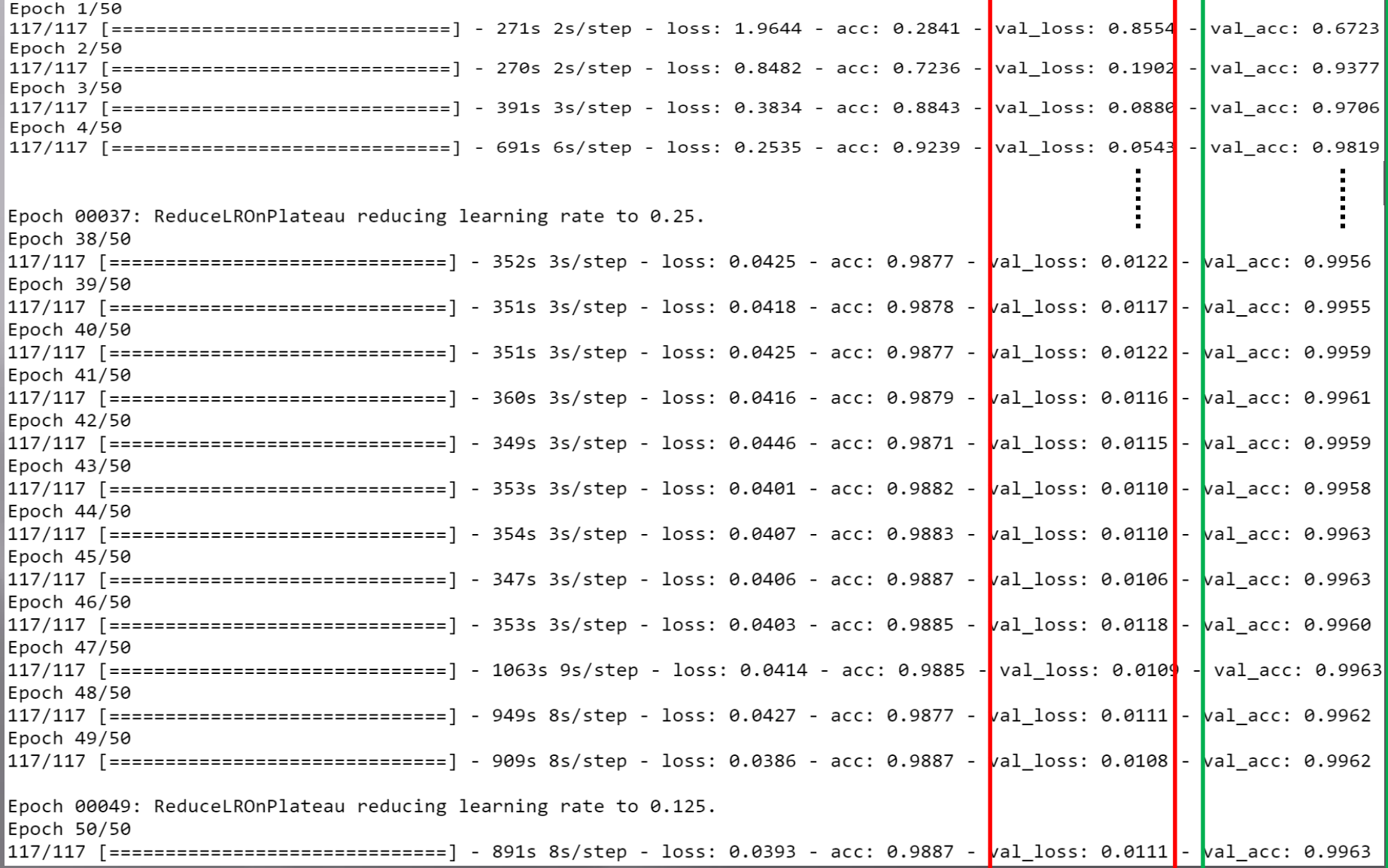

MNIST Classification in Jupyter Notebook **Jupyter** 

#### **Graphs of learning convergence (accuracy) and error minimization (loss):**

Test loss: 0.011101936267607016 Test accuracy: 0.9962999820709229

Model accuracy  $10$ Train Test  $09$  $0.8$  $0.7$ kcuracy  $0.6$  $0.5$  $0.4$  $0.3$ io  $\overline{20}$  $\dot{30}$ 40  $50^{\circ}$ ò Epoch Model loss  $2.00$ Train **Why results on test data are better than on train data?** Test 1.75 **Mini-batch mode and regularization mechanisms, such as Dropout and L1/L2 weight regularization,** 1.50 **are turned off at the testing time, so the model does not change as during training time.** 1.25 **That is why the train error is always bigger, which can appear weird** 쯩 1.00 **in view of classic machine learning models.** $0.75$  $0.50$ 0.25  $0.00$ io 20 зo 40 Ó 50

Epoch

MNIST Classification in Jupyter Notebook jupyter

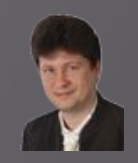

**The confusion matrix has also improved: more patterns migrate towards the diagonal (correct classifications) from other regions:**

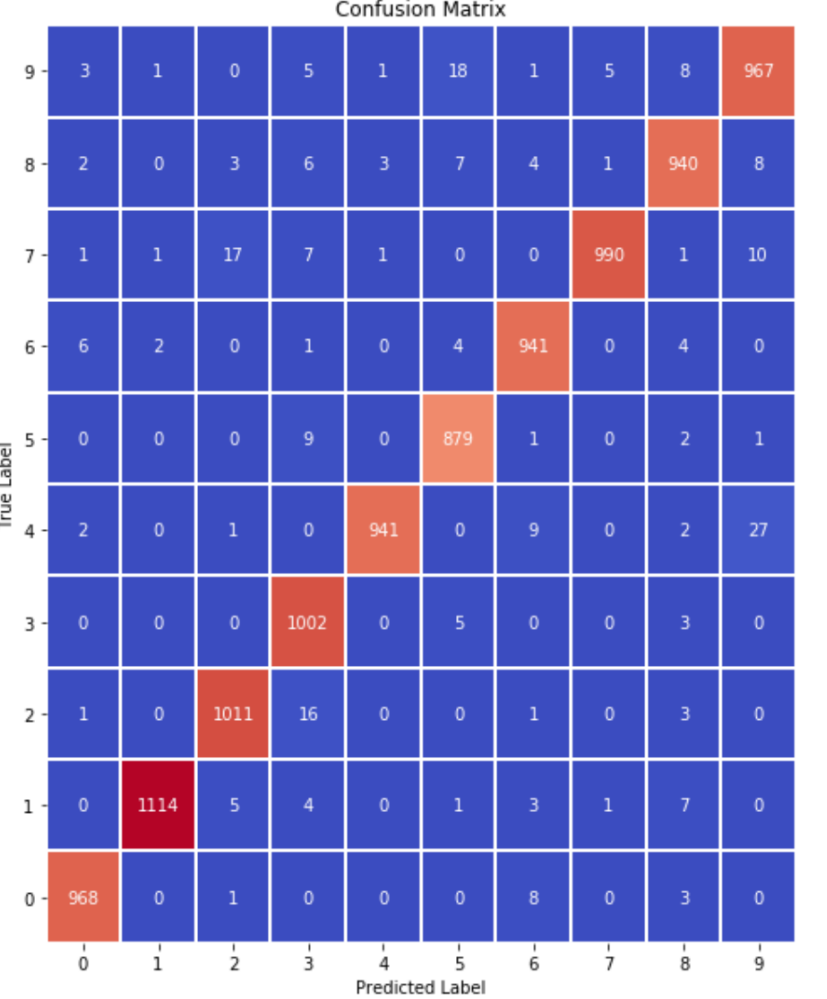

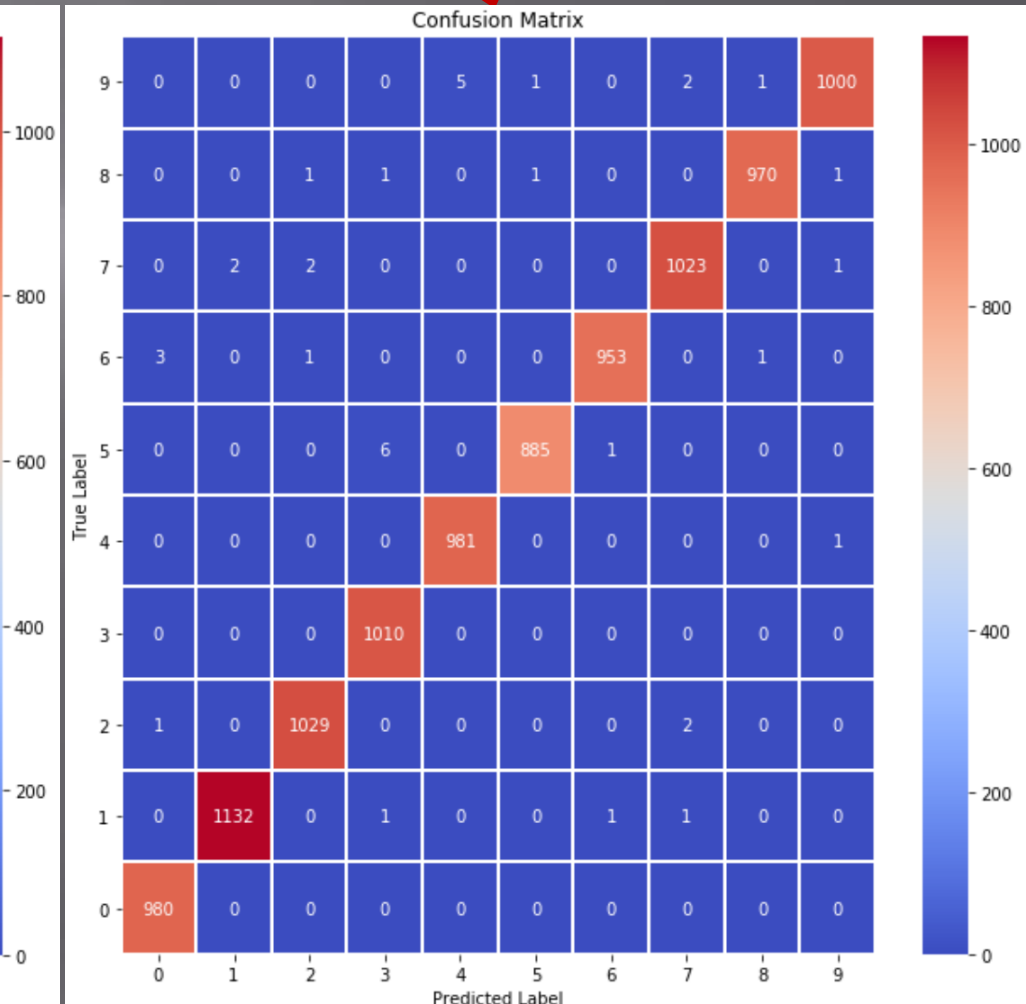

Jupyter MNIST Classification in Jupyter Notebook

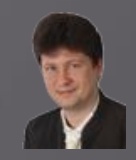

**The number and the accuracy of correctly classified examples for all individual classes increase:**

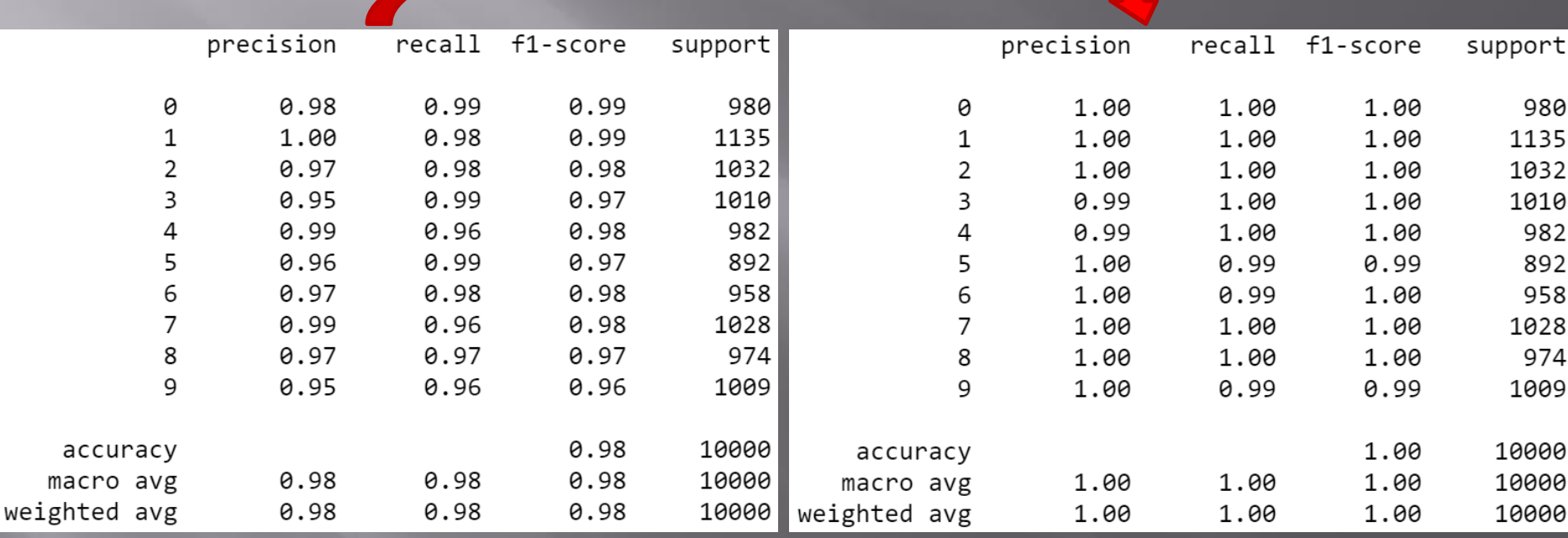

**However, we can see that the process of network training is not over yet and should be continued for several dozen epochs.**

Jupyter MNIST Classification in Jupyter Notebook

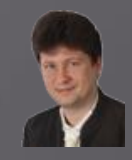

**The number of misclassified examples after 50 epochs compared to 3 epochs has dropped from 247 to 37 out of 10,000 test examples, resulting in an error of 0.37%. Here are the misclassified examples:**

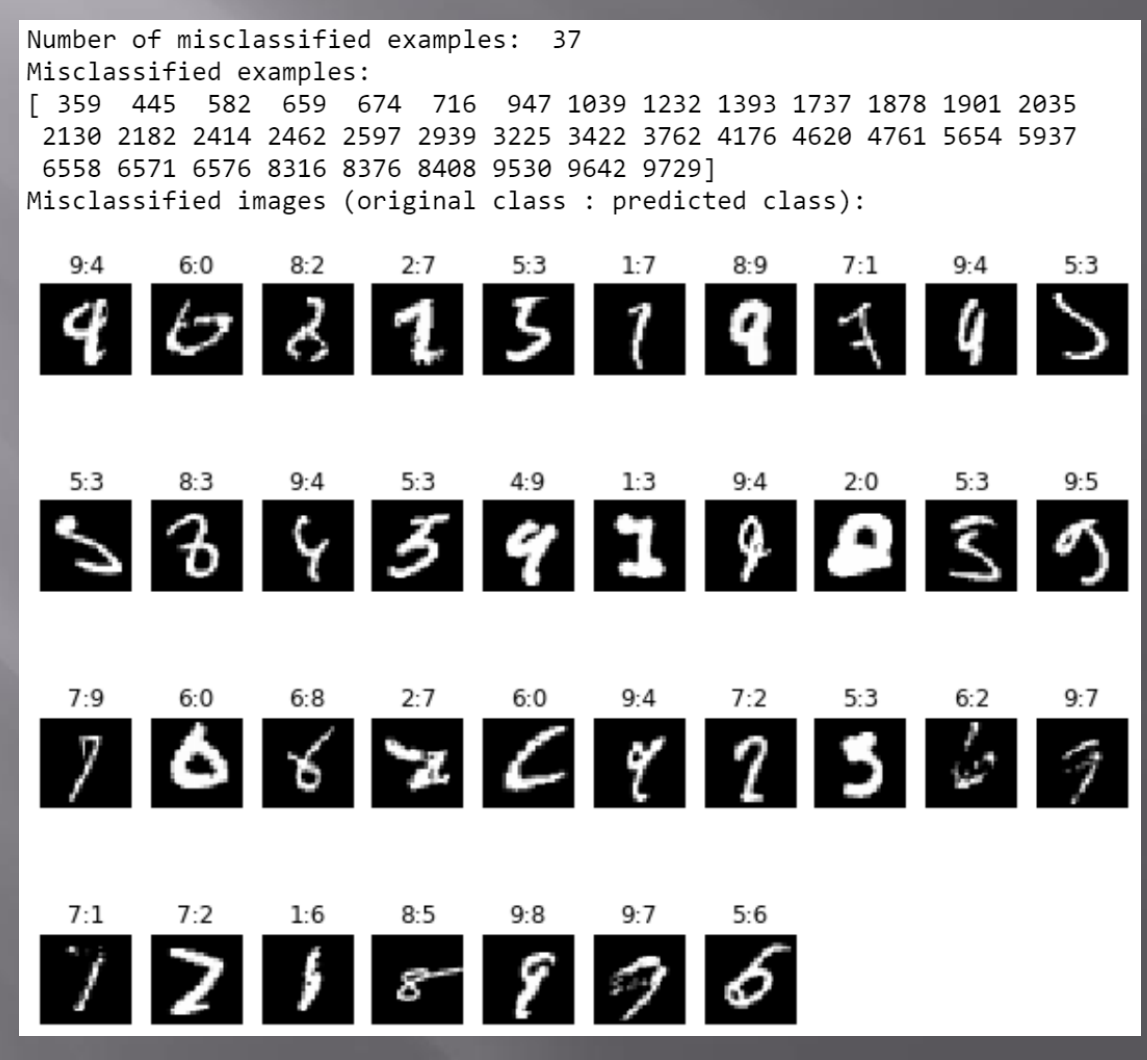

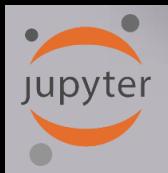

# **CIFAR-10 Classification in Jupyter**

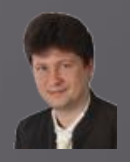

#### **Classification of images 32 x 32 pixels to 10 classes (3 learning epochs):**

Class [6] Class [9] Class [9] Class [4] Class [1] Class [1] Class [2] Class [7] Class [8] Class [3]

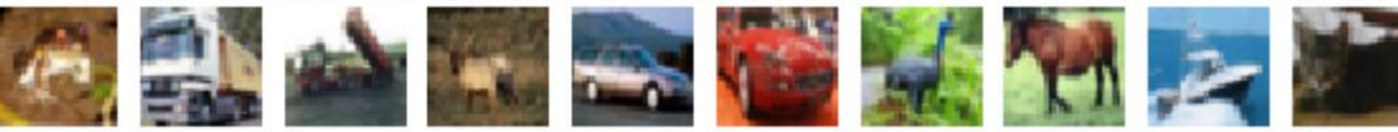

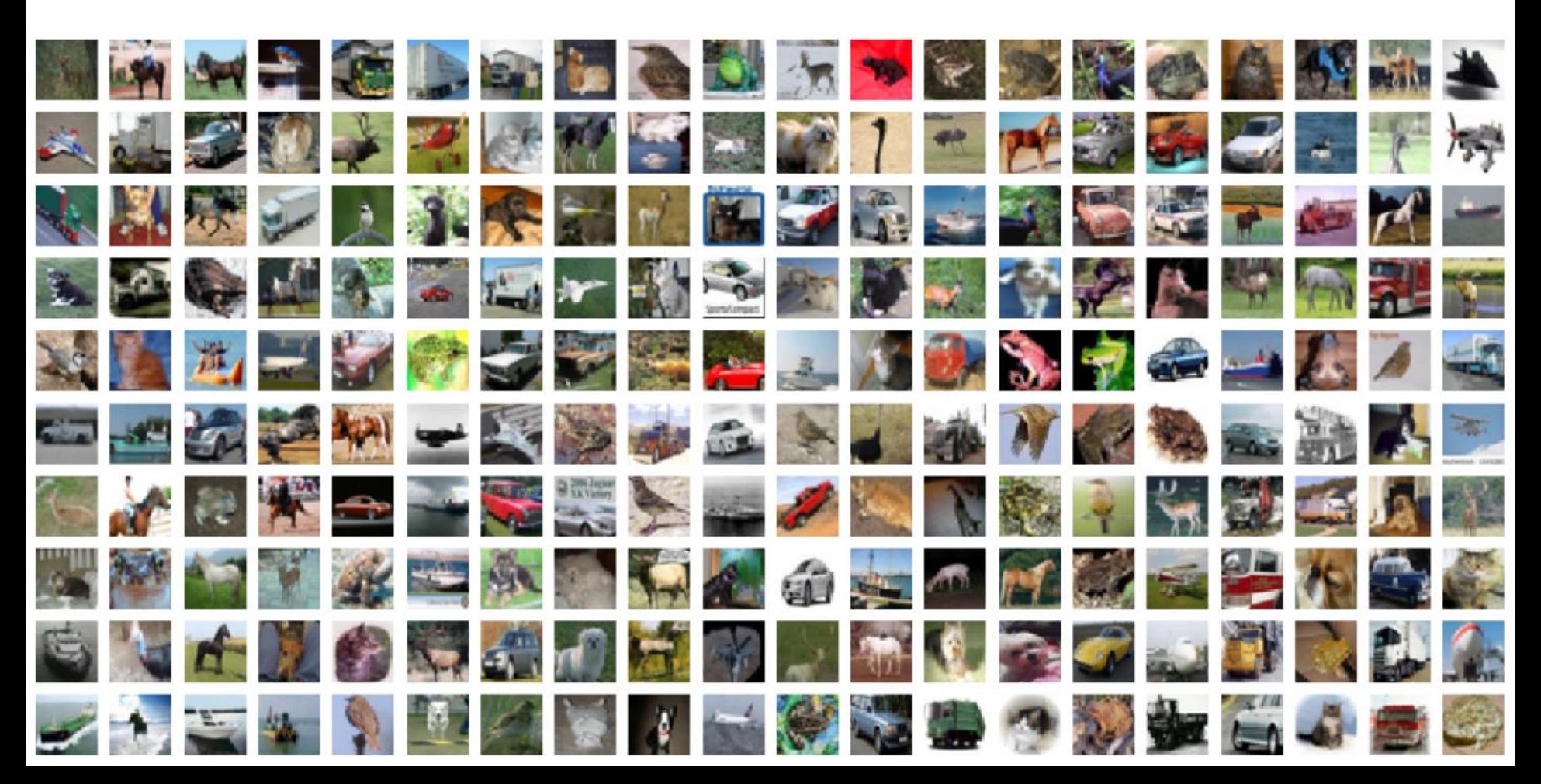

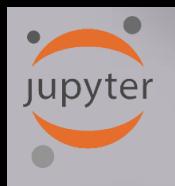

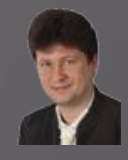

#### Create the network structure

```
\blacktriangleright \blacktriangleright # Define the sequential Keras model composed of a few layers
In [6]:
            model = Sequential() # establishes the type of the network model
            # Conv2D - creates a convolutional layer (https://keras.io/layers/convolutional/#conv2d) with
            # filters - specified number of convolutional filters
            # kernel size - defines the frame (sliding window) size where the convolutional filter is implemented
            # activation - sets the activation function for this layers, here ReLU
            # input shape - defines the shape of the input matrix (vector), here input shape = (1, img rows, img cols)
            model.add(Conv2D(64, kernel size=(3, 3), activation='relu', input shape=input shape))
            model.add(Conv2D(64, (3, 3), activation='relu'))# MaxPooling2D pools the max value from the frame (sliding window) of 2 x 2 size
            model.add(MaxPooling2D(pool size=(2, 2)))
            model.add(Dropout(0.25)) # Implements the drop out with the probability of 0.25
            model.add(Conv2D(128, (3, 3), activation='relu',padding='same'))
            model.add(Conv2D(128, (3, 3), activation='relu',padding='same'))
            model.add(MaxPooling2D(pool size=(2, 2)))
            model.add(Dropout(0.25))model.add(Conv2D(256, (3, 3), activation='relu', padding='same'))
            model.add(Conv2D(256, (3, 3), activation='relu', padding='same'))
            model.add(MaxPooling2D(pool size=(2, 2)))model.add(Dropout(0.35))# Finish the convolutional model and flatten the layer which does not affect the batch size.
            model.add(Flatten())# Use a dense layer (MLP) consisting of 256 neurons with relu activation functions
            model.add(Dense(256, activation='relu'))
            model.add(Dropout(0.35))model.add(Dense(128, activation='relu'))
            model.add(Dropout(0.25))model.add(Dense(num classes, activation='softmax'))
```
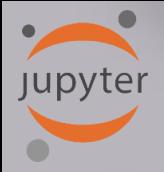

## **CIFAR-10 Classification in Jupyter**

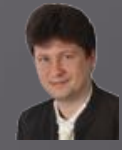

#### **Compilation, optimization , data augmentation (generation) and training:**

#### Compile and train the network

```
In [7]:
         \blacktriangleright | # Compile the model using optimizer
            model.compile(loss=keras.losses.categorical crossentropy,
                           optimizer=keras.optimizers.Adadelta(),
                           metrics=['acc']) # List of metrics to be evaluated by the model during training and testing: https://keras.io/n
            # Learning rate reduction durint the training process: https://keras.io/callbacks/#reducelronplateau
            learning_rate_reduction = ReduceLROnPlateau(monitor='val_acc', # quantity to be monitored (val_loss)
                                                         factor=0.5, # factor by which the learning rate will be reduced. new lr = lr * fdpatience=5, # number of epochs that produced the monitored quantity with no impro
                                                         verbose=1, \# 0: quiet, 1: update messages.
                                                         min lr=0.001) # lower bound on the learning rate
            # Augmentation of training data. It generates batches of tensor image data with real-time data augmentation. The data will be
            datagen = ImageDataGenerator(rotation range=10,
                                              # rotate images in degrees up to the given degrees
                    width_shift_range=0.1, # shift images horizontally
                    height shift range=0.1, # shift images vertically
                    horizontal_flip=True) # flip images (left<->right)
            # Computes the internal data stats related to the data-dependent transformations, based on an array of samples x_train
            datagen.fit(x_train)
            # Train the model, validate, evaluate, and present scores
            history=model.fit_generator(datagen.flow(x_train, y_train, batch_size=batch_size),
                                         epochs=epochs,
                                         steps per epoch=x train.shape[0]//batch size, # no of mini-batches
                                         validation data=(x \text{ test}, y \text{ test}),
                                         verbose=1,
                                         callbacks=[learning_rate_reduction])
```
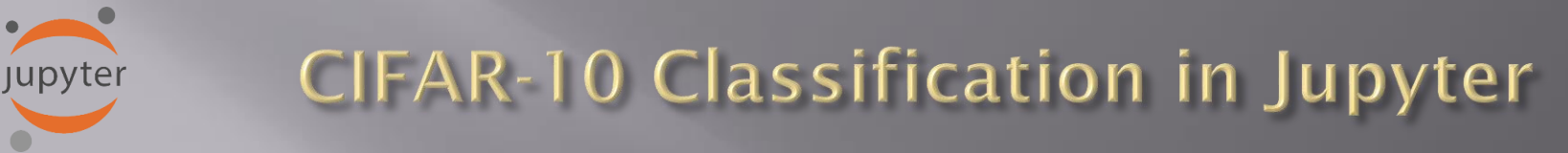

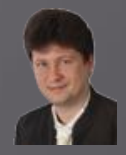

### **Results of training after tree training epochs:**

Test loss: 2.1507028507232664 Test accuracy: 0.2071000039577484

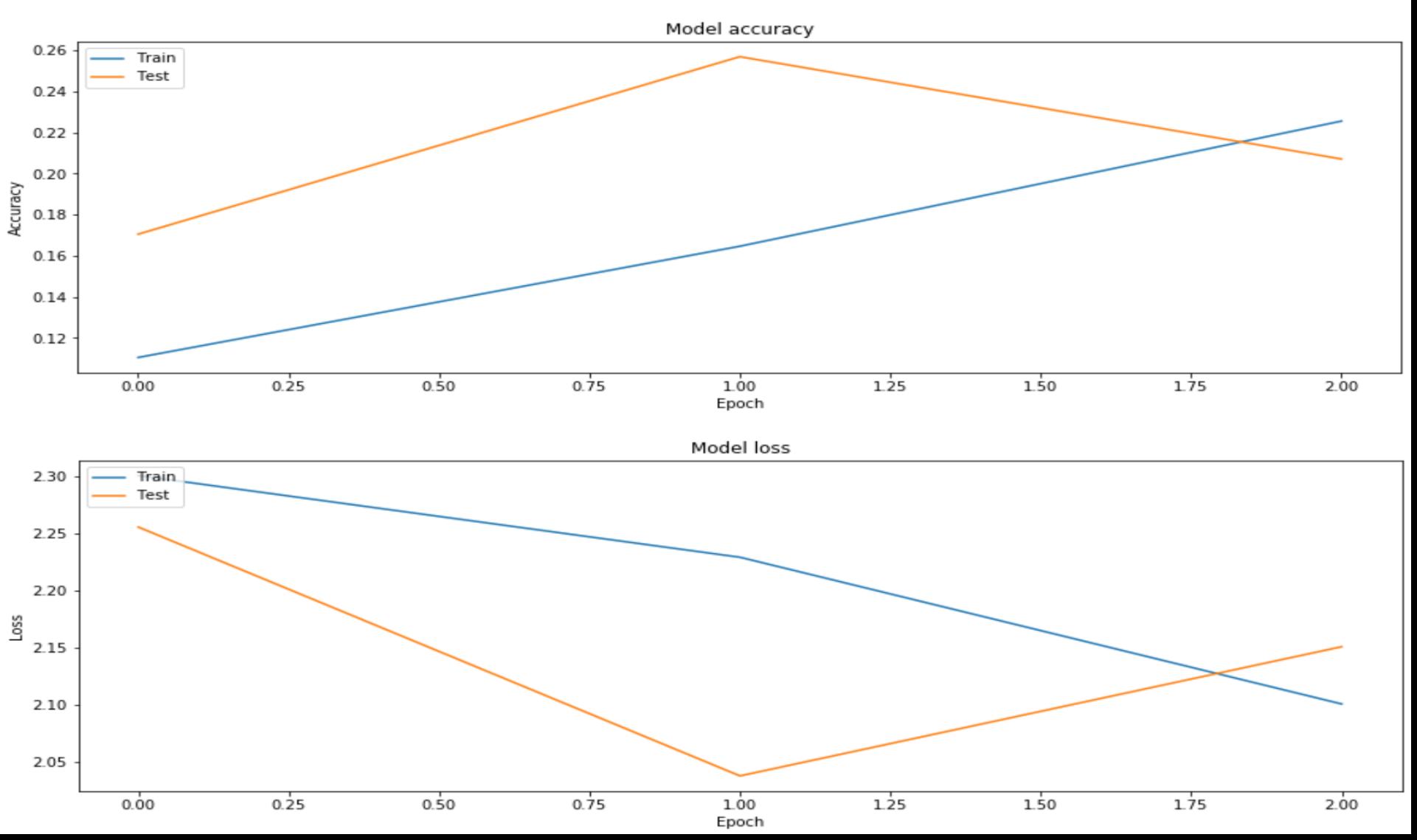

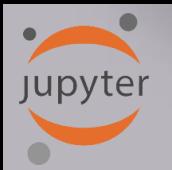

# **CIFAR-10 Classification in Jupyter**

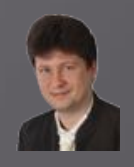

## **Confusion (error) martrix after three training epochs:**

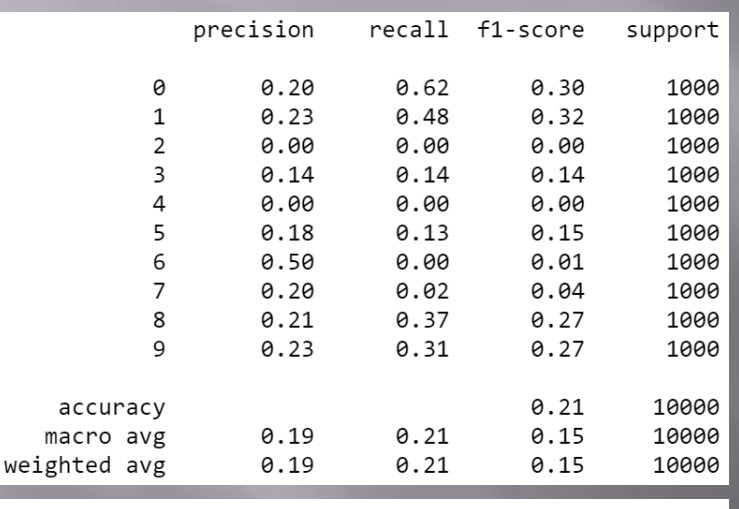

Number of misclassified examples: 7929 Misclassified examples:

4 ... 9994 9995 9999] 0 3

**We usually train such networks for min. a few dozens of epochs to get satisfying results ...**

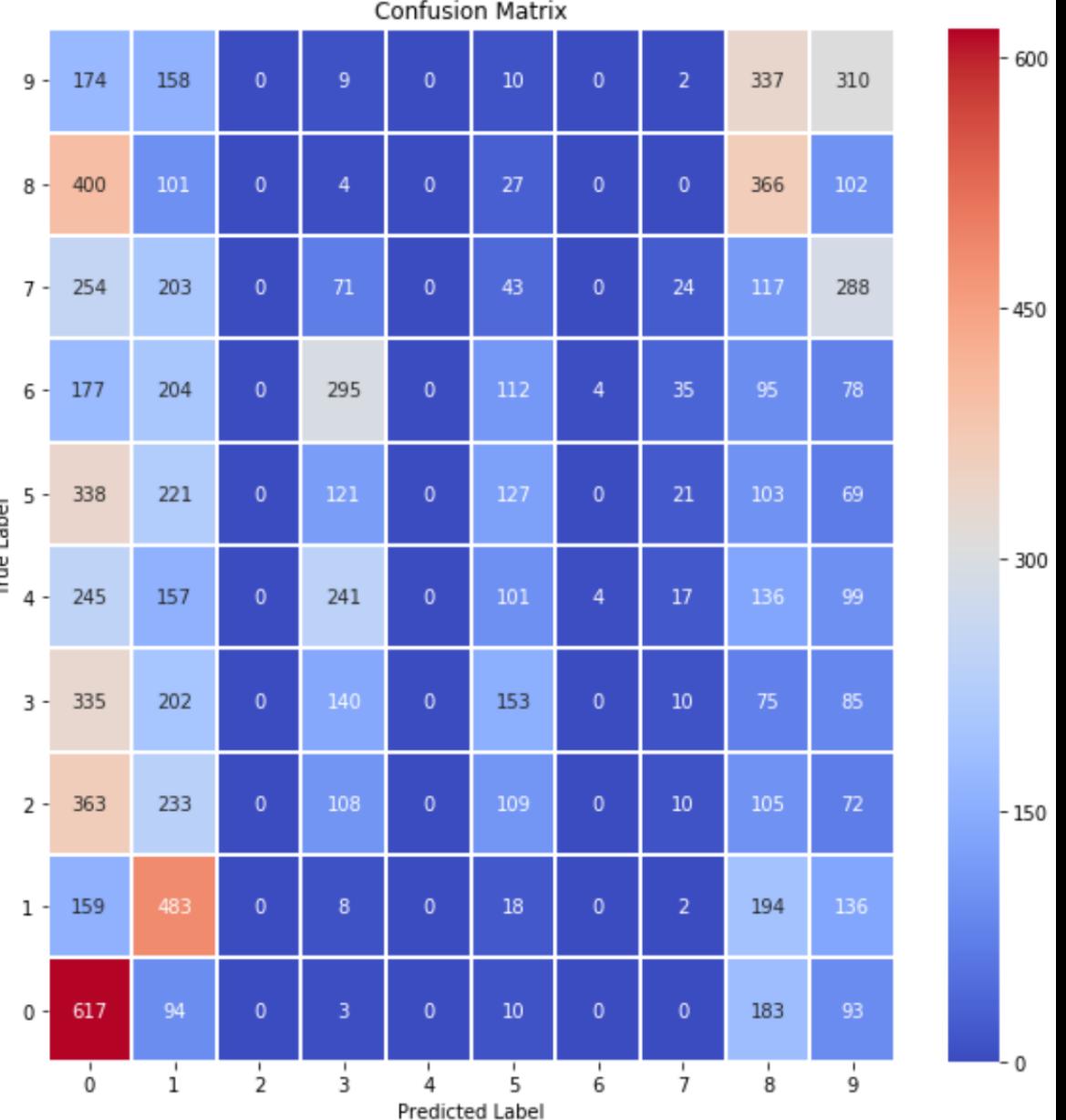

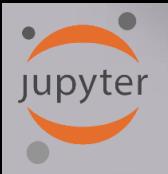

## **CIFAR-10 Classification in Jupyter**

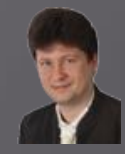

**Let's train the network longer (50 epochs, a few hours) and as you can see the error (val\_loss) systematically decreases, and the accuracy (val\_acc) increases:**

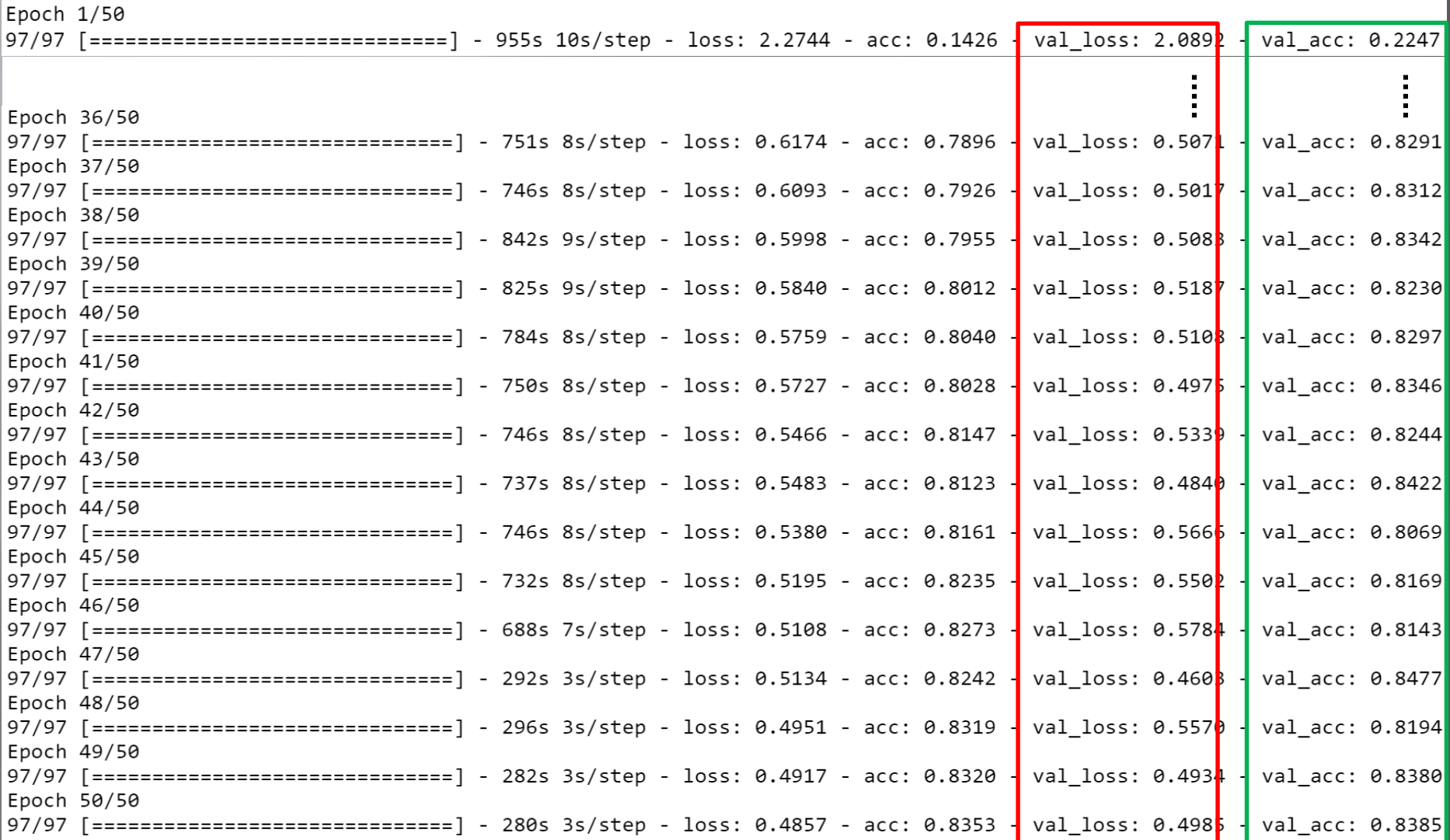

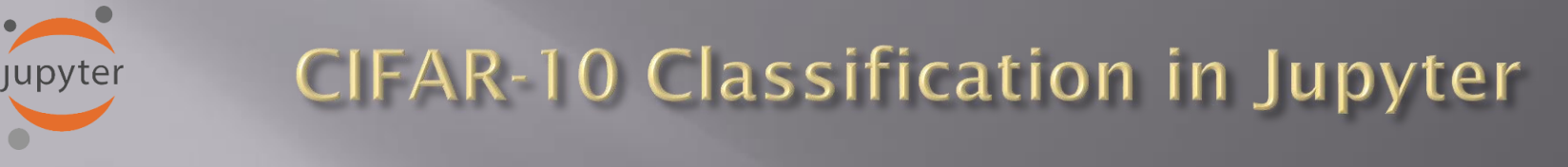

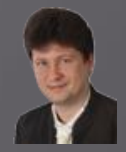

## **The graphs also show this convergence process:**

Test loss: 0.4984995872974396 Test accuracy: 0.8385000228881836

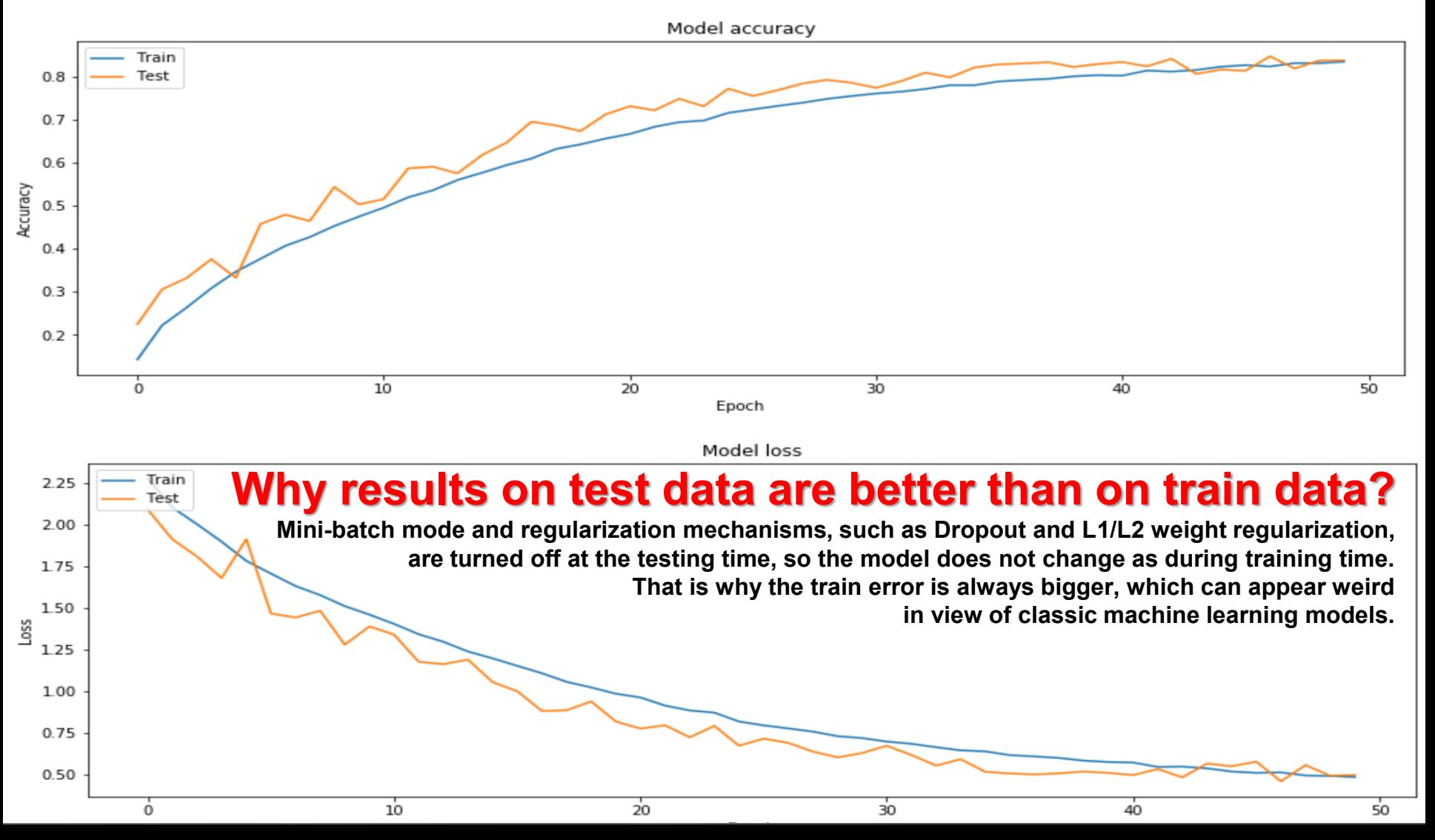

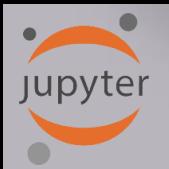

## **CIFAR-10 Classification in Jupyter**

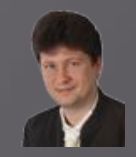

 $-800$ 

 $-600$ 

 $-400$ 

 $-200$ 

**The confusion matrix has also improved: more examples migrate towards the diagonal (correct classifications) from other regions:**

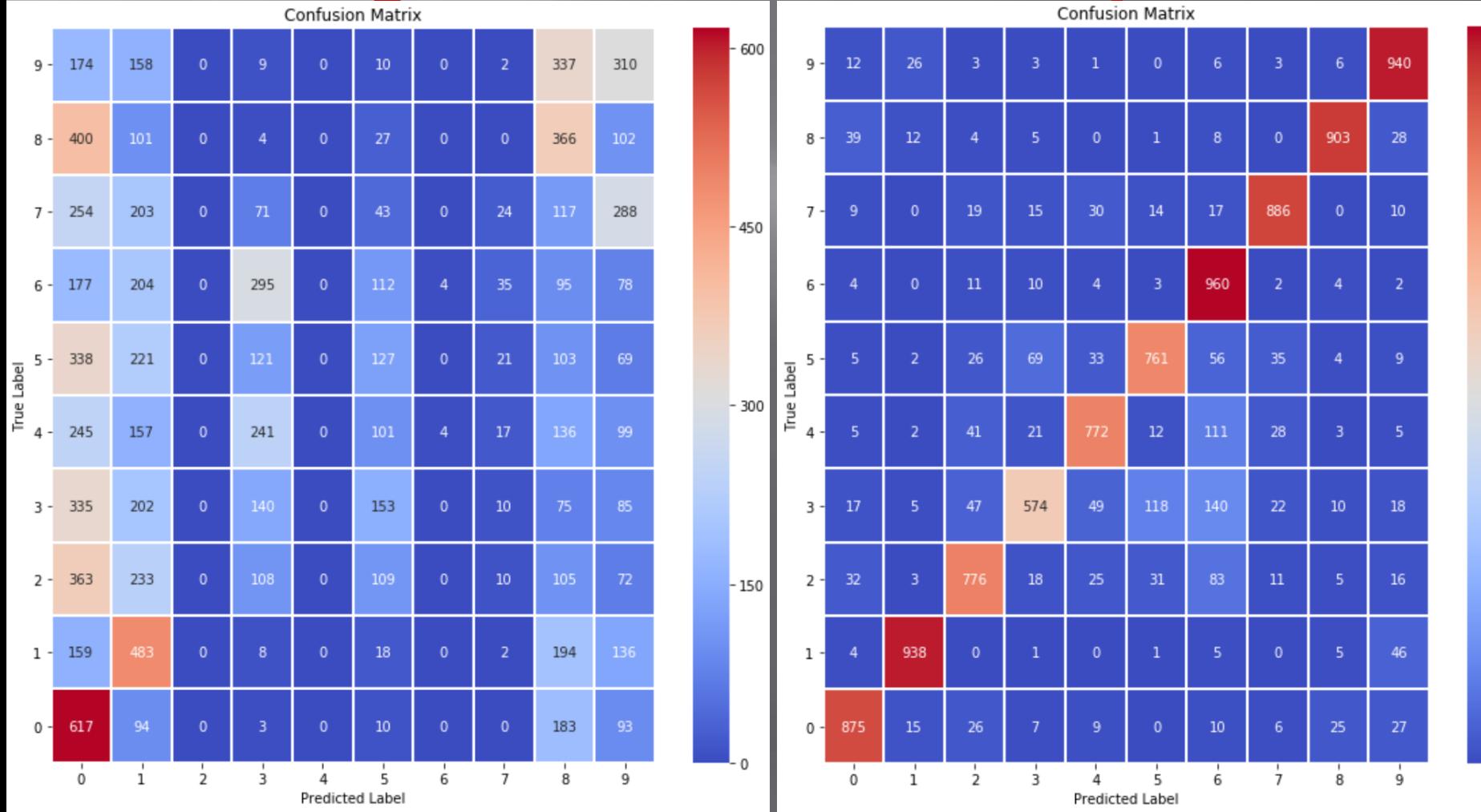

**Jupyter** 

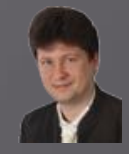

**The number and the accuracy of correctly classified examples for all individual classes increase:**

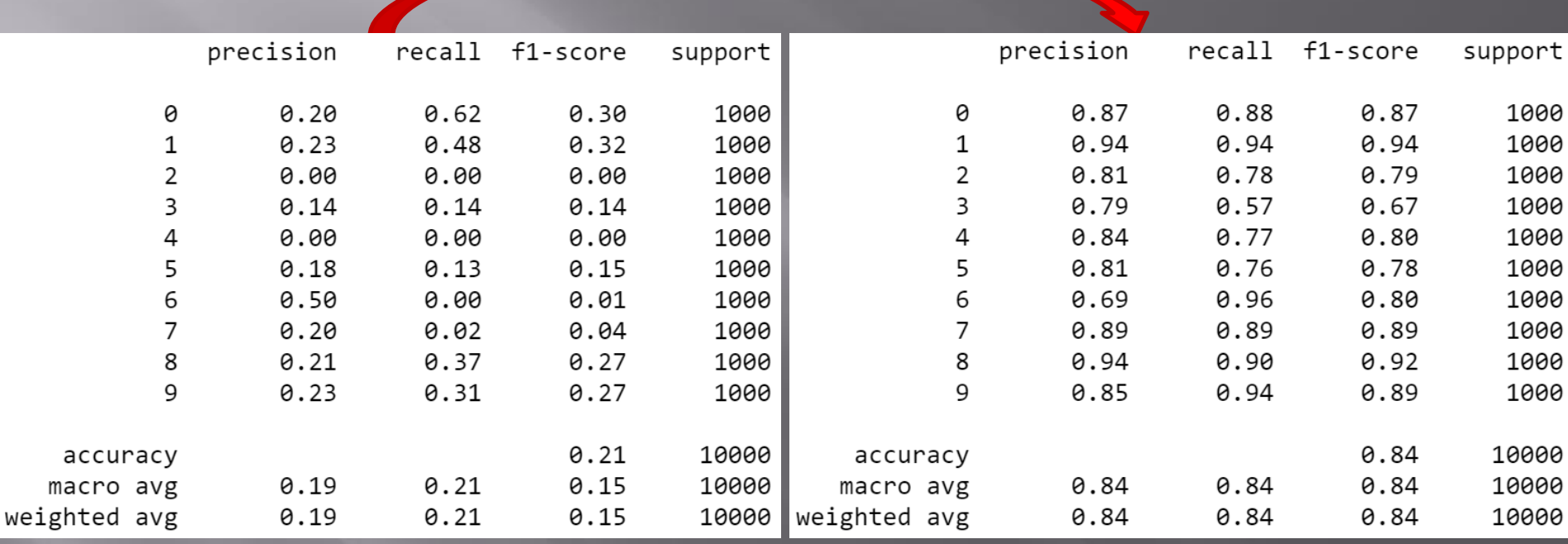

**However, we can see that the process of network training is not over yet and should be continued for several dozen epochs.**

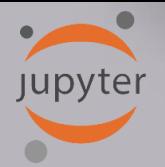

# **CIFAR-10 Classification in Jupyter**

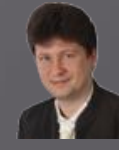

**Examples of misclassifications after 50 training epochs for a test set of 10,000 examples: The number of misclassifications decreased from 7929 after 3 epochs to 1615 after 50 epochs.**

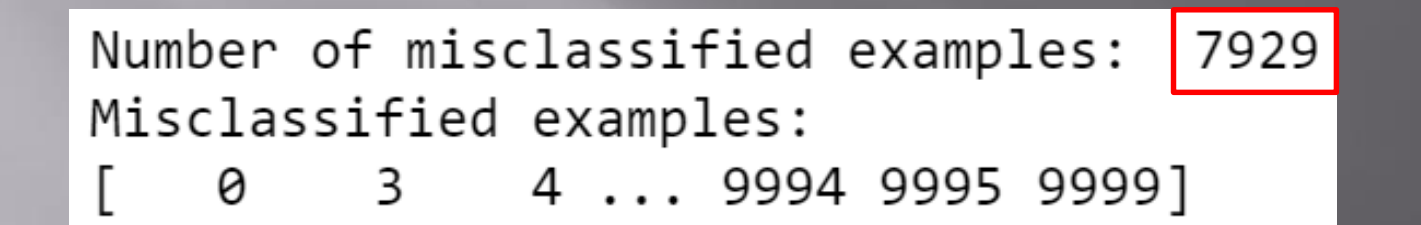

Number of misclassified examples: 1615 Misclassified examples: 15 24 ... 9982 9985 9996] 9

**We can see that in the case of this training set, the convolution network should be taught much longer (16.15% of incorrect classifications remain) or the structure or the hyperparameters of the model should be changed.**

**Jupyter** 

# **CIFAR-10 Classification in Jupyter**

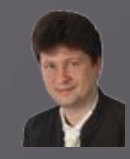

## **Sample misclassified examples:**

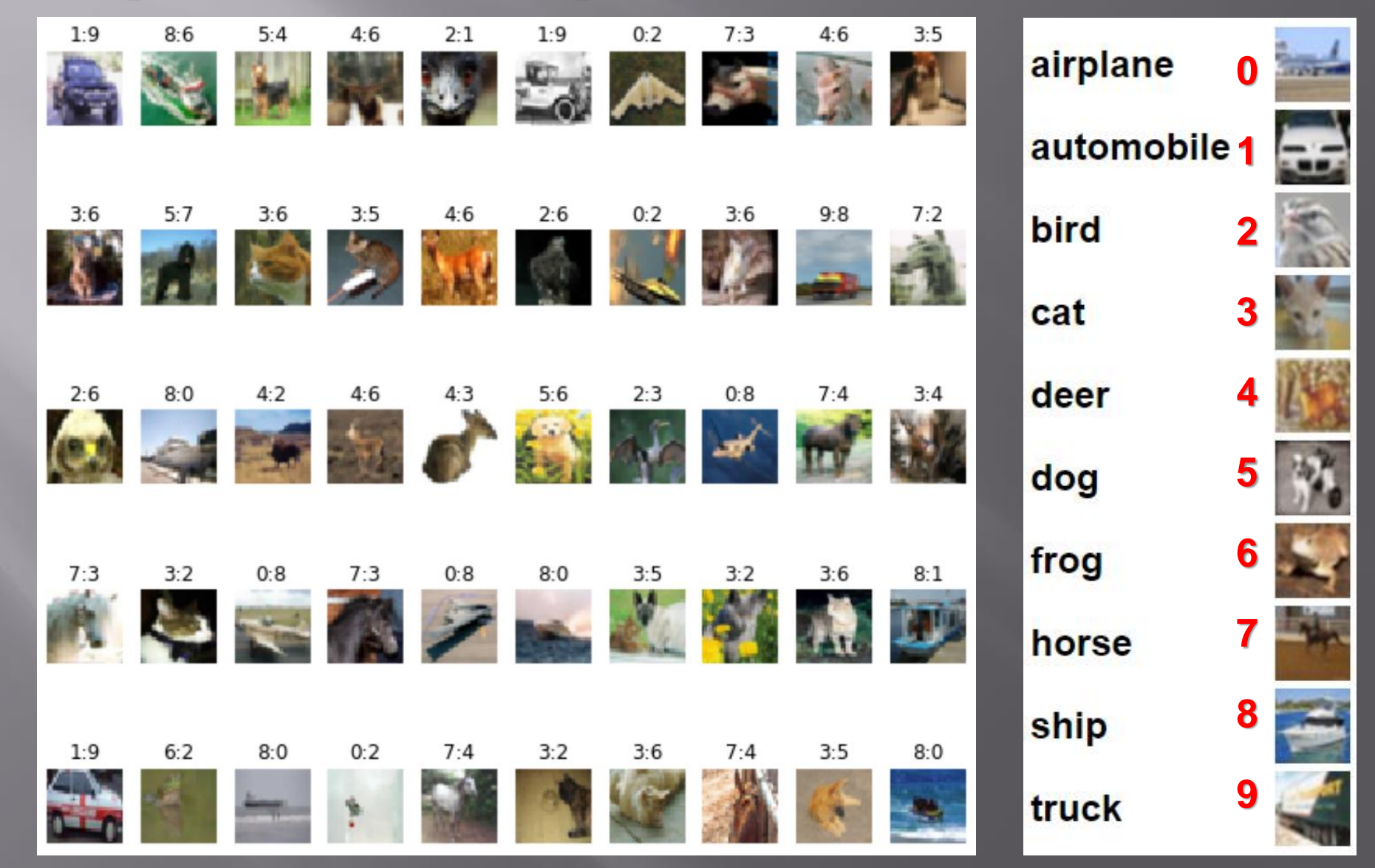

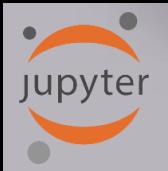

# **CIFAR-10 Classification in Jupyter**

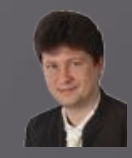

**Sample misclassified examples:**

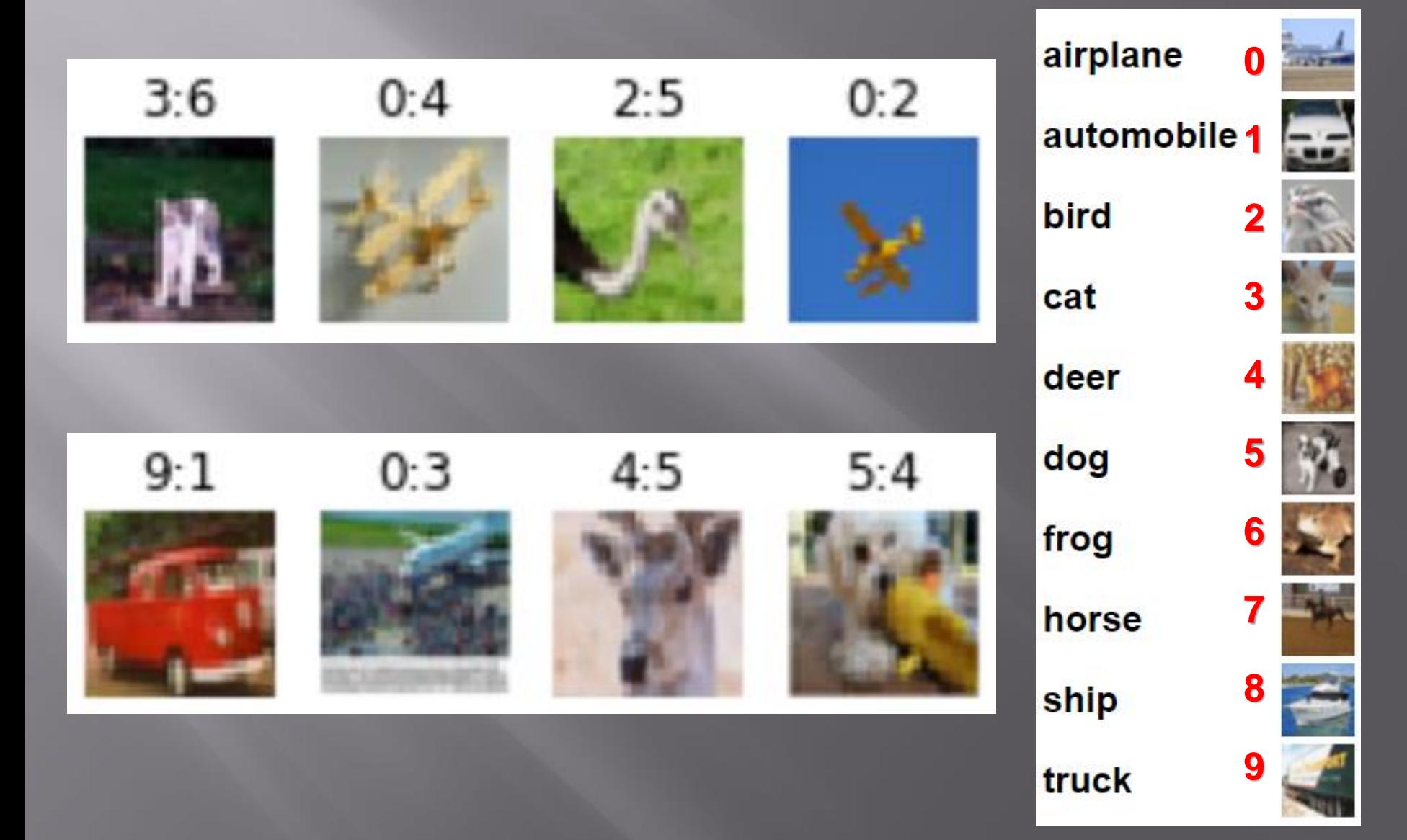
## **CNN to Biomedical Image Classification Jupyter**

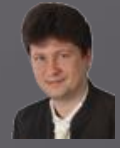

- We will try to use CNNs to biomedical data, e.g. medical image classification.
- Search for some free-available medical images and try to adapt the described model into them.

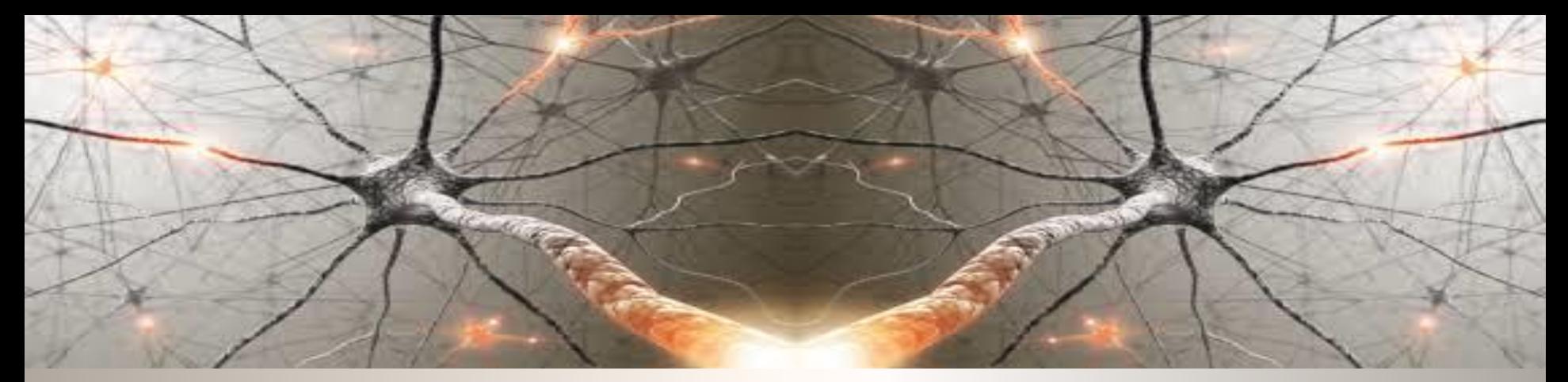

## **Let's start with powerful computations!**

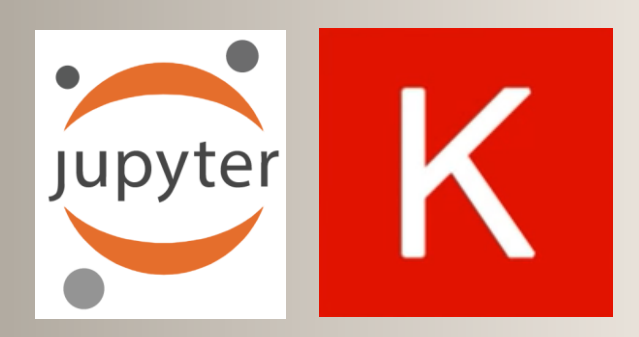

- ✓ **Questions?**
- ✓ **Remarks?**
- ✓ **Suggestions?**
- ✓ **Wishes?**

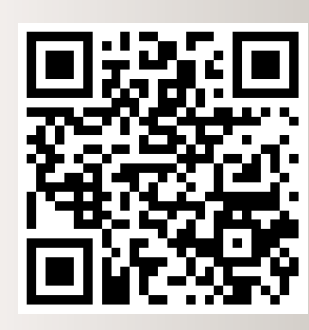

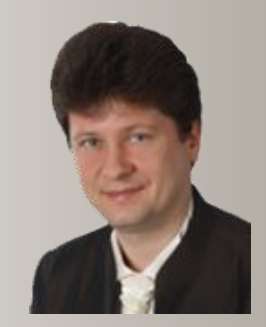

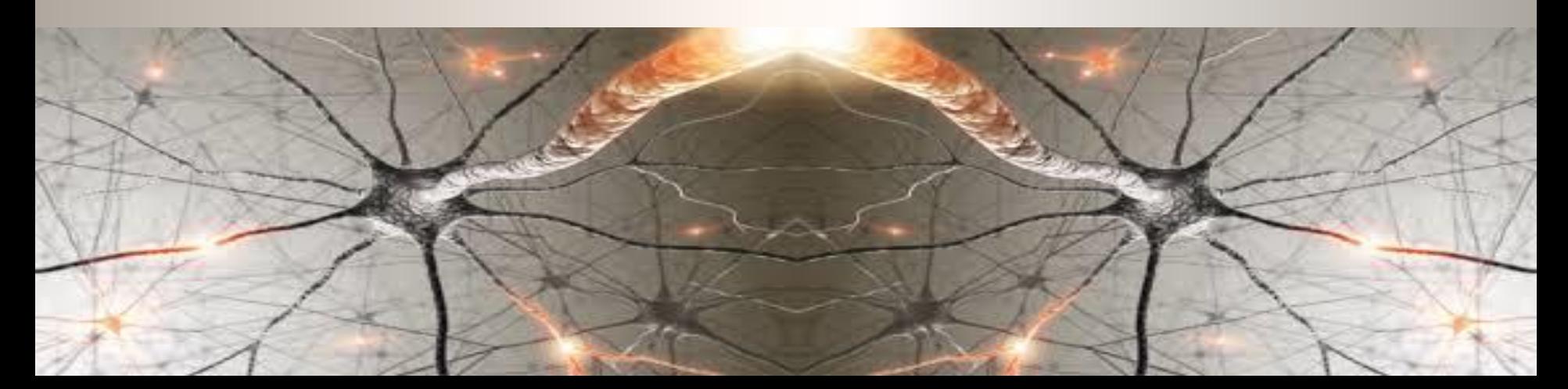

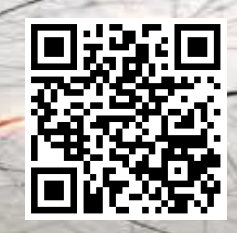

## **Bibliography and**  1. Nikola K. Kasabov, *Time-Space, Spiking Neural Networks and Brain* **Literature** *-Inspired Artificial Intelligence*, In Springer Series

- on Bio- and Neurosystems, Vol 7., Springer, 2019.
- 2. Ian Goodfellow, Yoshua Bengio, Aaron Courville, *Deep Learning*, MIT Press, 2016, ISBN 978-1-59327-741-3 or PWN 2018.
- 3. Holk Cruse, *[Neural Networks as Cybernetic Systems](file:///C:/Users/Adrian/Downloads/bmm615.pdf)*, 2nd and revised edition
- 4. R. Rojas, *[Neural Networks](https://page.mi.fu-berlin.de/rojas/neural/neuron.pdf)*, Springer-Verlag, Berlin, 1996.
- *5. [Convolutional Neural Network](http://ufldl.stanford.edu/tutorial/supervised/ConvolutionalNeuralNetwork/)* (Stanford)
- *6. [Visualizing and Understanding Convolutional Networks](https://arxiv.org/abs/1311.2901)*, Zeiler, Fergus, ECCV 2014
- 7. IBM:<https://www.ibm.com/developerworks/library/ba-data-becomes-knowledge-1/index.html>
- 8. NVIDIA: <https://developer.nvidia.com/discover/convolutional-neural-network>
- 9. JUPYTER:<https://jupyter.org/>
- 10. <https://www.youtube.com/watch?v=XNKeayZW4dY>
- 11. <https://victorzhou.com/blog/keras-cnn-tutorial/>
- 12. <https://github.com/keras-team/keras/tree/master/examples>
- 13. <https://medium.com/@margaretmz/anaconda-jupyter-notebook-tensorflow-and-keras-b91f381405f8>
- 14. <https://blog.tensorflow.org/2019/09/tensorflow-20-is-now-available.html>
- 15. <http://coursera.org/specializations/tensorflow-in-practice>
- 16. <https://udacity.com/course/intro-to-tensorflow-for-deep-learning>
- 17. [MNIST sample: https://medium.com/datadriveninvestor/image-processing-for-mnist-using-keras](https://medium.com/datadriveninvestor/image-processing-for-mnist-using-keras-f9a1021f6ef0)f9a1021f6ef0
- 18. [Heatmaps: https://towardsdatascience.com/formatting-tips-for-correlation-heatmaps-in-seaborn-](https://towardsdatascience.com/formatting-tips-for-correlation-heatmaps-in-seaborn-4478ef15d87f)4478ef15d87f

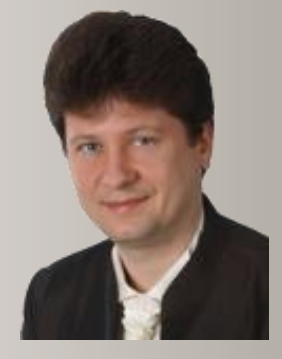

**Adrian Horzyk [horzyk@agh.edu.pl](mailto:horzyk@agh.edu.pl) Google: [Horzyk](http://home.agh.edu.pl/~horzyk/index-eng.php)**

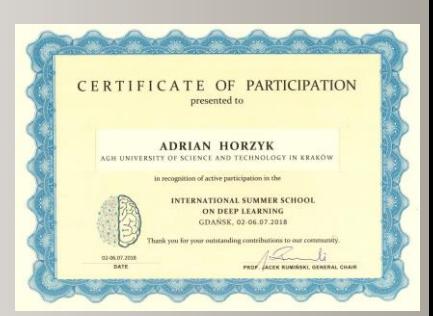

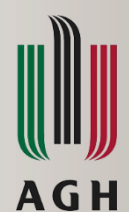

**University of Science and Technology in Krakow, Poland**